# **Manuale d'uso del Nokia 6170**

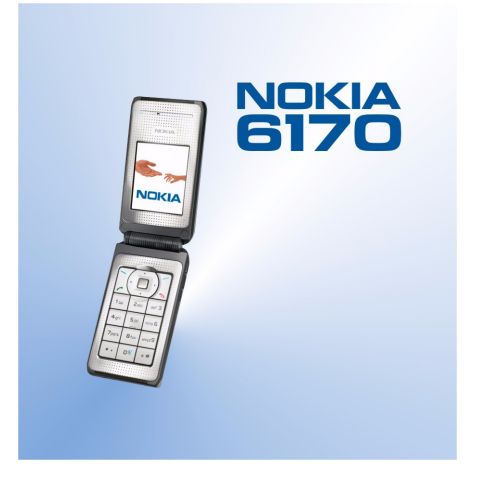

**9234030Edizione 1**

#### DICHIARAZIONE DI CONFORMITÀ

 Noi, NOKIA CORPORATION, dichiariamo sotto la nostra esclusiva responsabilità che il prodotto RM-47 è conforme alle disposizioni della seguente Direttiva del Consiglio: 1999/5/CE. È possibile consultare una copia della Dichiarazione di conformità al seguente indirizzo Internet http://www.nokia.com/phones/declaration\_of\_conformity/.

# $C<sub>168</sub>$

Copyright © 2004 Nokia. Tutti i diritti sono riservati.

Il contenuto del presente documento, né parte di esso, potrà essere riprodotto, trasferito, distribuito o memorizzato in qualsiasi forma senza il permesso scritto di Nokia.

Nokia, Nokia Connecting People e Pop-Port sono marchi o marchi registrati di Nokia Corporation. Altri nomi di prodotti e società citati nel presente documento possono essere marchi o marchi registrati dei rispettivi proprietari.

Nokia tune è proprietà di Nokia Corporation.

US Patent No 5818437 and other pending patents. T9 text input software Copyright (C) 1997-2004. Tegic Communications, Inc. All rights reserved.

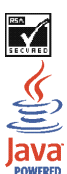

Includes RSA BSAFE cryptographic or security protocol software from RSA Security.

Java is a trademark of Sun Microsystems, Inc.

L'UTILIZZO (L'USO) DEL PRESENTE PRODOTTO IN CONFORMITÀ ALLO STANDARD MPEG-4 VISUAL È CONSENTITO UNICAMENTE NEI CASI DIRETTAMENTE COLLEGATI A: (A) DATI O INFORMAZIONI (i) GENERATI E OTTENUTI GRATUITAMENTE DA CONSUMATORI NON IMPEGNATI IN ATTIVITÀ DI VENDITA E (ii) SOLO AD USO PERSONALE; (B) AD ALTRI USI SPECIFICATAMENTE E SEPARATAMENTE AUTORIZZATI DA MPEG LA, L.L.C.

USE OF THIS PRODUCT IN ANY MANNER THAT COMPLIES WITH THE MPEG-4 VISUAL STANDARD IS PROHIBITED, EXCEPT FOR USE DIRECTLY RELATED TO (A) DATA OR INFORMATION (i) GENERATED BY AND OBTAINED WITHOUT CHARGE FROM A CONSUMER NOT THEREBY ENGAGED IN A BUSINESS ENTERPRISE, AND (ii) FOR PERSONAL USE ONLY; AND (B) OTHER USES SPECIFICALLY AND SEPARATELY LICENSED BY MPEG LA, L.L.C.

Nokia adotta una politica di continuo sviluppo. Nokia si riserva il diritto di effettuare modifiche e miglioramenti a qualsiasi prodotto descritto nel presente documento senza previo preavviso.

In nessuna circostanza Nokia sarà ritenuta responsabile di eventuali perdite di dati o di guadagni o di qualsiasi danno speciale, incidentale, consequenziale o indiretto in qualunque modo causato.

Il contenuto di questo documento viene fornito "così com'è". Fatta eccezione per quanto previsto dalla legge in vigore, non è avanzata alcuna garanzia, implicita o esplicita, tra cui, ma non limitatamente a, garanzie implicite di commerciabilità e idoneità per un fine particolare, in relazione all'accuratezza, all'affidabilità o al contenuto del presente documento. Nokia si riserva il diritto di modificare questo documento o di ritirarlo in qualsiasi momento.

La disponibilità di prodotti particolari può variare a seconda delle regioni. Per informazioni, contattare il rivenditore Nokia più vicino.

9234030/Edizione 1

# Indice

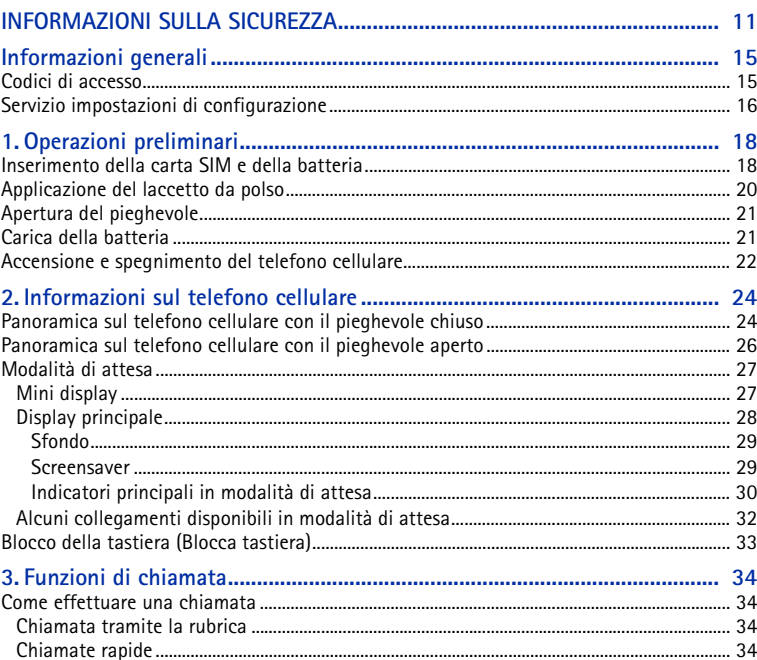

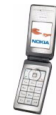

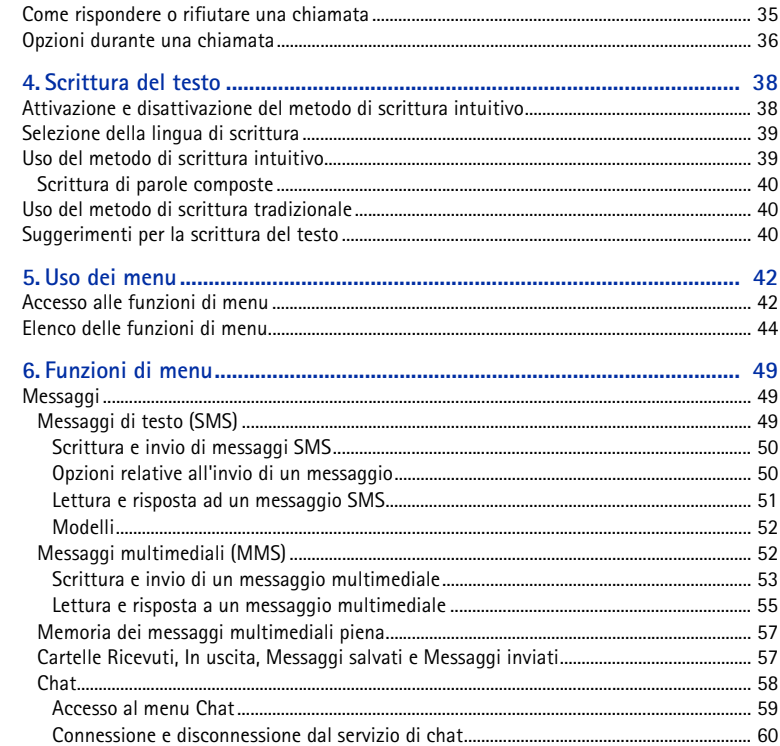

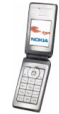

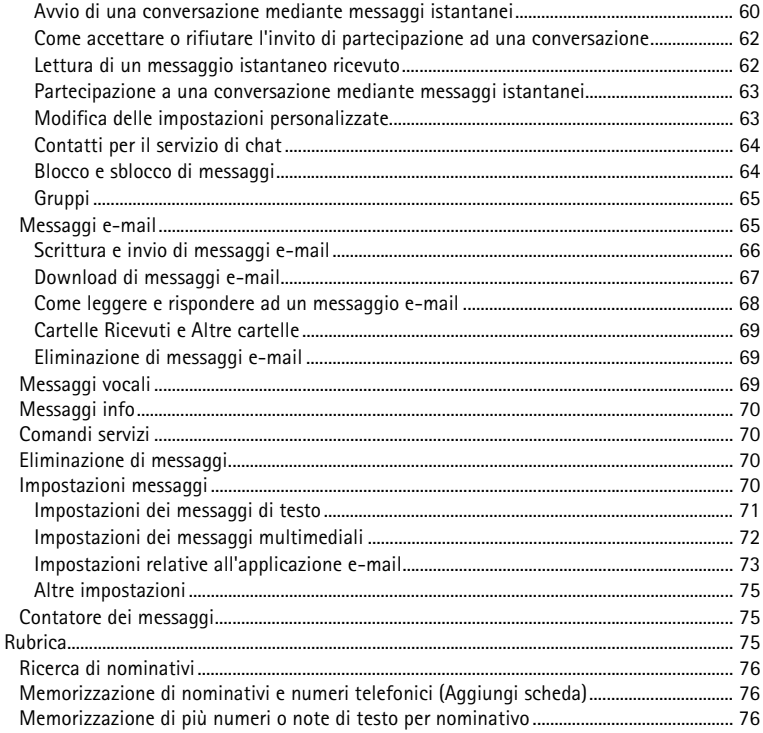

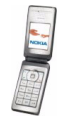

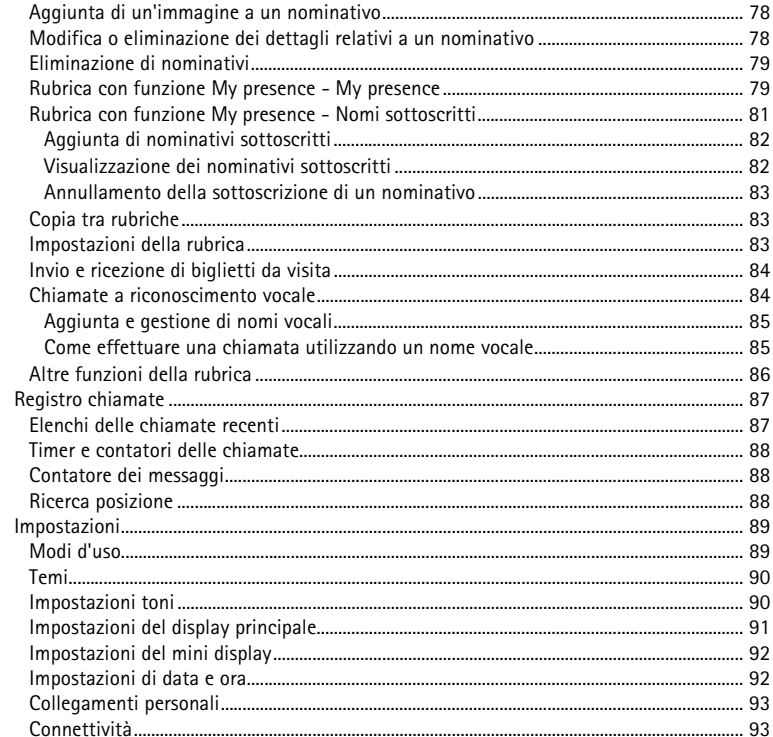

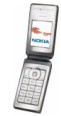

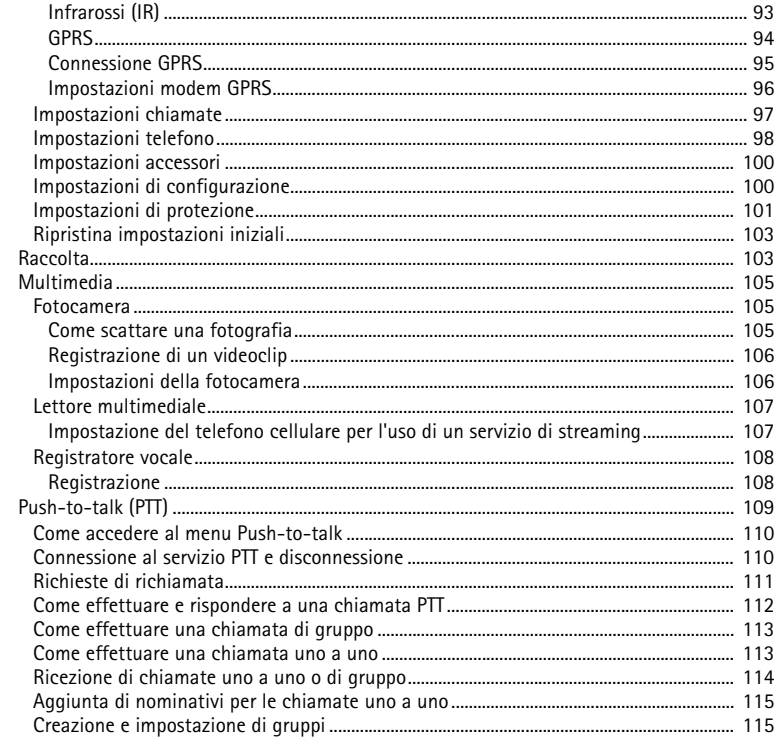

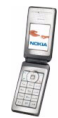

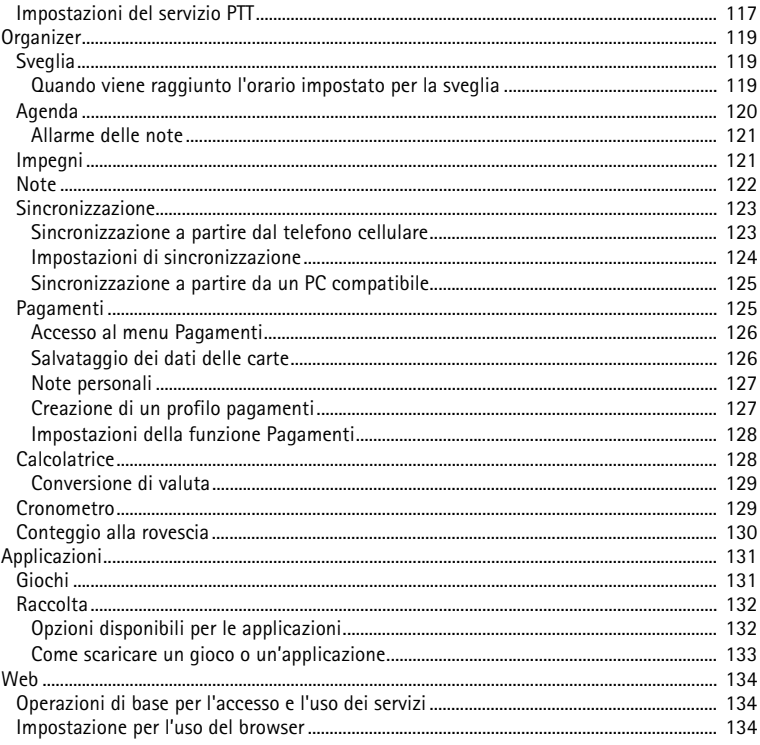

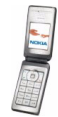

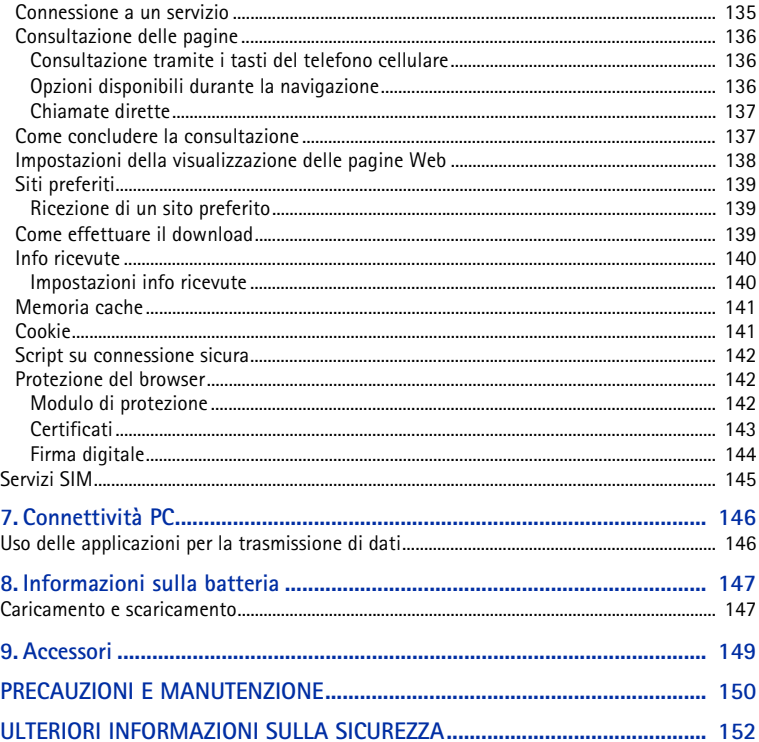

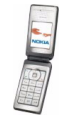

# <span id="page-10-0"></span>**INFORMAZIONI SULLA SICUREZZA**

Leggere le semplici norme di seguito riportate. Il mancato rispetto di tali norme può essere pericoloso o illegale. Leggere la versione integrale del manuale d'uso per ulteriori informazioni.

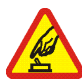

#### **ACCENSIONE IN AMBIENTI SICURI**

Non accendere il telefono cellulare quando ne è vietato l'uso o quando l'apparecchio può causare interferenze o situazioni di pericolo.

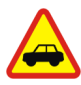

#### **SICUREZZA STRADALE**

Rispettare tutte le leggi locali per la sicurezza stradale. Durante la guida, le mani devono essere sempre tenute libere per poter condurre il veicolo. La sicurezza stradale deve essere la priorità assoluta durante la guida.

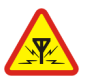

#### **INTERFERENZE**

Tutti i telefoni senza fili sono soggetti a interferenze che possono influire sulle prestazioni dell'apparecchio.

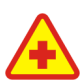

#### **SPEGNERE ALL'INTERNO DEGLI OSPEDALI**Rispettare tutte le restrizioni. Spegnere il telefono in prossimità di apparecchiature mediche.

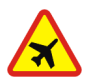

**SPEGNERE IN AEREO**Rispettare tutte le restrizioni. I dispositivi senza fili e digitali possono causare interferenze con la strumentazione dell'aereo.

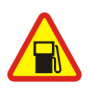

**SPEGNERE IL TELEFONO DURANTE IL RIFORNIMENTO DI CARBURANTE**Non usare il telefono cellulare nelle stazioni di servizio. Non usare l'apparecchio in prossimità di combustibili o prodotti chimici.

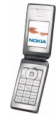

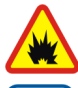

### **SPEGNERE IN PROSSIMITÀ DI MATERIALI ESPLOSIVI**

 Rispettare tutte le restrizioni. Non usare il telefono cellulare in luoghi in cui sono in corso operazioni che prevedono l'uso di materiali esplosivi.

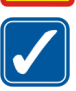

### **USARE IL TELEFONO IN MODO APPROPRIATO**

Usare il telefono cellulare solo nella sua posizione normale, così come descritta nella documentazione relativa al prodotto. Non toccare l'antenna, se non è strettamente necessario.

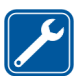

#### **PERSONALE QUALIFICATO**

Soltanto il personale qualificato può installare o eseguire interventi di assistenza tecnica su questo prodotto.

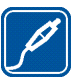

#### **ACCESSORI E BATTERIE**

Utilizzare esclusivamente accessori e batterie approvati. Non collegare prodotti incompatibili.

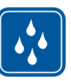

### **IMPERMEABILITÀ**

Il telefono non è impermeabile. Evitare che si bagni.

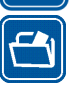

### **BACKUP**

Ricordarsi di effettuare il backup o di tenere una copia scritta di tutti i dati importanti memorizzati sul telefono.

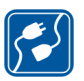

#### **COLLEGAMENTO AD ALTRI DISPOSITIVI**

Quando si effettua il collegamento a qualunque altro dispositivo, leggere la relativa guida d'uso per informazioni dettagliate sulla sicurezza. Non collegare prodotti incompatibili.

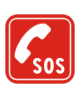

#### **CHIAMATE AI NUMERI DI EMERGENZA**

Accertarsi che il telefono sia acceso e operativo. Premere  $\log$  tante volte quante necessario per azzerare il display e tornare allo schermo di avvio. Digitare il numero di emergenza, quindi premere  $\sim$ . Indicare il luogo in cui ci si trova. pertanto terminare la chiamata solo quando si sarà stati autorizzati a farlo.

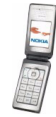

# ■ **INFORMAZIONI SUL DISPOSITIVO**

Il dispositivo senza fili descritto in questo manuale è stato omologato per essere utilizzato sulle reti EGSM900, GSM1800 e GSM1900. Rivolgersi al proprio operatore per ulteriori informazioni sulle reti.

Durante l'uso delle funzioni del presente dispositivo, assicurarsi di rispettare tutte le leggi, nonché la privacy ed i diritti altrui (legittimi del prossimo).

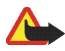

**Avvertenza:** Per usare tutte le funzioni di questo dispositivo, ad eccezione della sveglia, il dispositivo deve essere acceso. Non accendere il dispositivo senza fili quando l'uso può causare interferenze o situazioni di pericolo.

Il dispositivo e i relativi accessori potrebbero contenere parti molto piccole. Tenerle lontane dalla portata dei bambini piccoli.

Per la disponibilità degli accessori approvati, rivolgersi al proprio rivenditore. Quando si scollega il cavo di alimentazione di un qualsiasi accessorio, afferrare e tirare la spina e non il cavo.

# ■ **Servizi di rete**

Per usare il telefono è necessario richiedere il servizio al relativo operatore. Molte delle funzioni offerte dal dispositivo dipendono dalle funzioni supportate dalla rete cellulare. Questi Servizi di rete potrebbero non essere disponibili su tutte le reti o potrebbe essere necessario concordare servizi speciali con il proprio operatore prima di poter utilizzare i Servizi di rete. È probabile che l'operatore debba fornire istruzioni aggiuntive sull'uso dei servizi e spiegare quali sono i costi aggiuntivi che vengono addebitati al cliente. Alcune reti potrebbero avere limitazioni che incidono sulle modalità d'uso dei Servizi di rete. Ad esempio, alcune reti potrebbero non supportare tutti i servizi e/o i caratteri di una lingua. L'operatore potrebbe aver richiesto la disabilitazione o la non attivazione di alcune funzioni sul dispositivo dell'utente. In questo caso, tali funzioni non appariranno sul menu del dispositivo. Rivolgersi al proprio operatore per ulteriori informazioni.

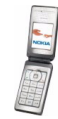

Questo dispositivo supporta i protocolli WAP 2.0 (HTTP e SSL) che funzionano sui protocolli TCP/IP. Alcune funzioni di questo dispositivo, quali messaggi multimediali (MMS), accesso WAP, chat, e-mail, contatti "presence-enhanced", sincronizzazione remota e download di contenuto tramite browser o su MMS, richiedono il supporto di rete per queste tecnologie.

## ■ **MEMORIA CONDIVISA**

Il telefono cellulare dispone di tre sezioni di memoria differenti. La prima sezione di memoria può essere condivisa dalle seguenti funzioni del dispositivo: rubrica, messaggi di testo, messaggi istantanei, messaggi e-mail SMS, nomi vocali, agenda e note. La seconda sezione di memoria condivisa viene utilizzata da messaggi multimediali, file salvati nel menu Galleria e impostazioni di configurazione. La terza sezione di memoria condivisa viene utilizzata dall'applicazione e-mail, nonché da giochi e applicazioni Java. L'uso di una o più di queste funzioni potrebbe ridurre la quantità di memoria disponibile per le altre funzioni che utilizzano la stessa sezione di memoria condivisa. Ad esempio, il salvataggio di molti elementi del menu Galleria potrebbe comportare l'uso di tutto lo spazio disponibile nella seconda sezione di memoria condivisa. Sul proprio dispositivo potrebbe apparire un messaggio secondo cui la memoria è piena quando si tenta di utilizzare una funzione della memoria condivisa. In questo caso, cancellare alcuni dati o alcune voci memorizzati nella corrispondente sezione di memoria condivisa prima di proseguire.

# ■ **Supporto di Nokia sul Web**

Accedere all'indirizzo <www.nokia.com/support> o al sito Web locale di Nokia per la versione aggiornata del presente manuale, informazioni aggiuntive, download e servizi correlati al prodotto Nokia in uso.

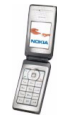

# <span id="page-14-0"></span>**Informazioni generali**

## <span id="page-14-1"></span>■ **Codici di accesso**

• **Codice di protezione (da 5 10 cifre):** il codice di protezione protegge il telefono cellulare da un utilizzo non autorizzato. Il codice preimpostato è 12345. Modificare il codice e mantenerlo segreto e in un luogo sicuro lontano dal telefono. Per impostare il telefono cellulare in modo che richieda di specificare il codice, vedere [Impostazioni di protezione](#page-99-0) a pagina [100](#page-99-0).

Se viene digitato per cinque volte di seguito un codice di protezione errato, il telefono cellulare ignora le immissioni successive del codice stesso. Attendere 5 minuti, quindi digitare nuovamente il codice.

• **Codici PIN e PIN2 (da 4 a 8 cifre):** il codice PIN (Personal Identification Number) protegge la carta SIM da un uso non autorizzato. Il codice PIN viene generalmente fornito con la carta SIM. Per impostare il telefono cellulare in modo che richieda di specificare il codice PIN all'accensione del telefono cellulare, vedere [Impostazioni di protezione](#page-99-0) a pagina [100](#page-99-0).

Il codice PIN2 potrebbe essere fornito con la carta SIM ed è necessario per accedere ad alcune funzioni.

• **PIN modulo e PIN firma:** il PIN modulo è necessario per accedere alle informazioni contenute nel modulo di protezione, vedere [Modulo di protezione](#page-140-2) a pagina [141](#page-140-2).

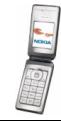

Il PIN firma è necessario per la firma digitale, vedere [Firma digitale](#page-142-0) a pagina [143](#page-142-0). Tali PIN vengono forniti con la carta SIM, se questa dispone di un modulo protezione.

Se un codice PIN errato viene digitato per tre volte di seguito, il telefono cellulare potrebbe visualizzare *PIN bloccato* o *Codice PIN bloccato* e richiedere di inserire il codice PUK.

• **Codici PUK e PUK2 (8 cifre):** il codice PUK (Personal Unblocking Key) o PUK2 è necessario per modificare un codice PIN bloccato.

Se i codici non vengono forniti con la carta SIM, rivolgersi al proprio operatore di rete per ottenerli.

- **Password per il blocco delle chiamate (4 cifre):** la password per il blocco delle chiamate è necessaria quando si utilizza la funzione *Servizio blocco chiamate*, vedere [Impostazioni di protezione](#page-99-0) a pagina [100](#page-99-0). Per ottenere tale password, rivolgersi al proprio operatore di rete.
- **Codice funzione Pagamenti (da 4 a 10 cifre):** questo codice è necessario per accedere ai servizi della funzione Pagamenti, vedere [Pagamenti](#page-123-1) a pagina [124](#page-123-1). Se viene digitato per tre volte un codice della funzione Pagamenti errato, la relativa applicazione si blocca per 5 minuti. Se si effettuano altri tre tentativi errati, l'intervallo di tempo in cui l'applicazione rimane bloccata raddoppia.

## <span id="page-15-0"></span>■ **Servizio impostazioni di configurazione**

Per utilizzare i messaggi MMS ed istantanei e altri servizi senza fili, è necessario disporre delle impostazioni di configurazione appropriate sul telefono cellulare. È possibile ricevere tali impostazioni come messaggi di configurazione, quindi salvarli nel telefono cellulare. Per ulteriori informazioni sulla disponibilità delle

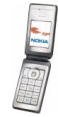

impostazioni, contattare il proprio operatore di rete, il fornitore di servizi o il rivenditore Nokia autorizzato più vicino.

È possibile ricevere le impostazioni di configurazione per messaggi MMS, chat, funzione My presence, PTT, e-mail, sincronizzazione, streaming e browser.

Una volta ricevute le impostazioni tramite messaggio di configurazione e prima che vengano salvate e attivate automaticamente, viene visualizzato il messaggio *Impostazioni config. ricevute* .

Per visualizzare le impostazioni ricevute, premere **Visual.**.

• Per salvare le impostazioni, premere **Salva**. Se sul telefono cellulare viene visualizzato *Inserire PIN impostazioni:*, digitare il codice PIN per le impostazioni e premere **OK**. Per ricevere il codice PIN, rivolgersi al fornitore di servizi che fornisce le impostazioni.

Se non è presente alcuna impostazione, quelle ricevute vengono memorizzate e impostate come predefinite. Diversamente, il telefono cellulare visualizza il messaggio *Impostate come impostazioni pred.* .

• Per rifiutare le impostazioni ricevute, premere **Rifiuta**.

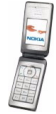

# <span id="page-17-0"></span>**1. Operazioni preliminari**

#### <span id="page-17-1"></span>■**Inserimento della carta SIM e della batteria**

Tenere tutte le carte SIM fuori dalla portata dei bambini. Per la disponibilità e le informazioni sui servizi delle carte SIM, rivolgersi al rivenditore della carta SIM, ad esempio il fornitore del servizio, l'operatore della rete o altri fornitori.

Spegnere sempre il dispositivo e scollegare il caricabatterie prima di rimuovere la batteria.

1. Con il pieghevole chiuso e la parte posteriore del telefono cellulare rivolta in avanti, premere il tasto di rilascio, quindi sollevare il cover per rimuoverlo dal telefono cellulare (1).

2. Sollevare la batteria per rimuoverla (2).

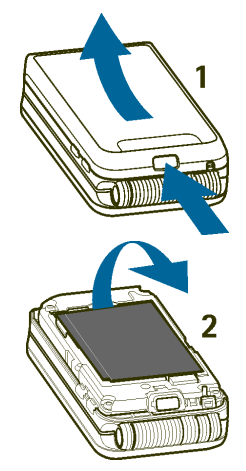

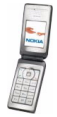

3. Per rilasciare il fermo della carta SIM, tirare delicatamente il fermaglio di bloccaggio, quindi aprire il fermo (3). Inserire la carta SIM nell'apposito fermo in modo che l'area dei contatti dorata sia rivolta verso il basso (4). Verificare che la carta SIM sia inserita correttamente. Chiudere la protezione del fermo della carta SIM (5), quindi premere delicatamente per fare scattare in posizione.

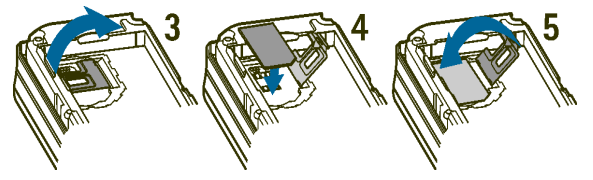

4. Reinstallare la batteria (6).

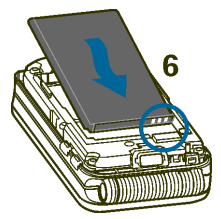

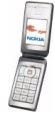

5. Allineare i fermi del cover con i fermi del telefono cellulare (7), quindi premere l'altra estremità del cover fino a farlo scattare in posizione (8).

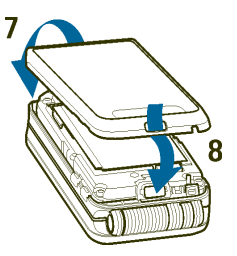

### <span id="page-19-0"></span>■ **Applicazione del laccetto da polso**

Il laccetto da polso è disponibile come accessorio. Per informazioni sulla disponibilità, rivolgersi al rivenditore Nokia locale.

Rimuovere il cover del telefono cellulare. Vedere il punto 1 della sezione [Inserimento della carta SIM e della batteria](#page-17-1) a pagina [18](#page-17-1).

Inserire il laccetto come raffigurato nell'illustrazione.

Chiudere il cover. Vedere il punto 5 della sezione [Inserimento della](#page-17-1) [carta SIM e della batteria](#page-17-1) a pagina [18](#page-17-1).

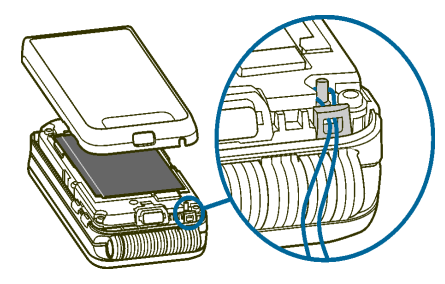

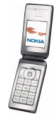

## <span id="page-20-0"></span>■ **Apertura del pieghevole**

Aprendo il pieghevole del telefono cellulare, questo ruota automaticamente di circa 150 gradi. Non tentare di aprire il pieghevole forzatamente oltre tale grado di apertura.

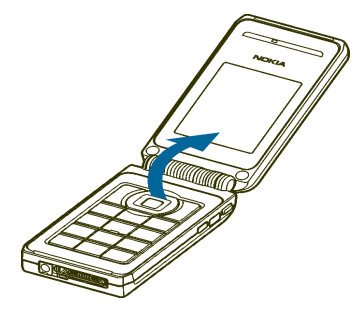

### <span id="page-20-1"></span>■ **Carica della batteria**

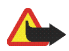

**Avvertenza:** Usare esclusivamente tipi di batterie, caricabatterie e accessori approvati da Nokia per il proprio modello di apparecchio. L'uso di tipi diversi da quelli indicati può far decadere qualsiasi garanzia o approvazione e potrebbe risultare pericoloso.

Controllare il numero del modello di caricabatterie prima di utilizzarlo con questo dispositivo. Questo dispositivo è stato progettato per essere collegato a fonti di alimentazione di tipo ACP-12, ACP-7, AC-1, and LCH-12.

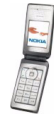

- 1. Collegare il cavo del caricabatterie alla presa presente nella base del telefono cellulare.
- 2. Collegare il caricabatterie ad una presa a muro CA.

Durante la carica, l'indicatore della batteria scorre e, se il telefono cellulare è acceso, all'avvio della carica viene visualizzato per alcuni istanti *In carica*. Se la batteria è

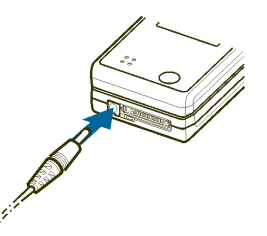

completamente scarica, potrebbero essere necessari alcuni minuti prima che l'indicatore di carica venga visualizzato sul display o prima che sia possibile effettuare una chiamata.

È possibile utilizzare il telefono cellulare mentre il caricabatterie è collegato. Il tempo di carica dipende dal tipo di caricabatterie e di batteria utilizzati. Ad esempio, la carica di una batteria BL-4C scarica mediante un caricabatterie ACP-7 richiede circa 3 ore, mentre mediante un caricabatterie ACP-12 richiede circa un'ora e 30 minuti con il telefono cellulare impostato sulla modalità di attesa.

### <span id="page-21-0"></span>■ **Accensione e spegnimento del telefono cellulare**

Per accendere e spegnere il telefono cellulare, tenere premuto il tasto di accensione e spegnimento.

Se il telefono cellulare visualizza *Inserire carta SIM* anche se la carta SIM è stata inserita correttamente oppure *Carta SIM non supportata*,

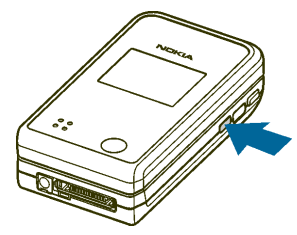

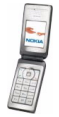

rivolgersi al proprio operatore di rete o al fornitore di servizi.

Se il telefono cellulare richiede l'immissione del codice PIN o del codice di protezione, aprire il pieghevole, digitare il codice e premere **OK**. Vedere inoltre [Codici di accesso](#page-14-1) a pagina [15](#page-14-1).

Il dispositivo è dotato di un'antenna interna.

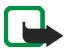

**Nota:** Come nel caso di qualunque altro dispositivo ricetrasmittente, non toccare l'antenna quando il dispositivo è acceso, se non è strettamente necessario. Il contatto con l'antenna influisce negativamente sulla qualità delle chiamate e il dispositivo potrebbe funzionare a un livello di potenza superiore rispetto a quello altrimenti necessario. L'assenza di contatto con l'antenna durante il funzionamento del dispositivo consente di ottimizzare le prestazioni dell'antenna e la durata della batteria.

Tenere il telefono cellulare nella normale posizione di funzionamento.

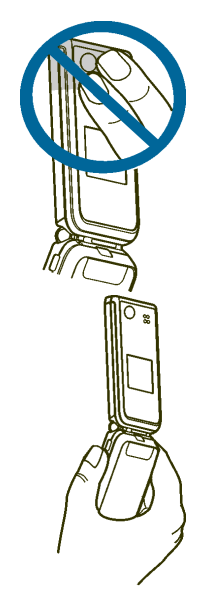

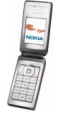

# <span id="page-23-0"></span>**2. Informazioni sul telefono cellulare**

#### <span id="page-23-1"></span>■**Panoramica sul telefono cellulare con il pieghevole chiuso**

- 1. **Mini display**
- 2. **Altoparlante**
- 3. **Connettore del caricabatterie**
- 4. **Microfono**
- 5. Connettore**Pop-PortTM** per utilizzare, ad esempio, un auricolare e il cavo per trasmissione dati.
- 6. **Obiettivo della fotocamera**
- 7. **Tasto di accensione e**

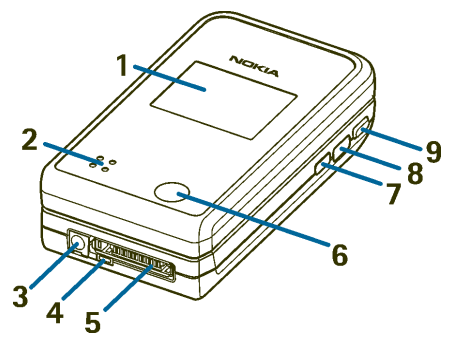

**spegnimento** per accendere e spegnere il telefono cellulare.

Se la tastiera è bloccata, una lieve pressione di tale tasto consente di attivare l'illuminazione del display per circa 15 secondi.

Se la tastiera non è bloccata, il tasto consente di cambiare il modo d'uso. Premere brevemente per accedere ai modi d'uso e scorrerli, quindi, per attivarne uno tenere premuto il tasto. Vedere [Modi d'uso](#page-87-1) a pagina [88](#page-87-1).

- 8. **Porta a infrarossi (IR)**
- 9. **Tasto Push-to-talk** per eseguire una chiamata push-to-talk (PTT). Vedere [Come effettuare e rispondere a una chiamata PTT](#page-110-0) a pagina [111](#page-110-0).

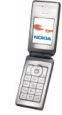

## <span id="page-24-0"></span>■ **Panoramica sul telefono cellulare con il pieghevole aperto**

- 1. **Altoparlante**
- 2. **Display principale**
- 3. **Tasto di selezione sinistro , tasto di selezione centrale , tasto di selezione destro**

La funzione dei tasti dipende dal testo guida visualizzato sul display al di sopra dei tasti stessi. Vedere [Modalità di attesa](#page-25-0) a pagina [26](#page-25-0).

4. consente di terminare una chiamata attiva.

Tenere premuto questo tasto per uscire da una funzione.

5.  $\Box$  - wxyz  $\Box$  consentono di immettere numeri e caratteri.

 $\star$  + e  $\cdot$   $\star$  vengono usati per vari scopi nell'ambito di funzioni diverse.

6. **Tasto di scorrimento a 4 direzioni:in alto, in basso, a sinistra, a destra**

Consente di scorrere la rubrica, i menu, le impostazioni, le voci di agenda o di spostare il cursore durante la scrittura del testo.

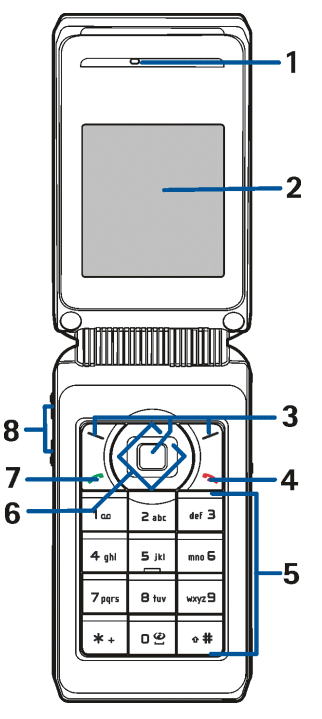

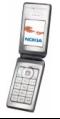

- 7. consente di effettuare e di rispondere a una chiamata.
- 8. **Tasti di regolazione del volume** per regolare il volume dell'altoparlante o di un eventuale auricolare collegato al telefono cellulare.

Quando il pieghevole è chiuso, questi tasti consentono di disattivare il tono di una chiamata in entrata, impostare la ripetizione della sveglia o disattivare, ad esempio, l'audio del segnale di avviso di una nota di agenda.

## <span id="page-25-0"></span>■ **Modalità di attesa**

Quando il telefono cellulare è pronto per essere utilizzato e non è stato digitato alcun carattere, si trova in modalità di attesa.

### <span id="page-25-1"></span>**Mini display**

Quando il pieghevole è chiuso, sul mini display può venire visualizzato quanto segue:

- La potenza del segnale della rete cellulare nell'area in cui ci si trova e il livello di carica della batteria. Fare riferimento a [Display principale](#page-26-0) a pagina [27](#page-26-0).
- Il nome dell'operatore di rete o una nota di testo nel caso in cui il telefono cellulare non sia operativo.
- La data e l'ora, il modo d'uso attivo e i toni di avviso della sveglia o delle note di agenda.
- Durante una chiamata in entrata, il nome o il numero del chiamante, se disponibile. Fare riferimento a [Come rispondere o rifiutare una chiamata](#page-33-0) a pagina [34](#page-33-0).

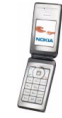

### <span id="page-26-0"></span>**Display principale**

- 1. Visualizza il nome dell'operatore di rete o il logo dell'operatore ad indicare la rete cellulare in cui viene utilizzato il telefono cellulare.
- 2. Indica la potenza del segnale della rete cellulare nel punto in cui si trova l'utente. Maggiore è il livello della barra, migliore è il segnale.
- 3. Indica il livello di carica della batteria. Maggiore è il livello della barra, maggiore è il livello di carica della batteria.
- 4. In modalità di attesa, il tasto di selezione sinistro consente di accedere a **Prefer.**. È possibile utilizzare il tasto come collegamento alle funzioni preferite.

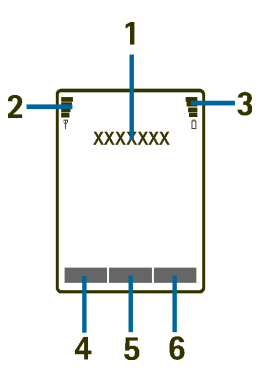

Per visualizzare le funzioni disponibili nell'elenco dei collegamenti personali, premere **Prefer.**. Per attivare una funzione, scorrere fino ad essa e premere **Selez.**.

• Per aggiungere altre funzioni all'elenco dei collegamenti, premere **Opzioni** e selezionare *Seleziona opzioni*. Scorrere fino alla funzione, quindi premere **Selez.** per aggiungerla all'elenco dei collegamenti. Per rimuovere una funzione dall'elenco, premere **Deselez.**.

Se nell'elenco dei collegamenti non è presente alcuna funzione, premere **Aggiungi** per aggiungerne una.

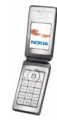

- Per organizzare le funzioni dell'elenco, premere **Opzioni** e selezionare *Organizza*. Scorrere fino alla funzione da spostare, premere **Sposta**<sup>e</sup> selezionare il punto in corrispondenza del quale si desidera spostare la funzione.
- 5. Il tasto di selezione centrale | |in modalità di attesa consente di accedere a **Menu**.
- 6. Il tasto di selezione destro **in modalità di attesa potrebbe indicare Rubrica** per accedere al menu *Rubrica*, un tasto specifico dell'operatore per accedere alla relativa homepage oppure una funzione specifica selezionata nel menu *Tasto di selezione destro*. Vedere [Collegamenti personali](#page-91-0) a pagina [92](#page-91-0).

### <span id="page-27-0"></span>**Sfondo**

È possibile impostare il telefono cellulare in modo che in modalità di attesa visualizzi un'immagine di sfondo sul mini display e su quello principale.

### <span id="page-27-1"></span>**Screensaver**

È possibile selezionare un'immagine per lo screensaver sul mini display e impostare il telefono cellulare in modo che la visualizzi allo scadere di un determinato intervallo di tempo in cui non è stata utilizzata alcuna funzione. Vedere *Screen saver* in [Impostazioni del mini display](#page-90-0) a pagina [91](#page-90-0).

In modalità di attesa, sul mini display e sul display principale viene automaticamente attivato lo screensaver con orologio digitale. Se non è stata impostata l'ora, verrà visualizzato 00:00.

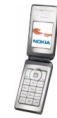

### <span id="page-28-0"></span>**Indicatori principali in modalità di attesa**

- Sono stati ricevuti uno o più messaggi di testo o con disegno. M
- $\subset$ Sono stati ricevuti uno o più messaggi multimediali.
- $\cdot$

 **o** 

- Il telefono cellulare ha registrato una chiamata senza risposta.
- Il telefono cellulare è connesso al servizio di chat e lo stato di disponibilità è online o offline.
- ⊜
- Durante la connessione al servizio di chat sono stati ricevuti uno o più messaggi istantanei.

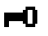

- La tastiera del telefono è stata bloccata.
- 豪 Il telefono cellulare non emette alcun tono di avviso per le chiamate o i messaggi di testo in entrata se *Segnale di chiamata* è impostato su *No suoneria* e/o non è stato definito alcun tono di avviso per i gruppi di chiamanti nell'impostazione *Avviso per* e *Tono di avviso messaggi* è impostato su *Nessuno*.

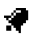

La sveglia è stata impostata su *Sì*.

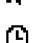

- Il timer è attivo.
- O. G.
- Il cronometro è in funzione.
- È selezionata la modalità di connessione (E)GPRS *Sempre attiva* e il servizio (E)GPRS è disponibile.

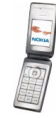

- G. È stata stabilita una connessione (E)GPRS.
- К. La connessione (E)GPRS viene sospesa (posta in attesa), ad esempio, nel caso di una chiamata in entrata o in uscita durante una connessione remota (E)GPRS.
- L'indicatore della connessione a infrarossi rimane visualizzato nel corso ь... della connessione stessa.
- **1**  $\bullet$  **2** Se sono disponibili due linee telefoniche, l'indicatore visualizza la linea selezionata.
- Tutte le chiamate in entrata vengono deviate ad un altro numero, ∸ *Deviazione di tutte le chiamate voc.*. Se sono disponibili due linee telefoniche, l'indicatore di deviazione della prima linea è  $\mathbf{1}$  e della seconda linea è  $\triangle$ **†**.
- 택). L'altoparlante è attivato.
- T. Le chiamate sono limitate a un gruppo chiuso di utenti.
- **, o**

Al telefono cellulare sono collegati l'auricolare, il kit vivavoce o il dispositivo per portatori di apparecchio acustico.

- ④. È selezionato il modo d'uso a tempo.
- **o**

La connessione PTT è attivata o è stata sospesa.

### **Data e ora**

Vedere [Impostazioni di data e ora](#page-90-1) a pagina [91](#page-90-1).

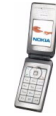

### <span id="page-30-0"></span>**Alcuni collegamenti disponibili in modalità di attesa**

- Per accedere all'elenco delle chiamate effettuate, premere una volta  $\leq$ . Scorrere fino al numero o al nominativo desiderato, quindi premere  $\sim$  per chiamare il numero.
- Per chiamare la segreteria (servizio di rete) dopo averne salvato il numero nel telefono cellulare, tenere premuto  $1_{nn}$ .
- Per effettuare una connessione ad un servizio WAP, tenere premuto  $\Box$ .
- Per accedere alla pagina Nokia.com, tenere premuto  $\bigstar$  +.
- Per accedere al servizio *Elenco gruppi* PTT (servizio di rete), premere il tasto di scorrimento verso destra.
- Per ricercare un nominativo, premere il tasto di scorrimento verso il basso.
- Per avviare rapidamente la scrittura di un messaggio di testo, premere il tasto di scorrimento verso sinistra.
- Per aprire il mirino della fotocamera in modalità foto standard, premere il tasto di scorrimento verso l'alto. Per accedere alle modalità della fotocamera, ad esempio video, tenere premuto il tasto di scorrimento verso sinistra o verso destra.
- Per modificare rapidamente il modo d'uso, visualizzare l'elenco dei modi d'uso e scorrere fino a quello desiderato premendo brevemente il tasto di accensione e spegnimento. Per attivare il modo d'uso, premere **Selez.**.

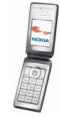

## <span id="page-31-0"></span>■ **Blocco della tastiera (Blocca tastiera)**

Il blocco della tastiera consente di impedire la pressione accidentale dei tasti.

- Per bloccare la tastiera in modalità di attesa, premere **Menu**, quindi entro 1,5 secondi. Il blocco della tastiera non viene attivato alla chiusura del pieghevole.
- Per sbloccare la tastiera, aprire il pieghevole, premere **Sblocca**, quindi entro 1,5 secondi.

Per rispondere a una chiamata mentre è attivato il blocco della tastiera, aprire il pieghevole oppure premere ... Durante una chiamata, il telefono cellulare può essere utilizzato normalmente. Se una chiamata viene terminata o rifiutata, il blocco della tastiera si attiva nuovamente in modo automatico.

Per informazioni sul blocco di protezione della tastiera, vedere *Blocco di prote-zione tastiera* nella sezione [Impostazioni telefono](#page-96-0) a pagina [97](#page-96-0).

Per informazioni sul blocco della tastiera durante una chiamata, vedere [Opzioni](#page-34-0)  [durante una chiamata](#page-34-0) a pagina [35](#page-34-0).

Quando il blocco della tastiera è attivato, è comunque possibile chiamare il numero di emergenza programmato sul dispositivo.

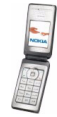

# <span id="page-32-0"></span>**3. Funzioni di chiamata**

## <span id="page-32-1"></span>■ **Come effettuare una chiamata**

1. Aprire il pieghevole, quindi digitare il numero telefonico, incluso il prefisso teleselettivo. Se viene immesso un carattere errato, premere **Cancella** per cancellarlo.

Per effettuare chiamate internazionali, premere due volte  $\star$  + per il prefisso internazionale (il carattere + sostituisce il codice di accesso internazionale), quindi inserire il prefisso teleselettivo del paese, il prefisso teleselettivo della città senza lo 0 iniziale, se necessario, infine il numero telefonico.

- 2. Per chiamare il numero telefonico, premere  $\left\langle \right\rangle$ .
- 3. Per terminare la chiamata o annullare il tentativo di chiamata, premere  $\sqrt{\cdot}$  o chiudere il pieghevole.

### <span id="page-32-2"></span>**Chiamata tramite la rubrica**

Per ricercare un nominativo o un numero telefonico memorizzato nella *Rubrica*, in modalità di attesa premere il tasto di scorrimento verso il basso. Scorrere fino al nominativo o al numero telefonico desiderato, quindi premere  $\setminus$  per effettuare la chiamata.

### <span id="page-32-3"></span>**Chiamate rapide**

Per poter utilizzare la funzione di chiamata rapida, è necessario assegnare un numero telefonico ad uno dei tasti di selezione rapida, da  $\geq$  abc a wxyz $\trianglelefteq$ . Vedere

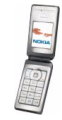

*Chiamate rapide* in [Altre funzioni della rubrica](#page-84-0) a pagina [85](#page-84-0). È possibile chiamare quel numero in uno dei seguenti modi:

- Premere il tasto di selezione rapida desiderato, quindi premere  $\blacktriangleright$ .
- Se la funzione *Chiamate rapide* è attivata, tenere premuto un tasto di selezione rapida fino all'avvio della chiamata. È possibile impostare *Chiamate rapide* su *Sì* o su *No*. Vedere [Impostazioni chiamate](#page-95-0) a pagina [96](#page-95-0).

### <span id="page-33-0"></span>■ **Come rispondere o rifiutare una chiamata**

Se il pieghevole è chiuso, aprirlo per rispondere a una chiamata in entrata. Per rifiutare una chiamata in entrata con il pieghevole chiuso, aprirlo, quindi richiuderlo entro 1,5 secondi oppure premere  $\sqrt{\cdot}$ .

• Premendo i tasti di regolazione del volume quando si riceve una chiamata, verrà disattivato solo il tono di chiamata.

Per rispondere a una chiamata in entrata dopo avere impostato *Rispondi con pieghevole aperto* su *Disattiva*, aprire il pieghevole, quindi premere . Fare riferimento a [Impostazioni chiamate](#page-95-0) a pagina [96](#page-95-0).

Per rispondere a una chiamata in entrata con il pieghevole aperto, premere  $\sim$ per rifiutarla, premere  $\sqrt{\cdot}$ .

- Premendo **Opzioni** quando si riceve una chiamata, viene disattivato il tono di chiamata ed è possibile rispondere o rifiutare la chiamata.
- Se si preme **Muto**, viene disattivato solo il tono di chiamata. A questo punto, è possibile rispondere o rifiutare la chiamata.

Per terminare la chiamata, premere  $\sqrt{\cdot}$  o chiudere il pieghevole.

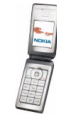

Se al telefono cellulare è collegato un auricolare compatibile dotato dell'apposito tasto, è possibile rispondere ad una chiamata e terminarla premendo il tasto dell'auricolare.

Quando si riceve una chiamata, il telefono cellulare visualizza il nome del chiamante, il numero telefonico oppure il testo *Numero privato* o *Chiamata*. Se si riceve una chiamata da un chiamante nel cui numero telefonico le ultime sette cifre sono uguali a quelle di un nominativo della *Rubrica*, è possibile che le informazioni non vengano visualizzate correttamente.

### <span id="page-34-0"></span>■ **Opzioni durante una chiamata**

Molte delle opzioni che è possibile selezionare durante una chiamata sono servizi di rete. Per informazioni sulla disponibilità, rivolgersi al proprio operatore di rete o al fornitore di servizi.

Durante una chiamata, premere **Opzioni** e selezionare una delle seguenti opzioni:

- *Disattiva microf.* o *Attiva microfono*, *Chiudi chiamata*, *Chiudi tutte*, *Rubrica*, *Menu* e *Trattieni* o *Rilascia*, *Blocca tastiera*, *Registra*, *Nuova chiamata* (servizio di rete), *Rispondi* e *Rifiuta*.
- *Conferenza* per effettuare una chiamata in conferenza a cui possa partecipare un massimo di cinque persone (servizio di rete). Nel corso della chiamata, chiamare un nuovo partecipante (*Nuova chiamata*). La prima chiamata viene messa in attesa. Una volta ottenuta la risposta alla nuova chiamata, selezionare *Conferenza* per includere il primo partecipante nella chiamata in conferenza. Per sostenere una conversazione privata con uno dei partecipanti, selezionare *Chiamata privata*, quindi il partecipante desiderato. Per riprendere la chiamata in conferenza, selezionare *Aggiungi a confer.*.

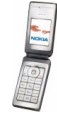

- • *Invia DTMF* per inviare stringhe di toni DTMF (Dual Tone Multi-Frequency), ad esempio, password o numeri di conti bancari. Il sistema DTMF è utilizzato da tutti i telefoni a toni. È possibile inserire il carattere di attesa w e il carattere di pausa p premendo più volte  $\star$ .
- *Commuta* per passare dalla chiamata attiva alla chiamata in attesa e viceversa (servizio di rete), *Trasferisci* per collegare una chiamata in attesa a una chiamata attiva e per scollegarsi dalle chiamate (servizio di rete).
- *Altoparlante* per utilizzare il telefono cellulare in modalità vivavoce durante la chiamata. L'altoparlante viene disattivato automaticamente al momento del termine di una chiamata o di un tentativo di chiamata oppure se al telefono cellulare vengono collegati il kit vivavoce o l'auricolare.

Se è stato attivato l'altoparlante, durante una chiamata è inoltre possibile chiudere il pieghevole del telefono cellulare. Premere **Opzioni**, quindi chiudere il pieghevole entro 5 secondi.

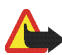

**Avvertenza:** Non tenere il telefono vicino all'orecchio quando l'altoparlante è in uso, in quanto il volume potrebbe essere troppo alto.

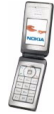
# <span id="page-36-0"></span>**4. Scrittura del testo**

Per scrivere, ad esempio un messaggio di testo, è possibile utilizzare il metodo di scrittura intuitivo o quello tradizionale.

Durante la scrittura del testo, l'indicatore  $\frac{1}{2}$ nella parte superiore del display indica il metodo di scrittura intuitivo e l'indicatore  $\mathcal{F}_1$  il metodo di scrittura tradizionale. **The change of the vengono visualizzati accanto all'indicatore del** metodo di scrittura ad indicare le lettere maiuscole o minuscole. Per modificare il tipo di lettera (maiuscola / minuscola), premere  $\Phi \overset{\text{4}}{\leftarrow}$ . L'indicatore  $\boxed{\text{PE}}$  indica la modalità di immissione dei numeri. Per alternare tra lettere e numeri, tenere premuto **企 器**, quindi selezionare *Modalità numerica*. Per tornare alla modalità di immissione delle lettere, tenere premuto  $\cdot \cdot \cdot$ 

## ■ **Attivazione e disattivazione del metodo di scrittura intuitivo**

Durante la scrittura del testo, premere **Opzioni**. Selezionare *Attiva dizionario* per attivare il metodo di scrittura intuitivo, se disponibile per la lingua impostata, oppure selezionare *Disattiva dizion.* per tornare al metodo di scrittura tradizionale.

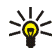

**Suggerimento:** per attivare o disattivare rapidamente il metodo di scrittura intuitivo durante l'immissione del testo, premere due volte  $\uparrow$   $\#$ oppure tenere premuto **Opzioni**.

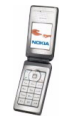

# ■ **Selezione della lingua di scrittura**

**Durante l'immissione delle lettere, premere Opzioni oppure tenere premuto**  $\phi$  **<b>#**. Selezionare *Lingua scrittura* per modificare momentaneamente la lingua utilizzata per la scrittura del testo.

Per impostare una lingua diversa per la scrittura del testo e per i messaggi visualizzati, premere **Menu**, quindi selezionare *Impostazioni*, *Impostazioni telefono* e *Impostazioni lingua*.

# ■ **Uso del metodo di scrittura intuitivo**

Il metodo di scrittura intuitivo si basa su un dizionario incorporato al quale è inoltre possibile aggiungere nuove parole. È possibile digitare una lettera tramite un'unica pressione del tasto.

- 1. Scrivere la parola desiderata utilizzando i tasti da  $\geq$  abe a wxyz  $\triangle$  Premere ogni tasto un'unica volta per ogni lettera. La parola cambia dopo ogni pressione del tasto.
- 2. Al termine della scrittura della parola e dopo averne verificato la correttezza, confermarla aggiungendo uno spazio mediante  $\bigcap$   $\bigodot$  o premendo uno dei tasti di scorrimento. Per spostare il cursore, premere un tasto di scorrimento.

Se la parola non è corretta, premere più volte  $*$  + oppure premere Opzioni, selezionare *Suggerimenti*, quindi scorrere l'elenco di parole. Una volta che la parola desiderata viene visualizzata, confermarla.

Se una parola è seguita dal carattere ?, significa che questa non è presente nel dizionario. Per aggiungere la parola al dizionario, premere **Tradiz.**, digitare la

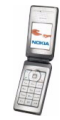

parola utilizzando il metodo di scrittura tradizionale e premere **Salva**. Se il dizionario è completo, la nuova parola sostituisce la parola che è stata aggiunta per prima.

## **Scrittura di parole composte**

Scrivere la prima metà della parola e confermarla premendo il tasto di scorrimento verso destra. Scrivere l'ultima parte della parola, quindi confermare.

## ■ **Uso del metodo di scrittura tradizionale**

Premere più volte un tasto numerico, da  $\geq$  abc a wxyz $\triangleleft$ , finché non viene visualizzato il carattere desiderato. Non tutti i caratteri disponibili sono riportati sul tasto. I caratteri disponibili dipendono dalla lingua impostata per la scrittura.

- Se la lettera desiderata si trova in corrispondenza dello stesso tasto di quella corrente, attendere finché non viene visualizzato il cursore oppure premere uno dei tasti di scorrimento, quindi digitare la lettera.
- I segni di punteggiatura più comuni e i caratteri speciali sono disponibili in corrispondenza del tasto numerico 1 no.

## ■ **Suggerimenti per la scrittura del testo**

Per la scrittura del testo, potrebbero inoltre essere disponibili le seguenti funzioni:

- Per inserire uno spazio, premere  $\Box$
- Per inserire un numero durante la modalità di immissione di lettere, tenere premuto il tasto numerico corrispondente.

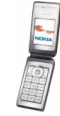

- Per spostare il cursore a sinistra, a destra, in basso o in alto, premere il tasto di scorrimento corrispondente.
- Per cancellare un carattere a sinistra del cursore, premere **Cancella**. Tenere premuto **Cancella** per cancellare i caratteri più rapidamente.

Per cancellare contemporaneamente tutti i caratteri durante la scrittura di un messaggio, premere **Opzioni** e selezionare *Cancella testo*.

- Per inserire una parola durante l'uso del metodo di scrittura intuitivo, premere **Opzioni** e selezionare *Inserisci parola*. Scrivere la parola utilizzando il metodo di scrittura tradizionale e premere **Salva**. La parola viene automaticamente aggiunta al dizionario.
- Per inserire un carattere speciale durante l'uso del metodo di scrittura tradizionale, premere  $\star$  +. Durante l'uso del metodo di scrittura intuitivo, tenere premuto  $\angle$  + oppure premere Opzioni e selezionare *Inserisci simbolo*. Per inserire uno smiley durante l'uso del metodo di scrittura tradizionale, premere due volte  $\star$  . Durante l'uso del metodo di scrittura intuitivo, tenere premuto  $\bigstar$  + per accedere ai caratteri speciali e premerlo di nuovo per accedere agli smiley. Scorrere fino al carattere desiderato e premere **Inserisci** per selezionarlo.

Durante la scrittura di messaggi di testo, sono disponibili le seguenti opzioni:

- Per inserire un numero durante la modalità di immissione di lettere, premere **Opzioni** e selezionare *Inserisci numero*. Digitare il numero telefonico oppure ricercarlo nella *Rubrica*, quindi premere **OK**.
- Per inserire un nominativo dalla *Rubrica*, premere **Opzioni** e selezionare *Inserisci nome*. Per inserire un numero telefonico o una nota di testo allegata al nominativo, premere **Opzioni** e selezionare *Visualizza dettagli*.

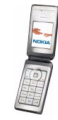

# **5. Uso dei menu**

Questo telefono cellulare offre una vasta gamma di funzioni raggruppate all'interno di menu. La maggior parte delle funzioni di menu è fornita di un breve testo guida. Per visualizzare il testo guida, scorrere fino alla funzione di menu desiderata e attendere circa 15 secondi. Per chiudere il testo guida, premere **Indietro**. È possibile impostare il telefono cellulare in modo da visualizzare o nascondere il testo guida nel menu *Guida sensibile al contesto*. Vedere [Impostazioni telefono](#page-96-0) a pagina [97](#page-96-0).

# ■ **Accesso alle funzioni di menu**

#### **Mediante scorrimento**

- 1. Per accedere al menu, premere **Menu**.
- 2. Scorrere l'elenco dei menu oppure utilizzare i tasti di scorrimento nel caso in cui sia selezionata la vista di menu a griglia.

Ad esempio, selezionare *Impostazioni* premendo **Selez.**

Per modificare la vista dei menu, accedere al sottomenu *Vista menu*. Vedere [Impostazioni del display principale](#page-89-0) a pagina [90](#page-89-0).

- 3. Se nel menu sono presenti sottomenu, selezionare quello desiderato, ad esempio *Impostazioni chiamate*.
- 4. Se il sottomenu selezionato contiene altri sottomenu, ripetere il punto 3.
- 5. Selezionare l'impostazione desiderata.

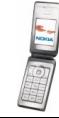

6. Premere **Indietro** per tornare al livello di menu precedente e **Esci** per uscire dal menu.

#### **Mediante sequenza numerica**

I menu, i sottomenu e le opzioni di impostazione sono numerati ed è possibile accedere alla maggior parte di essi utilizzando la relativa sequenza numerica.

Per accedere al menu, premere **Menu**. Digitare rapidamente, entro 2 secondi, il numero corrispondente alla funzione di menu a cui si desidera accedere.

Premere **Indietro** per tornare al livello di menu precedente e **Esci** per uscire dal menu.

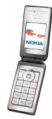

# ■ **Elenco delle funzioni di menu**

- **1. Messaggi**
	- 1. Crea messaggio
	- 2. Ricevuti
	- 3. In uscita
	- 4. Messaggi inviati
	- 5. Messaggi salvati
	- 6. Chat
	- 7. E-mail
	- 8. Messaggi vocali
	- 9. Messaggi info
	- 10. Comandi servizi
	- 11. Elimina messaggi
	- 12. Impost. messaggi
	- 13. Contatore msgg.

### **2. Rubrica**

- 1. Cerca
- 2. Aggiungi numero
- 3. Elimina
- 4. My presence
- 5. Nomi sottoscritti
- 6. Copia
- 7. Impostazioni

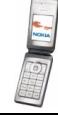

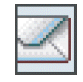

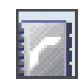

- 8. Chiamate rapide
- 9. Nomi vocali
- 10. Numeri info<sup>1</sup>
- 11. Numeri servizi<sup>1</sup>
- 12. Propri numeri<sup>2</sup>
- 13. Gruppi chiamanti<sup>2</sup>
- **3. Registro ch.**
	- 1. Chiamate senza risposta
	- 2. Chiamate ricevute
	- 3. Chiamate effettuate
	- 4. Elimina elenchi chiamate
	- 5. Durata chiamate
	- 6. Contatore dati GPRS
	- 7. Timer connessioni GPRS
	- 8. Contatore msgg.
	- 9. Ricerca posizione
- **4. Impostazioni**
	- 1. Modi d'uso
	- 2. Temi
	- 3. Impostazioni toni

1. Visualizzato se supportato dalla carta SIM. Per la disponibilità, rivolgersi al proprio operatore di rete o al fornitore di servizi.

2. Se Numeri info, Numeri servizi o entrambi non sono supportati, il numero di questa voce di menu cambia di conseguenza.

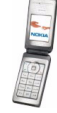

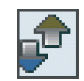

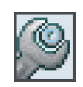

- 4. Impostazioni display principale
- 5. Impostazioni mini display
- 6. Impostazioni di data e ora
- 7. Collegamenti personali
- 8. Connettività
- 9. Impostazioni chiamate
- 10. Impostazioni telefono
- 11. Impostazioni accessori<sup>1</sup>
- 12. Impostazioni di configurazione
- 13. Impostazioni di protezione
- 14. Ripristina impostazioni iniziali

#### **5. Galleria**

- 1. Foto
- 2. Videoclip
- 3. Temi
- 4. Immagini
- 5. Toni
- 6. Registraz.
- **6. Multimedia**
	- 1. Fotocamera
	- 2. Lettore mult.
	- 3. Registratore

1. Questo menu viene visualizzato solo se il telefono è correntemente collegato o lo è stato ad un accessorio compatibile.

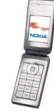

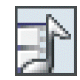

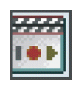

#### **7. Push-to-talk**

- 1. Attiva PTT /Disattiva PTT
- 2. Richiamate
- 3. Elenco gruppi
- 4. Elenco contatti
- 5. Aggiungi gruppo
- 6. Impostazioni PTT
- 7. Impostazioni di configurazione
- 8. Servizi

#### **8. Organizer**

- 1. Sveglia
- 2. Agenda
- 3. Impegni
- 4. Note
- 5. Sincronizzazione
- 6. Pagamenti
- 7. Calcolatrice
- 8. Cronometro
- 9. Conteggio alla rovescia
- **9. Applicazioni**
	- 1. Giochi
	- 2. Raccolta

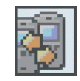

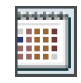

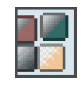

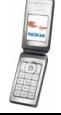

#### **10.Servizi**

1. Home

- 2. Preferiti
- 3. Link download
- 4. Ultimo URL Web
- 5. Info ricevute
- 6. Impostazioni
- 7. Vai a indirizzo
- 8. Svuota cache
- **11.Servizi SIM<sup>1</sup>**

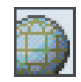

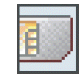

<sup>1.</sup> Visualizzato solo se supportato dalla carta SIM. I nomi e i contenuti variano in base alla carta SIM in uso.

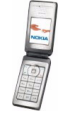

# **6. Funzioni di menu**

# ■ **Messaggi**

È possibile leggere, scrivere, inviare e salvare messaggi di testo, multimediali ed e-mail. Tutti i messaggi vengono inseriti all'interno di cartelle.

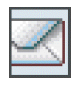

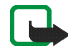

**Nota:** Quando si invia un messaggio, il dispositivo potrebbe visualizzare *Messaggio inviato*. per indicare che il messaggio è stato inviato al numero telefonico del centro servizi messaggi programmato sul dispositivo. Questo non significa che il messaggio è stato ricevuto dal destinatario. Per ulteriori informazioni sui servizi SMS, rivolgersi all'operatore della rete.

# **Messaggi di testo (SMS)**

Utilizzando il servizio SMS (Short Message Service), il telefono cellulare è in grado di inviare e ricevere messaggi concatenati composti da più messaggi di testo normali (servizio di rete) o con disegno.

Prima di inviare un messaggio di testo, con disegno o e-mail, occorre memorizzare il numero telefonico del centro messaggi, vedere [Impostazioni messaggi](#page-68-0) a pagina [69](#page-68-0).

Il dispositivo supporta l'invio di messaggi di testo con un numero di caratteri superiore al limite standard di 160. Se il messaggio supera i 160 caratteri, verrà suddiviso e inviato in due o più messaggi in serie.

Nella parte superiore del display, è possibile vedere l'indicatore della lunghezza del messaggio che conta i caratteri alla rovescia da 160. Ad esempio, 10/2 significa che è possibile aggiungere ancora 10 caratteri prima che il testo venga inviato in due messaggi.

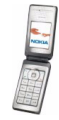

Si noti che i caratteri speciali (Unicode) come ë, â, á, ì sono composti da più caratteri per cui potrebbero allungare la dimensione del messaggio.

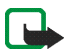

**Nota:** Solo i dispositivi che dispongono della funzione relativa ai messaggi con disegni possono ricevere e visualizzare questo tipo di messaggi.

### **Scrittura e invio di messaggi SMS**

- 1. Premere **Menu**, quindi selezionare *Messaggi*, *Crea messaggio* e *Messaggio testo*.
- 2. Scrivere il messaggio. Vedere [Scrittura del testo](#page-36-0) a pagina [37](#page-36-0).

Nel messaggio è possibile inserire modelli di testo o un disegno. Vedere [Modelli](#page-50-0) a pagina [51](#page-50-0). Poiché ogni messaggio con disegno è composto da più messaggi di testo, l'invio di un messaggio concatenato o con disegno potrebbe avere un costo superiore rispetto all'invio di un messaggio di testo semplice.

- 3. Per inviare il messaggio, premere **Invia** o  $\sim$ .
- 4. Immettere il numero telefonico del destinatario oppure premere **Cerca** per ricercarlo nella *Rubrica* e premere **OK**.

### **Opzioni relative all'invio di un messaggio**

Dopo avere scritto il messaggio, premere **Opzioni**, quindi selezionare *Opzioni di invio* e una delle seguenti opzioni:

- Per inviare un messaggio a più destinatari, selezionare *Invio multiplo*. Poiché il messaggio viene inviato separatamente a ciascun destinatario, il relativo costo potrebbe essere superiore rispetto all'invio di un unico messaggio.
- Per inviare il messaggio come e-mail SMS, selezionare *Invia come e-mail*. Digitare l'indirizzo e-mail del destinatario o ricercarlo nella *Rubrica* e premere **OK**.

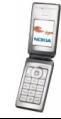

• Per inviare un messaggio mediante un set messaggi predefinito, selezionare *Set d'invio*, quindi il set messaggi desiderato.

Per definire i set messaggi, vedere [Impostazioni messaggi](#page-68-0) a pagina [69](#page-68-0).

#### **Lettura e risposta ad un messaggio SMS**

L'indicatore  $\Box$  viene visualizzato alla ricezione di un messaggio o di un messaggio e-mail via SMS. Quando l'icona  $\Box$  lampeggia, significa che la memoria dei messaggi è piena. Prima di poter ricevere nuovi messaggi, occorre eliminare alcuni dei messaggi meno recenti contenuti nella cartella *Ricevuti*.

1. Per visualizzare un nuovo messaggio, premere **Visual.** oppure, per visualizzarlo in un momento successivo, premere **Esci**.

Per leggere il messaggio in un momento successivo, premere **Menu**, quindi selezionare *Messaggi* e *Ricevuti*. Se sono stati ricevuti più messaggi, selezionare quello che si desidera leggere. Un messaggio non letto è preceduto dal simbolo  $\Box$ .

- 2. Durante la lettura di un messaggio, premere **Opzioni**. Per i messaggi, è possibile selezionare le opzioni di eliminazione, inoltro, modifica come messaggio di testo o e-mail, spostamento in un'altra cartella o estrazione dei dettagli. È inoltre possibile copiare il testo di un messaggio e inserirlo nell'agenda per utilizzarlo come promemoria. Durante la lettura di un messaggio con disegno, è possibile salvare il disegno nella cartella *Modelli*.
- 3. Per rispondere al messaggio, premere **Rispondi**. Per rispondere con un messaggio SMS, selezionare *Messaggio testo*, mentre, per rispondere con un messaggio MMS selezionare *Msg. multimediale*

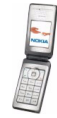

Per rispondere a un messaggio e-mail, confermare o modificare l'indirizzo e l'oggetto, quindi scrivere la risposta.

4. Per inviare il messaggio al numero visualizzato, premere **Invia** o **.** quindi **OK**.

#### <span id="page-50-0"></span>**Modelli**

Per accedere all'elenco dei modelli, premere **Menu**, quindi selezionare *Messaggi*, *Messaggi salvati*, *Messaggi di testo* e *Modelli*. Per aggiungere un modello di testo ( ) o con disegno ( ) in un messaggio, selezionarlo, premere **Opzioni**, quindi selezionare *Modifica* (o *Modifica testo* per il modello con disegno) per completare il messaggio.

Per aggiungere un modello durante la scrittura di un messaggio, premere **Opzioni**, quindi selezionare *Usa modello* per inserire un modello di testo nel messaggio o nell'e-mail. Selezionare *Inserisci disegno* per inserire un disegno nel messaggio di testo.

## **Messaggi multimediali (MMS)**

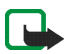

**Nota:** Solo i dispositivi che offrono funzioni per i messaggi multimediali o di posta elettronica compatibili possono ricevere e visualizzare messaggi multimediali.

Per informazioni sulla disponibilità e l'iscrizione al servizio di rete di messaggistica multimediale, rivolgersi al proprio operatore di rete o al fornitore di servizi. Vedere [Impostazioni dei messaggi multimediali](#page-70-0) a pagina [71](#page-70-0).

Un messaggio multimediale può contenere testo, audio, un'immagine, una nota di agenda, un biglietto da visita o un videoclip. Se le dimensioni del messaggio sono

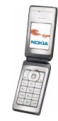

eccessive, è possibile che il telefono cellulare non sia in grado di riceverlo. Alcune reti consentono la ricezione di messaggi di testo contenenti un indirizzo Internet accedendo al quale è possibile visualizzare il messaggio multimediale.

Non è possibile ricevere messaggi multimediali durante una chiamata, l'uso di un gioco o di altre applicazioni Java o mentre è attiva una sessione di navigazione su dati GSM. Poiché in alcuni casi l'invio dei messaggi multimediali potrebbe non avere esito positivo, si consiglia di non affidarsi a tale tipo di strumento per comunicazioni di vitale importanza.

### **Scrittura e invio di un messaggio multimediale**

- 1. Per creare e inviare un messaggio multimediale, premere **Menu**, quindi selezionare *Messaggi*, *Crea messaggio*, infine *Msg. multimediale*.
- 2. Digitare il messaggio. Vedere [Scrittura del testo](#page-36-0) a pagina [37](#page-36-0).
	- Per inserire un file nel messaggio, premere **Opzioni**, selezionare *Inserisci*, quindi l'opzione desiderata. È possibile selezionare esclusivamente le opzioni disponibili.

Selezionando *Immagine*, *Clip audio* o *Video clip*, viene visualizzato l'elenco delle cartelle disponibili nel menu *Galleria*. Aprire una cartella specifica, scorrere fino al file desiderato, premere **Opzioni**, quindi selezionare *Inserisci*. Quando nel messaggio viene visualizzato il nome del file, significa che il file è stato allegato.

Selezionando *Nuovo clip audio*, si accede al registratore vocale ed è possibile avviare una nuova registrazione. Una volta terminata la registrazione, questa viene aggiunta al messaggio.

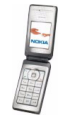

- Per inserire nel messaggio un biglietto da visita o una nota d'agenda, premere **Opzioni**, selezionare *Inserisci* quindi *Bigl. visita* o *Nota agenda*.
- Il telefono cellulare supporta i messaggi multimediali contenenti diverse pagine (diapositive). Ciascuna diapositiva può contenere una parte di testo, un'immagine, una nota di agenda, un biglietto da visita e un clip audio. Per inserire una diapositiva nel messaggio, premere **Opzioni**, quindi selezionare *Inserisci* e *Diapositiva*.

Per visualizzare la diapositiva desiderata inclusa in un messaggio multimediale contenente più diapositive, premere **Opzioni**, selezionare *Precedente*, *Successiva* o *Elenco diapositive*.

Per impostare l'intervallo tra le diapositive, premere **Opzioni** e selezionare *Intervallo diapos.* Per spostare il testo nella parte superiore o inferiore del messaggio, selezionare *Testo in alto* o *Testo in basso*.

- 3. Per visualizzare il messaggio prima di inviarlo, premere **Opzioni** e selezionare *Anteprima*.
- 4. Per inviare il messaggio, premere Invia o , quindi selezionare *Numero telefono*.

Per inviare il messaggio a un indirizzo e-mail o a più destinatari, selezionare *Indirizzo e-mail* o *Molti*.

5. Immettere il numero telefonico (o l'indirizzo e-mail) del destinatario oppure ricercarlo nella *Rubrica*. Premere **OK** per spostare il messaggio nella cartella *In uscita* per l'invio.

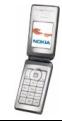

L'invio di un messaggio multimediale richiede più tempo rispetto all'invio di un messaggio di testo. Durante l'invio del messaggio multimediale, viene visualizzato l'indicatore animato  $\subseteq$  ed è possibile utilizzare le altre funzioni del telefono cellulare. Se si verifica un'interruzione durante l'invio del messaggio, il telefono cellulare tenta di inviarlo di nuovo alcune volte. Se i tentativi non hanno esito positivo, il messaggio rimane nella cartella *In uscita* e sarà possibile inviarlo in un momento successivo.

Il messaggio inviato viene salvato nella cartella *Messaggi inviati* se *Salva messaggi inviati* è impostato su *Sì*. Vedere [Impostazioni dei messaggi](#page-70-0)  [multimediali](#page-70-0) a pagina [71.](#page-70-0) L'invio di un messaggio non necessariamente implica la relativa ricezione da parte del destinatario.

Eventuali protezioni del copyright potrebbero impedire la copia, la modifica, il trasferimento o l'inoltro di alcune immagini, toni di chiamata o altro contenuto.

### **Lettura e risposta a un messaggio multimediale**

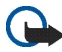

**Importante:** Gli oggetti inclusi nei messaggi multimediali potrebbero contenere virus o essere altrimenti dannosi per il proprio dispositivo o PC. Non aprire alcun allegato se non si è sicuri dell'affidabilità del mittente.

Il servizio relativo ai messaggi multimediali generalmente è attivo per impostazione predefinita.

L'aspetto di un messaggio multimediale può variare a seconda del dispositivo ricevente.

Durante la ricezione di un messaggio multimediale, viene visualizzato l'indicatore animato  $\equiv$ . Una volta ricevuto il messaggio, vengono visualizzati l'indicatore e il testo *Messaggio multimediale ricevuto*.

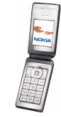

L'indicatore lampeggiante  $\subseteq$  indica che la memoria dei messaggi multimediali è piena. Vedere [Memoria dei messaggi multimediali piena](#page-55-0) a pagina [56](#page-55-0).

1. Per leggere un messaggio multimediale ricevuto, premere **Visual.** oppure **Esci** per visualizzarlo in un momento successivo.

Per leggere il messaggio in un momento successivo, premere **Menu**, quindi selezionare *Messaggi* e *Ricevuti*. Nel relativo elenco, i messaggi non letti sono indicati dal simbolo  $\Box$ . Scorrere fino al messaggio che si desidera visualizzare, quindi premere **Selez.**.

- 2. La funzione del tasto di selezione centrale cambia in base all'allegato correntemente visualizzato nel messaggio.
	- Se il messaggio ricevuto contiene una presentazione, premere **Riproduci** per visualizzare l'intero messaggio.

Diversamente, premere **Riproduci** per riprodurre un clip audio o visualizzare un videoclip allegato al messaggio. Per ingrandire un'immagine, premere **Zoom**. Per visualizzare un biglietto da visita o una nota di agenda, premere **Visual.**. Per aprire un tema, premere **Apri**. Per aprire un collegamento streaming, premere **Carica**.

- 3. Per rispondere al messaggio, premere **Opzioni**, quindi selezionare *Rispondi*<sup>e</sup> *Messaggio testo* o *Msg. multimediale*. Digitare la risposta, quindi premere **Invia**. È possibile inviare la risposta unicamente al mittente del messaggio originale.
- 4. Premere **Opzioni**, ad esempio, per aprire e salvare il file allegato o per visualizzarne i dettagli, nonché per eliminare o inoltrare il messaggio. Una volta inviato il messaggio di risposta, è possibile modificarlo per inviarlo ad altri destinatari oppure per inviarlo come e-mail.

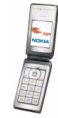

## <span id="page-55-0"></span>**Memoria dei messaggi multimediali piena**

Se un nuovo messaggio multimediale è in attesa e la memoria dei messaggi è piena, l'indicatore lampeggia e viene visualizzato *Memoria piena. Visualizzare msg. in attesa.* Per visualizzare il messaggio in attesa, premere **Visual.** Per salvare il messaggio, premere **Salva**, eliminare i messaggi meno recenti selezionando innanzitutto la cartella, quindi il messaggio da eliminare.

Per rifiutare il messaggio in attesa, premere **Esci**, quindi **Sì**. Premendo **No**, è possibile visualizzare il messaggio.

## **Cartelle Ricevuti, In uscita, Messaggi salvati e Messaggi inviati**

- I messaggi di testo e multimediali ricevuti vengono memorizzati nella cartella *Ricevuti*.
- I messaggi multimediali non ancora inviati vengono spostati nella cartella *In uscita*.
- I messaggi inviati vengono memorizzati nella cartella *Messaggi inviati* se l'opzione dei messaggi di testo *Salva messaggi inviati* e l'opzione dei messaggi multimediali *Salva messaggi inviati* in *Impost. messaggi* sono impostate su *Sì*.
- Per salvare nella cartella *Messaggi salvati* un messaggio di testo in fase di scrittura per inviarlo in un momento successivo, premere **Opzioni**, quindi selezionare *Salva messaggio* e *SMS salvati*. Per i messaggi multimediali, selezionare l'opzione *Salva messaggio*. I messaggi non inviati sono indicati dal simbolo  $\mathbb{Z}$ l.

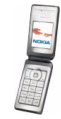

• Per organizzare i messaggi di testo, è possibile spostarne alcuni nella cartella *Proprie cartelle* oppure aggiungere nuove cartelle in cui salvare i messaggi. Selezionare *Messaggi*, *Messaggi salvati*, *Messaggi di testo* e *Proprie cartelle*.

Per aggiungere una cartella, premere **Opzioni** e selezionare *Aggiungi cartella*. Se non è stata salvata alcuna cartella, premere **Aggiungi**.

Per eliminare o rinominare una cartella, scorrere fino alla cartella desiderata, premere **Opzioni** e selezionare *Elimina cartella* o *Rinomina cartella*.

## **Chat**

La funzione Chat (servizio di rete) consente di inviare a utenti online brevi messaggi di testo su protocolli TCP/IP. Nell'elenco dei nominativi è indicata la disponibilità online degli utenti per la partecipazione alla conversazione. Una volta scritto e inviato il messaggio, questo rimane visualizzato sul display. Il messaggio di risposta viene visualizzato sotto quello originale.

Per poter utilizzare il servizio di chat, è necessario abbonarsi. Per informazioni su disponibilità, tariffe e per iscriversi al servizio, rivolgersi al proprio operatore di rete o al fornitore di servizi che provvederà all'invio di password e ID univoci, nonché delle impostazioni del servizio.

Per effettuare le impostazioni necessarie per l'uso del servizio di chat, vedere *Impostazioni conn.* nella sezione [Accesso al menu Chat](#page-57-0) a pagina [58](#page-57-0).

Durante la connessione al servizio di chat, è possibile utilizzare altre funzioni del telefono cellulare mentre la conversazione rimane attiva sullo sfondo. A seconda della rete, è possibile che la conversazione attiva riduca la carica della batteria del telefono cellulare più rapidamente. In questo caso, potrebbe essere necessario collegare il telefono cellulare al caricabatterie.

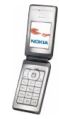

### <span id="page-57-0"></span>**Accesso al menu Chat**

Per accedere al menu *Chat* in modalità offline, premere **Menu**, quindi selezionare *Messaggi* e *Chat*.

- Per stabilire la connessione al servizio di chat, selezionare *Accedi*. È possibile impostare il telefono cellulare in modo che stabilisca automaticamente la connessione al servizio di chat non appena si accede al menu *Chat*. Vedere [Connessione e disconnessione dal servizio di chat](#page-58-0) a pagina [59](#page-58-0).
- Per visualizzare, eliminare o rinominare le conversazioni salvate durante una sessione di chat, selezionare *Convers. salvate*. È possibile utilizzare *Convers. salvate* anche nel corso della connessione al servizio di chat.
- Per visualizzare le impostazioni My presence e Chat necessarie, selezionare *Impostazioni conn.*.

È possibile ricevere tali impostazioni come messaggio di configurazione, vedere [Servizio impostazioni di configurazione](#page-15-0) a pagina [16](#page-15-0). Per digitare le impostazioni manualmente, vedere [Impostazioni di configurazione](#page-98-0) a pagina [99](#page-98-0).

Selezionare *Configurazione* e *Impostaz. predef.* oppure *Config. personale*<sup>a</sup> seconda del tipo di configurazione necessaria per utilizzare il servizio di chat.

Selezionare *Account*, quindi un account per i messaggi istantanei offerto dal fornitore di servizi.

Selezionare *ID utente* per digitare l'ID utente ricevuto dal fornitore di servizi. Selezionare *Password* per digitare la password ricevuta dal fornitore di servizi.

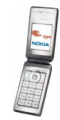

## <span id="page-58-0"></span>**Connessione e disconnessione dal servizio di chat**

Per stabilire la connessione al servizio di chat, accedere al menu *Chat*, selezionare il servizio desiderato, se necessario, quindi *Accedi*. Una volta stabilita la connessione, viene visualizzato *Accesso effettuato*. Per terminare la connessione al servizio di chat, selezionare *Disconnetti*

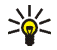

**Suggerimento:** per impostare il telefono cellulare in modo che si connetta automaticamente al servizio al momento dell'accesso al menu *Chat*, stabilire la connessione al servizio di chat, selezionare *Proprie impostaz.*, *Accesso automatico* e *All'avvio Chat*.

#### **Avvio di una conversazione mediante messaggi istantanei**

Accedere al menu *Chat*, quindi stabilire la connessione al servizio. A questo punto è possibile avviare una conversazione in vari modi.

• Selezionare *Conversazioni*. Viene visualizzato l'elenco delle sessioni di messaggi nuove o lette o gli inviti di partecipazione della sessione in corso. Scorrere fino a un messaggio o a un invito e premere **Apri**.

 $\mathbf{E}$  indica un messaggio istantaneo nuovo e  $\mathbf{E}$  un messaggio istantaneo letto.

**ica** indica un messaggio di gruppo nuovo e **un** un messaggio di gruppo letto.

indica gli inviti.

Le icone e i messaggi visualizzati sul display possono variare in base al servizio di chat.

• Selezionare *Contatti chat*. Questo menu contiene i nominativi aggiunti a partire dalla memoria interna del telefono cellulare. Scorrere fino al nominativo con cui si desidera avviare la conversazione e premere **Chat**.

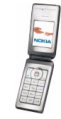

ighthrough indica che è stato ricevuto un nuovo messaggio.

**P**a indica un nominativo online e  $\mathbb{F}_n$  indica un nominativo offline memorizzati nella rubrica del telefono cellulare.

 indica un nominativo bloccato. Fare riferimento a [Blocco e sblocco di](#page-62-0)  [messaggi](#page-62-0) a pagina [63](#page-62-0).

È possibile aggiungere nominativi all'elenco. Vedere [Contatti per il servizio di](#page-62-1)  [chat](#page-62-1) a pagina [63](#page-62-1).

- Selezionare *Gruppi* e *Gruppi pubblici* (disattivati se la funzione relativa ai gruppi non è supportata dalla rete). Viene visualizzato l'elenco dei preferiti relativi ai gruppi pubblici forniti dal proprio operatore di rete o dal fornitore di servizi. Per avviare una conversazione, scorrere fino a un gruppo e premere **Entra**. Digitare il nome da utilizzare come soprannome durante la conversazione. Una volta entrati nella conversazione di gruppo, è possibile avviare una sessione di gruppo. È inoltre possibile creare un gruppo privato. Vedere [Gruppi](#page-63-0) a pagina [64](#page-63-0).
- Selezionare *Cerca* e *Utenti* o *Gruppi* per eseguire la ricerca di altri utenti del servizio o di gruppi pubblici presenti in rete in base a numero telefonico, alias, indirizzo e-mail o nome. Selezionando *Gruppi*, è possibile ricercare un gruppo in base a un iscritto, al nome, a un argomento o all'ID del gruppo.

Per avviare la sessione una volta individuato l'utente o il gruppo desiderato, premere **Opzioni**, quindi selezionare *Chatta* o *Entra nel gruppo*.

• È possibile avviare una sessione a partire dalla rubrica. Vedere [Visualizzazione](#page-80-0)  [dei nominativi sottoscritti](#page-80-0) a pagina [81](#page-80-0).

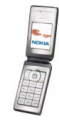

#### **Come accettare o rifiutare l'invito di partecipazione ad una conversazione**

In modalità di attesa, dopo avere eseguito la connessione al servizio e avere ricevuto un invito di partecipazione, viene visualizzato *Nuovo invito ricevuto*. Premere **Leggi** per leggere il messaggio. Se sono stati ricevuti più inviti, scorrere fino a quello desiderato e premere **Apri**.

- Per partecipare alla conversazione del gruppo privato, premere **Accetta**. Digitare il nome da utilizzare come soprannome durante la conversazione.
- Per rifiutare o eliminare l'invito, premere **Opzioni**, quindi selezionare *Rifiuta*<sup>o</sup> *Elimina*. È possibile scrivere il motivo del rifiuto.

### **Lettura di un messaggio istantaneo ricevuto**

In modalità di attesa, dopo essersi connessi al servizio e avere ricevuto un nuovo messaggio non relativo alla conversazione in corso, viene visualizzato *Nuovo messaggio istantaneo*. Premere **Leggi** per leggere il messaggio.

Se sono stati ricevuti più messaggi, viene visualizzato il numero dei messaggi seguito da *nuovi messaggi istantanei*. Premere **Leggi**, scorrere fino a un messaggio e premere **Apri**.

I nuovi messaggi ricevuti nel corso di una sessione attiva vengono salvati nella cartella *Conversazioni* del menu *Chat*. Se si riceve un messaggio da un nominativo non incluso in *Contatti chat*, viene visualizzato l'ID del mittente. Se le informazioni relative al mittente sono memorizzate nel telefono cellulare e vengono riconosciute, viene visualizzato il nominativo del mittente in questione. Per memorizzare un nuovo nominativo, premere **Opzioni**, selezionare *Salva contatto* oppure, per aggiungere un nuovo dato al nominativo selezionato, selezionare *Aggiungi a nome*.

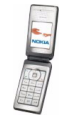

## **Partecipazione a una conversazione mediante messaggi istantanei**

È possibile aggiungersi ad una conversazione o avviarne una premendo **Scrivi** oppure iniziando a scrivere.

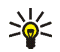

**Suggerimento:** se nel corso di una sessione viene ricevuto un nuovo messaggio inviato da una persona che non partecipa alla conversazione in corso, viene visualizzata l'icona  $\equiv$ ), quindi il telefono cellulare emette un tono di avviso.

Scrivere il messaggio e premere Invia o **post** per inviarlo. Tale messaggio rimane visualizzato sul display e il messaggio di risposta appare sotto di esso.

#### **Modifica delle impostazioni personalizzate**

- 1. Accedere al menu *Chat*, quindi eseguire la connessione al servizio.
- 2. Per visualizzare e modificare le informazioni sulla propria disponibilità o sull'alias, selezionare *Proprie impostaz.*.
	- Per consentire a tutti gli altri utenti del servizio di visualizzare le informazioni sulla propria disponibilità, selezionare *Disponibilità*<sup>e</sup> *Disponib. per tutti*.
	- Per consentire ai soli nominativi presenti nell'elenco dei contatti chat di visualizzare le informazioni sulla propria disponibilità, selezionare *Disponibilità* e *Disp. per contatti*.
	- Per risultare non disponibile, selezionare *Disponibilità* e *Invisibile*.

Durante la connessione al servizio di chat,  $\Box$  indica che si è online e  $\Box$  che non è possibile essere visualizzati dagli altri.

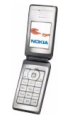

## <span id="page-62-1"></span>**Contatti per il servizio di chat**

È possibile aggiungere nominativi all'elenco dei contatti chat.

- 1. Stabilire la connessione al servizio di chat, quindi selezionare *Contatti chat*.
- 2. Premere **Opzioni** e selezionare *Aggiungi contatto*. È possibile digitare l'ID utente per aggiungere un nominativo dalla memoria della rubrica del telefono cellulare oppure ricercare altri nominativi o copiarli dall'elenco personale nel server del fornitore di servizi.
- 3. Per avviare una sessione di chat, premere **Chat** oppure, se è stato ricevuto un nuovo messaggio, **Apri**.
- 4. Premere **Opzioni**, quindi selezionare l'opzione che consente, ad esempio, di visualizzare i dettagli del nominativo selezionato, di copiare i nominativi dell'elenco personale nel server del fornitore di servizi o ancora di selezionare i nominativi presenti nell'elenco dai quali si desidera ricevere le informazioni sulla disponibilità.

### <span id="page-62-0"></span>**Blocco e sblocco di messaggi**

Per bloccare i messaggi, stabilire la connessione al servizio chat, quindi selezionare *Conversazioni*, *Contatti chat* oppure prendere parte o avviare una sessione. Selezionare il nominativo per cui si desidera attivare il blocco dei messaggi in entrata e premere **Opzioni**. Selezionare *Blocca contatto*, quindi **OK** per confermare.

Per sbloccare i messaggi, stabilire la connessione al servizio di chat e selezionare *Elenco bloccati*. Scorrere fino al nominativo per cui si desidera disattivare il blocco dei messaggi e premere **Sblocca**.

È inoltre possibile sbloccare i messaggi dall'elenco dei contatti.

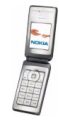

## <span id="page-63-0"></span>**Gruppi**

Se la funzione relativa ai gruppi è supportata dalla rete, è possibile creare gruppi privati solo per la durata di una sessione di chat o utilizzare quelli pubblici forniti dal fornitore di servizi.

Stabilire la connessione al servizio di chat e selezionare *Gruppi*.

• Selezionare *Gruppi pubblici*, premere **Entra**, quindi, se non si fa parte del gruppo, immettere il proprio alias. Premere **Opzioni**, quindi *Elimina gruppo* per eliminare un gruppo dal relativo elenco.

Selezionare *Cerca gruppi* per ricercare un gruppo in base ad appartenenza, nome, argomento o ID.

• Selezionare *Crea gruppo*. Immettere il nome del gruppo, quindi il nome da utilizzare come soprannome all'interno del gruppo stesso.

Selezionare i nominativi presenti nell'elenco dei contatti per aggiungerli all'elenco dei gruppi privati oppure deselezionarli per eliminarli dall'elenco. È necessario inviare un invito ai nuovi membri del gruppo.

I nominativi online sono indicati da  $\overline{P_{d}}$ , i nominativi offline da  $\overline{e_{d}}$  e i nominativi bloccati da  $\mathcal{G}$ . Non è possibile aggiungere nominativi che risultano non disponibili nell'elenco.

Le icone possono variare in base al servizio.

# **Messaggi e-mail**

L'applicazione e-mail utilizza il protocollo (E)GPRS (servizio di rete) e consente di accedere al proprio account e-mail tramite il telefono cellulare. Per utilizzare la funzione dei messaggi e-mail del telefono cellulare, è necessario disporre di un sistema e-mail compatibile.

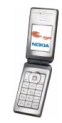

Il telefono cellulare consente di scrivere, inviare e leggere messaggi e-mail, nonché di salvarli ed eliminarli utilizzando un PC compatibile. Questo telefono cellulare supporta i server e-mail POP3 e IMAP4.

Prima di poter inviare o recuperare messaggi e-mail, potrebbe essere necessario eseguire quanto segue:

- Aprire un nuovo account e-mail o utilizzare quello corrente. Per informazioni sulla disponibilità del proprio account e-mail, rivolgersi al fornitore del servizio e-mail.
- Verificare le impostazioni e-mail con il proprio operatore di rete o con il fornitore del servizio e-mail. È possibile ricevere tali impostazioni come messaggio di configurazione, vedere [Servizio impostazioni di configurazione](#page-15-0) a pagina [16](#page-15-0).
- Per verificare le impostazioni, premere **Menu**, quindi selezionare *Messaggi*, *Impost. messaggi* e *Messaggi e-mail*. Vedere [Impostazioni relative](#page-71-0)  [all'applicazione e-mail](#page-71-0) a pagina [72](#page-71-0).

Questa applicazione non supporta i toni della tastiera.

### <span id="page-64-0"></span>**Scrittura e invio di messaggi e-mail**

È possibile scrivere i messaggi e-mail prima di connettersi al servizio e-mail o viceversa.

- 1. Premere **Menu**, selezionare *Messaggi*, *E-mail*, quindi *Crea e-mail*.
- 2. Digitare l'indirizzo e-mail del destinatario oppure premere **Modifica**, digitare l'indirizzo e-mail o ricercarlo nella *Rubrica*, premere **Modifica**, **Opzioni**, quindi *Cerca*. Premere **OK**.

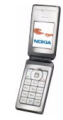

3. È possibile digitare l'oggetto del messaggio e-mail e premere **OK**.

Premendo **Opzioni**, è possibile selezionare l'editor dei messaggi, aggiungere un nuovo destinatario, aggiungere un destinatario in CC (Carbon Copy, copia carbone) o aggiungere un destinatario in BCC (Blind Carbon Copy, copia nascosta).

- 4. Digitare il messaggio e-mail, vedere [Scrittura del testo](#page-36-0) a pagina [37.](#page-36-0) Il numero di caratteri che è possibile digitare viene visualizzato nella parte superiore destra del display.
- 5. Per inviare il messaggio e-mail, premere **Invia**. Selezionare *Invia ora* per inviare subito il messaggio e-mail. Selezionando *Invia in seguito*, il messaggio e-mail viene salvato nella cartella *In uscita*.

 Per modificare o scrivere il messaggio e-mail in un momento successivo, è possibile salvarlo in *Bozze* selezionando *Salva bozza msg.*.

Per inviare il messaggio e-mail in un momento successivo, premere **Menu**, quindi selezionare *Messaggi*, *E-mail*. Premere **Opzioni** e selezionare *Invia ora*<sup>o</sup> *Recupera e invia*.

#### **Download di messaggi e-mail**

È possibile scaricare i messaggi e-mail dall'account e-mail personale.

1. Premere **Menu**, selezionare *Messaggi*, *E-mail*, quindi *Recupera*.

In alternativa, premere **Menu**, quindi selezionare *Messaggi*, *E-mail*, infine premere **Opzioni** e selezionare *Recupera e invia* per scaricare nuovi messaggi e-mail e inviare quelli che sono stati salvati nella cartella *In uscita*.

Se lo spazio disponibile nella memoria dei messaggi è esaurito, eliminare alcuni dei messaggi meno recenti prima di scaricare quelli nuovi.

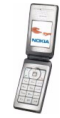

Il telefono cellulare stabilisce la connessione al servizio e-mail. Durante il download dei messaggi e-mail, sul telefono cellulare viene visualizzata una barra di stato.

2. Premere **Selez.** per visualizzare il nuovo messaggio nella cartella *Ricevuti*<sup>o</sup> **Indietro** per visualizzarlo in un momento successivo.

Se sono stati ricevuti più messaggi, selezionare quello che si desidera leggere. Un messaggio non letto è indicato da  $\Box$ .

#### **Come leggere e rispondere ad un messaggio e-mail**

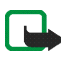

- **Importante:** Gli oggetti inclusi nei messaggi di posta elettronica potrebbero contenere virus o essere altrimenti dannosi per il proprio dispositivo o PC. Non aprire alcun allegato se non si è sicuri dell'affidabilità del mittente.
- 1. Premere **Menu**, selezionare *Messaggi*, *E-mail*, quindi *Ricevuti*.
- 2. Durante la lettura del messaggio, premere **Opzioni** per visualizzare i dettagli del messaggio selezionato, contrassegnare il messaggio come non letto, nonché eliminare, rispondere, rispondere a tutti, inoltrare il messaggio o spostarlo in un'altra cartella.
- 3. Per rispondere a un messaggio e-mail, premere **Rispondi**. È possibile, ad esempio, includere il messaggio originale nella risposta.

Confermare o modificare l'indirizzo e-mail e l'oggetto del messaggio, quindi scrivere la risposta.

4. Per inviare il messaggio, premere **Invia** e selezionare *Invia ora*.

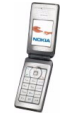

## **Cartelle Ricevuti e Altre cartelle**

Nel menu *E-mail* del telefono cellulare sono contenute le seguenti cartelle:

- *Ricevuti* per il salvataggio dei messaggi e-mail scaricati dal proprio account e-mail.
- *Altre cartelle* in cui sono contenute le seguenti cartelle: *Bozze*, in cui è possibile salvare i messaggi e-mail da completare; *Archivio*, per l'organizzazione e il salvataggio dei propri messaggi e-mail; *In uscita*, per il salvataggio dei messaggi e-mail non ancora inviati se è stata selezionata l'opzione *Invia in seguito*, vedere [Scrittura e invio di messaggi e-mail](#page-64-0) a pagina [65](#page-64-0); infine *Messaggi inviati*, per il salvataggio dei messaggi e-mail inviati.

## **Eliminazione di messaggi e-mail**

Per eliminare i messaggi e-mail, premere **Menu**, quindi selezionare *Messaggi*, *E-mail*. Premere **Opzioni** e selezionare *Elimina messaggi*.

- Per eliminare tutti i messaggi contenuti in una cartella, selezionare la cartella desiderata e premere **Sì**.
- Per eliminare tutti i messaggi da tutte le cartelle, selezionare *Tutti i messaggi*<sup>e</sup> premere **Sì**.

L'eliminazione di un messaggio e-mail dal telefono cellulare non implica la relativa cancellazione dal server e-mail.

## **Messaggi vocali**

La segreteria telefonica è un servizio di rete. Per ulteriori informazioni e per ottenere il numero della segreteria telefonica, rivolgersi al fornitore di servizi.

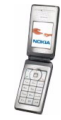

Selezionare **Menu**, quindi *Messaggi*, *Messaggi vocali* e *Ascolta messaggi vocali* per chiamare la segreteria telefonica al numero telefonico salvato nel menu *Numero segreteria telefonica*.

## **Messaggi info**

Grazie al servizio di rete *Messaggi info*, è possibile ricevere messaggi relativi a diversi argomenti dal fornitore di servizi. Per informazioni sugli argomenti disponibili ed i relativi numeri, rivolgersi al fornitore di servizi.

## **Comandi servizi**

Questo menu consente di inviare richieste di servizio al proprio fornitore di servizi (servizio di rete).

## **Eliminazione di messaggi**

Per eliminare tutti i messaggi da una cartella, premere **Menu**, quindi selezionare *Messaggi*, *Elimina messaggi*, infine la cartella da cui si desidera eliminare i messaggi. Premere **Sì**. Se nella cartella sono presenti messaggi non letti, il telefono cellulare richiede se si desidera cancellare anche quelli. Premere di nuovo **Sì**.

## <span id="page-68-0"></span>**Impostazioni messaggi**

Le impostazioni dei messaggi riguardano l'invio, la ricezione e la visualizzazione dei messaggi.

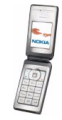

### **Impostazioni dei messaggi di testo**

- 1. Premere **Menu**, quindi selezionare *Messaggi*, *Impost. messaggi*, *Messaggi di testo* e *Set d'invio*.
- 2. Se la carta SIM supporta più set messaggi, selezionare il set d'invio che si desidera modificare, quindi una delle opzioni riportate di seguito.
	- *Numero centro servizi messaggi* per salvare il numero telefonico del centro messaggi necessario per l'invio dei messaggi di testo. Per ottenere tale numero, rivolgersi al fornitore di servizi.
	- *Messaggi inviati come* per selezionare il tipo di messaggio *Testo*, *E-mail*, *Cercapersone* o *Fax*.
	- *Validità messaggi* per selezionare l'intervallo di tempo in base al quale la rete deve tentare di inviare il messaggio.
	- *Numero destinatario predefinito* per salvare un numero predefinito a cui inviare i messaggi del set se il tipo di messaggio selezionato è *Testo*. Selezionare *Server e-mail* per salvare il numero del server e-mail se è stato selezionato il tipo di messaggio *E-mail*.
	- *Rapporti di consegna messaggi* per richiedere alla rete di inviare i rapporti di invio sui messaggi (servizio di rete).
	- *Usa GPRS*, quindi *Sì* per impostare GPRS come tipo di trasporto SMS preferito. Inoltre, impostare *Connessione GPRS* su *Sempre attiva*. Vedere [Connessione GPRS](#page-93-0) a pagina [94](#page-93-0).
	- *Risposta via stesso centro* per consentire al destinatario del messaggio di inviare una risposta tramite il proprio centro messaggi (servizio di rete)

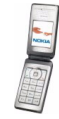

- *Rinomina set d'invio* per modificare il nome del set messaggi selezionato. I set messaggi vengono visualizzati solo se la carta SIM in uso supporta più set. Non è possibile rinominare il set d'invio predefinito.
- 3. Selezionare *Salva messaggi inviati*, quindi *Sì* per impostare il telefono cellulare affinché salvi i messaggi di testo inviati nella cartella *Messaggi inviati*.

### <span id="page-70-0"></span>**Impostazioni dei messaggi multimediali**

È possibile ricevere le impostazioni di configurazione dei messaggi multimediali dal proprio operatore di rete o dal fornitore di servizi via SMS. Per ricevere le impostazioni mediante SMS, vedere [Servizio impostazioni di configurazione](#page-15-0) a pagina [16](#page-15-0).

Premere **Menu**, selezionare *Messaggi*, *Impost. messaggi*, quindi *Msgg. multimediali*. Selezionare una delle seguenti opzioni:

- *Salva messaggi inviati*, quindi selezionare *Sì* per impostare il telefono cellulare in modo che salvi i messaggi multimediali inviati nella cartella *Messaggi inviati*.
- *Rapporti di consegna messaggi* per richiedere alla rete di inviare i rapporti di invio sui messaggi (servizio di rete).
- *Riduci immagine* per definire le dimensioni dell'immagine al momento del relativo inserimento nel messaggio multimediale.
- *Intervallo diapositive predefinito* per selezionare il valore predefinito per le diapositive a tempo.
- *Consenti ricezione messaggi multim.*, quindi selezionare *No* o *Sì* per ricevere o bloccare i messaggi multimediali. Per ricevere i messaggi multimediali solo quando ci si trova all'interno della rete locale, selezionare *Con proprio oper.* (impostazione predefinita).

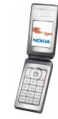

- *Messaggi multimediali entranti*, selezionare *Recupera* per impostare il telefono cellulare in modo che recuperi automaticamente i nuovi messaggi multimediali ricevuti oppure selezionare *Rifiuta* se non si desidera ricevere i messaggi multimediali. Se *Consenti ricezione messaggi multim.* è impostato su *No*, questa opzione non viene visualizzata.
- *Impostazioni di configurazione* e selezionare *Configurazione*. Vengono visualizzate solo le configurazioni in grado di supportare i messaggi multimediali. Selezionare un fornitore di servizi oppure *Impostaz. predef.*<sup>o</sup> *Config. personale* per i messaggi multimediali. È possibile ricevere le impostazioni dei messaggi multimediali come messaggio di configurazione, vedere [Servizio impostazioni di configurazione](#page-15-0) a pagina [16](#page-15-0). Per digitare le impostazioni di configurazione manualmente, vedere [Impostazioni di](#page-98-0)  [configurazione](#page-98-0) a pagina [99](#page-98-0).

Selezionare *Account* quindi un account del servizio dei messaggi multimediali presente nelle impostazioni di configurazione attive.

• *Consenti pubblicità*. È possibile ricevere o rifiutare i messaggi pubblicitari. Questa opzione non viene visualizzata se *Consenti ricezione messaggi multim.* è impostato su *No* o se *Messaggi multimediali entranti* è impostato su *Rifiuta*.

### <span id="page-71-0"></span>**Impostazioni relative all'applicazione e-mail**

È possibile ricevere le impostazioni e-mail come messaggio di configurazione, vedere [Servizio impostazioni di configurazione](#page-15-0) a pagina [16](#page-15-0). Per digitare le impostazioni manualmente, vedere [Impostazioni di configurazione](#page-98-0) a pagina [99](#page-98-0).

- 1. Premere **Menu**, quindi selezionare *Messaggi*, *Impost. messaggi* e *Messaggi e-mail*.
- 2. Selezionare una delle seguenti opzioni:

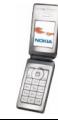
- *Configurazione*, quindi selezionare il set che si desidera attivare.
- *Account* per visualizzare gli account offerti dal fornitore di servizi. Se sono visualizzati più account, selezionare quello che si desidera utilizzare.
- *Nome e-mail*. Digitare il proprio nome o il proprio soprannome.
- *Indirizzo e-mail*. Digitare l'indirizzo e-mail.
- *Includi firma*. È possibile definire una firma che viene aggiunta automaticamente alla parte finale del messaggio e-mail durante la relativa scrittura.
- *Indirizzo di risposta*. Digitare l'indirizzo e-mail al quale si desidera inviare la risposta.
- *Nome utente SMTP*. Digitare il nome che si desidera utilizzare per i messaggi e-mail in uscita.
- *Password SMTP*. Digitare la password da utilizzare per i messaggi e-mail in uscita.
- *Visualizza finestra terminale*. Selezionare *Sì* per eseguire l'autenticazione manuale dell'utente per le connessioni Intranet.
- *Tipo di server e-mail in arrivo*. Selezionare *POP3* o *IMAP4* a seconda del tipo di sistema e-mail in uso. Se sono supportati entrambi i tipi, selezionare *IMAP4*.
- *Impostazioni e-mail in arrivo*

Se come tipo di server dei messaggi in entrata è stato selezionato *POP3*, vengono visualizzate le seguenti opzioni: *Recupera messaggi e-mail*, *Nome utente POP3*, *Password POP3* e *Visualizza finestra terminale*.

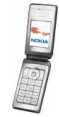

Se come tipo di server dei messaggi in entrata è stato selezionato *IMAP4*, vengono visualizzate le seguenti opzioni: *Recupera messaggi e-mail*, *Metodo di recupero*, *Nome utente IMAP4*, *Password IMAP4* e *Visualizza finestra terminale*.

#### **Altre impostazioni**

Per selezionare altre impostazioni relative ai messaggi, premere **Menu**, quindi *Messaggi*, *Impost. messaggi*, *Altre impostazioni*. Per modificare le dimensioni del carattere per la lettura e la scrittura dei messaggi, selezionare *Dimensione carattere*.

### **Contatore dei messaggi**

Per visualizzare il numero di messaggi di testo e multimediali inviati e ricevuti, premere **Menu** selezionare *Messaggi*, *Contatore msgg.* e *Messaggi inviati*<sup>o</sup> *Messaggi ricevuti*. Per azzerare i contatori, selezionare *Azzera contatori*.

## ■ **Rubrica**

È possibile memorizzare nominativi e numeri telefonici (rubrica) nella memoria del telefono cellulare o nella memoria della carta SIM.

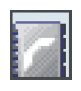

Il telefono cellulare supporta la rubrica con funzione My presence (servizio di rete) in cui sono inclusi i menu *My presence* e *Nomi sottoscritti*. Nel menu *My presence*, è possibile indicare lo stato della propria disponibilità per comunicarlo a chiunque abbia accesso a questo servizio e richieda tale informazione. Nel menu *Nomi sottoscritti*, è possibile creare un elenco di nominativi di cui si desidera conoscere lo stato di disponibilità e utilizzarlo per visualizzare rapidamente tale informazione.

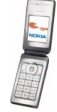

## <span id="page-74-0"></span>**Ricerca di nominativi**

Premere **Menu**, quindi selezionare *Rubrica* e *Cerca* oppure tenere premuto il tasto di scorrimento verso il basso in modalità di attesa.

Scorrere verso l'alto o verso il basso fino al nominativo desiderato. Se il nominativo è salvato nella memoria della carta SIM, nella parte superiore del display viene visualizzato **. El**. Premere Dettagli e scorrere per visualizzare i dettagli relativi al nominativo selezionato.

La visualizzazione dei nomi sottoscritti varia in base alla selezione dell'opzione *Visualizzazione rubrica*. Vedere [Impostazioni della rubrica](#page-81-0) a pagina [82](#page-81-0).

### **Memorizzazione di nominativi e numeri telefonici (Aggiungi scheda)**

Premere **Menu**, quindi selezionare *Rubrica* e *Aggiungi numero*. Digitare il nome, premere **OK**, digitare il numero telefonico, quindi premere **OK**.

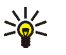

**Suggerimento: per salvare rapidamente** in modalità di attesa, digitare il numero telefonico, quindi premere **Salva**. Digitare il nominativo e premere **OK**.

## **Memorizzazione di più numeri o note di testo per nominativo**

Nella rubrica del telefono cellulare, è possibile memorizzare diversi tipi di numeri telefonici e brevi note di testo per ogni nominativo. Per nota di testo si intende, ad esempio, un indirizzo.

Il primo numero salvato viene impostato automaticamente come numero predefinito e viene indicato da una cornice attorno all'indicatore del tipo di

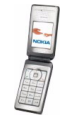

Copyright © 2004 Nokia. All rights reserved. The matrix of the 2004 Nokia. All rights reserved.

numero, ad esempio **. Se** un nominativo viene selezionato dalla rubrica per effettuare una chiamata, verrà utilizzato il numero predefinito a meno che non ne venga selezionato un altro.

- 1. Accertarsi che la memoria in uso sia *Telefono* o *Telefono e SIM*. Vedere [Impostazioni della rubrica](#page-81-0) a pagina [82](#page-81-0).
- 2. Per accedere all'elenco dei nominativi e dei numeri telefonici, premere il tasto di scorrimento verso il basso in modalità di attesa.
- 3. Scorrere fino al nominativo a cui si desidera aggiungere un nuovo numero o una nota di testo.
- 4. Premere **Dettagli** e **Opzioni**, quindi selezionare *Aggiungi numero* o *Aggiungi dettaglio*.
- 5. Per aggiungere un numero o un dettaglio, selezionare il tipo di numero o di testo.

Se è in corso la connessione al servizio My presence e viene selezionato il tipo di testo *ID utente*, selezionare *Cerca* per ricercare un ID in base al numero telefonico o un indirizzo e-mail presente nel server del proprio operatore di rete o del fornitore di servizi. Vedere [Rubrica con funzione My presence - My](#page-77-0)  [presence](#page-77-0) a pagina [78](#page-77-0). Se viene rilevato un unico ID, questo viene automaticamente salvato. Diversamente, per salvare l'ID, premere **Opzioni**<sup>e</sup> selezionare *Salva*. Selezionare *Inserisci manualm.*, digitare l'ID, quindi premere **OK**.

Per modificare il tipo di numero o di testo, premere **Opzioni** e selezionare *Cambia tipo*. Non è possibile modificare il tipo di ID presente nell'elenco dei *Contatti chat* o dei *Nomi sottoscritti*.

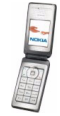

Per impostare il numero selezionato come predefinito, premere **Opzioni**, quindi selezionare *Predefinito*.

- 6. Digitare il numero o la nota di testo e premere **OK** per salvarli.
- 7. Premere **Indietro**, quindi **Esci** per tornare alla modalità di attesa.

#### **Aggiunta di un'immagine a un nominativo**

È possibile aggiungere un'immagine nel formato supportato ad un determinato numero di nominativi salvati nella memoria del telefono cellulare.

In modalità di attesa, premere il tasto di scorrimento verso il basso, scorrere fino al nominativo a cui si desidera aggiungere un'immagine e premere **Dettagli**. Premere **Opzioni** e selezionare *Aggiungi immagine*. Aprire la cartella desiderata inclusa nel menu *Galleria*, scorrere fino all'immagine che si desidera aggiungere, premere **Opzioni**, quindi selezionare *Salva in rubrica*. Al nominativo viene aggiunta una copia dell'immagine.

### **Modifica o eliminazione dei dettagli relativi a un nominativo**

Ricercare il nominativo e premere **Dettagli**. Scorrere fino al nominativo, al numero, alla nota di testo o all'immagine che si desidera modificare o eliminare.

• Per modificare, premere **Modifica** o **Cambia** oppure premere **Opzioni**<sup>e</sup> selezionare *Modifica nome*, *Modifica numero*, *Modifica dettaglio* o *Cambia immagine*, a seconda della selezione di *Visualizzazione rubrica*. Non è possibile modificare o eliminare un ID presente negli elenchi di *Contatti chat* o *Nomi sottoscritti*.

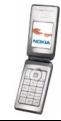

• Per eliminare un numero, una nota di testo o un'immagine allegata a un nominativo, premere **Opzioni**, quindi selezionare *Elimina numero*, *Elimina dettaglio* o *Elimina immagine*. L'eliminazione di un'immagine dalla rubrica non implica la relativa eliminazione dal menu *Galleria*.

## **Eliminazione di nominativi**

Premere **Menu** e selezionare *Rubrica*, quindi *Elimina* per eliminare i nominativi e i relativi dettagli. Per eliminare i nominativi uno alla volta o tutti contemporaneamente, selezionare rispettivamente *Uno ad uno* o *Elimina tutti*.

## <span id="page-77-0"></span>**Rubrica con funzione My presence - My presence**

Il servizio My presence (servizio di rete) consente di condividere le informazioni relative allo stato di disponibilità con altri utenti, ad esempio, familiari, amici e colleghi. Lo stato My presence include, oltre alle informazioni sulla disponibilità, un messaggio di stato e un logo personale. Le informazioni relative alla proprio stato di disponibilità possono essere visualizzate dagli utenti che dispongono dell'accesso al servizio e che le richiedono. Le informazioni richieste vengono visualizzate in *Nomi sottoscritti* nel menu *Rubrica* degli utenti che le richiedono. È possibile personalizzare le informazioni che si desidera condividere con altri utenti, nonché controllare chi è in grado di visualizzare le informazioni sul proprio stato.

Per poter utilizzare il servizio My presence, è necessario abbonarsi a tale servizio. Per informazioni su disponibilità e costi e per iscriversi al servizio, rivolgersi al proprio operatore di rete o al fornitore di servizi che provvederà all'invio di ID e password univoci e delle impostazioni per il servizio. Vedere [Impostazioni di](#page-98-0)  [configurazione](#page-98-0) a pagina [99](#page-98-0).

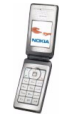

Copyright © 2004 Nokia. All rights reserved. The matrix of the 2004 Nokia. All rights reserved.

Per utilizzare la funzione My presence, stabilire la connessione al servizio. Durante la connessione al servizio My presence, è possibile utilizzare le altre funzioni del telefono cellulare mentre tale servizio rimane attivo sullo sfondo. Se la connessione al servizio viene terminata, il proprio stato di disponibilità viene visualizzato dagli altri utenti per un determinato intervallo di tempo che varia in base al fornitore di servizi.

Premere **Menu**, quindi selezionare *Rubrica* e *My presence*. Selezionare una delle seguenti opzioni:

- *Connetti a servizio My presence* o *Disconnetti* rispettivamente per stabilire o terminare la connessione al servizio.
- *Presence corrente* e selezionare, ad esempio, l'opzione che consente di visualizzare lo stato di Presence privato o pubblico corrente, modificarlo o selezionare i gruppi con cui si desidera condividere le informazioni sul proprio stato.
- *Sottoscrittori*, quindi selezionare l'opzione che consente di visualizzare tutti i nominativi sottoscritti, i nominativi a cui è consentito visualizzare le informazioni sulla propria disponibilità o quelli che non dispongono dell'autorizzazione.
- *Impostazioni* per selezionare le opzioni riportate di seguito:

*Visualizza Presen. in stato inattivo* per visualizzare l'indicatore dello stato corrente in modalità di attesa.

*Sincronizza con modi d'uso* per impostare l'aggiornamento manuale o automatico di *Messaggio My presence* e *Propria disponibilità* collegandoli al modo d'uso correntemente attivo. Vedere [Modi d'uso](#page-87-0) a pagina [88](#page-87-0). Non è possibile collegare a un modo d'uso un logo di stato personalizzato.

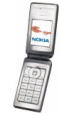

Copyright © 2004 Nokia. All rights reserved. The matrix of the 2004 Nokia. All rights reserved.

*Tipo di connessione* per impostare la modalità di connessione al servizio My presence all'accensione del telefono cellulare.

*Impostazioni Chat e Presence attive* per selezionare le opzioni riportate di seguito:

- *Configurazione*. Vengono visualizzate solo le configurazioni in grado di supportare il servizio My presence. Selezionare un fornitore di servizi, *Impostaz. predef.* o *Config. personale* per il servizio My presence. È possibile ricevere le impostazioni del servizio come messaggio di configurazione, vedere [Servizio impostazioni di configurazione](#page-15-0) a pagina [16](#page-15-0). Per digitare le impostazioni di configurazione manualmente, vedere [Impostazioni di](#page-98-0)  [configurazione](#page-98-0) a pagina [99](#page-98-0).
- *Account* quindi un account del servizio My presence incluso tra le impostazioni di configurazione attive.
- *ID utente* per digitare l'ID utente ricevuto dal fornitore di servizi.
- *Password* per digitare la password ricevuta dal fornitore di servizi.

## **Rubrica con funzione My presence - Nomi sottoscritti**

È possibile creare un elenco di nominativi di cui si desidera conoscere lo stato di disponibilità. Tali informazioni possono essere visualizzate solo se consentito dal nominativo o dalla rete.

Accertarsi che la memoria in uso sia *Telefono* o *Telefono e SIM*. Vedere [Impostazioni della rubrica](#page-81-0) a pagina [82](#page-81-0).

Per stabilire la connessione al servizio My presence, premere **Menu** e selezionare *Rubrica*, *My presence* e *Connetti a servizio My presence*. È possibile visualizzare i

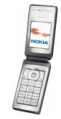

Copyright © 2004 Nokia. All rights reserved. The state of the South of the South of the South of the South of the South of the South of the South of the South of the South of the South of the South of the South of the Sout

nominativi sottoscritti anche quando non è in corso la connessione al servizio My presence. In tal caso, non è tuttavia possibile visualizzare le informazioni sullo stato di Presence del nominativo.

#### **Aggiunta di nominativi sottoscritti**

- 1. Premere **Menu**, quindi selezionare *Rubrica* e *Nomi sottoscritti*.
- 2. Se l'elenco dei nominativi è vuoto, premere **Aggiungi**. Diversamente, premere **Opzioni** e selezionare *Sottoscrivi nuovo*.
- 3. Selezionare un nominativo dall'elenco. Se per il nominativo è stato salvato un ID, il nominativo viene aggiunto all'elenco dei nomi sottoscritti.

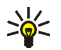

**Suggerimento:** per effettuare la sottoscrizione di un nominativo presente nella *Rubrica*, ricercare il nominativo desiderato, premere **Dettagli**, quindi **Opzioni**. Selezionare *Richiedi Presence* e *Come sottoscriz.*.

Per visualizzare solo le informazioni su My Presence, selezionare *Richiedi Presence*, quindi *Una sola volta*.

#### **Visualizzazione dei nominativi sottoscritti**

Vedere [Ricerca di nominativi](#page-74-0) a pagina [75](#page-74-0).

1. Per visualizzare le informazioni su My presence, premere **Menu** e selezionare *Rubrica*, *Nomi sottoscritti*.

Vengono visualizzate le informazioni relative allo stato del primo nominativo dell'elenco dei nominativi sottoscritti. Le informazioni che è possibile rendere disponibili per gli altri utenti includono un messaggio di testo e un'icona. Le icone  $\Box$ ,  $\Box$  o  $\Box$  indicano rispettivamente che la persona è disponibile, occupata o non disponibile.

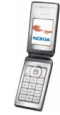

**indica che le informazioni su My presence della persona non sono** disponibili.

2. Premere **Opzioni**, quindi selezionare una delle opzioni disponibili.

#### **Annullamento della sottoscrizione di un nominativo**

Per annullare la sottoscrizione di un nominativo, ricercare il nominativo desiderato nella *Rubrica*, quindi premere **Dettagli**. Selezionare l'ID utente, premere **Opzioni**, selezionare *Annulla sottoscriz.*, quindi premere **OK**.

### <span id="page-81-1"></span>**Copia tra rubriche**

Premere **Menu**, quindi selezionare *Rubrica* e *Copia* per copiare nominativi e numeri telefonici dalla memoria del telefono cellulare a quella della carta SIM e viceversa. Gli elementi di testo, ad esempio gli indirizzi e-mail, salvati nella memoria del telefono cellulare non vengono copiati nella carta SIM.

### <span id="page-81-0"></span>**Impostazioni della rubrica**

Premere **Menu**, quindi selezionare *Rubrica* e *Impostazioni* per accedere alle seguenti opzioni:

- *Memoria in uso* per selezionare la memoria da utilizzare per la rubrica. Selezionando *Telefono e SIM*, è possibile visualizzare i nominativi salvati nelle memorie del telefono cellulare e della carta SIM, tuttavia i nuovi nominativi e numeri verranno salvati nella memoria del telefono cellulare.
- *Visualizzazione rubrica* per selezionare la modalità di visualizzazione della rubrica.
- *Stato memoria* per visualizzare lo stato di entrambe le memorie utilizzate per la rubrica.

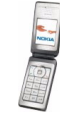

## **Invio e ricezione di biglietti da visita**

È possibile inviare e ricevere le informazioni relative a un nominativo sotto forma di un biglietto da visita verso e da un telefono cellulare compatibile in grado di supportare lo standard vCard.

Una volta ricevuto un biglietto da visita, premere **Visual.** e **Salva** per salvarlo nella memoria del telefono cellulare.

Per inviare un biglietto da visita, ricercare nella rubrica il nominativo e il numero telefonico che si desidera inviare. Premere **Dettagli**, quindi selezionare **Opzioni**<sup>e</sup> *Invia biglietto*. Selezionare *Via infrarossi*, *Via SMS* (servizio di rete) o *Via MMS* (servizio di rete).

### **Chiamate a riconoscimento vocale**

È possibile effettuare una chiamata pronunciando il nome vocale registrato per il nominativo del destinatario. Il nome vocale può essere costituito da qualsiasi parola pronunciata, ad esempio un nome. È possibile aggiungere un determinato numero di nomi vocali.

Prima di usare i nomi vocali, si noti quanto segue:

- I nomi vocali non dipendono dalla lingua, ma dipendono dal tono di voce di chi ha effettuato la registrazione.
- È necessario pronunciare il nome esattamente come al momento della registrazione.
- I nomi vocali sono sensibili al rumore di fondo. Registrare i nomi vocali e pronunciarli in un ambiente silenzioso.
- I nominativi molto brevi non sono accettati. Utilizzare nomi lunghi ed evitare nomi simili per numeri telefonici diversi.

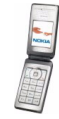

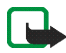

**Nota:** L'uso dei nomi vocali potrebbe rivelarsi difficile in un ambiente rumoroso o durante un'emergenza; pertanto, non confidare mai esclusivamente nella chiamata a riconoscimento vocale.

#### <span id="page-83-0"></span>**Aggiunta e gestione di nomi vocali**

Salvare o copiare nella memoria del telefono cellulare i nominativi a cui si desidera aggiungere un nome vocale.

- 1. In modalità di attesa, premere il tasto di scorrimento verso il basso e scorrere fino al nominativo a cui si desidera aggiungere un nome vocale.
- 2. Premere **Dettagli**, scorrere fino al numero telefonico desiderato, premere **Opzioni**, quindi selezionare *Nome vocale*.
- 3. Premere **Avvia** e pronunciare chiaramente il nome vocale che si desidera registrare. Una volta registrato, il nome vocale viene riprodotto dal telefono cellulare.

Il numero telefonico a cui è stato aggiunto un nome vocale è seguito dal simbolo  $\overline{2}$  in *Rubrica*.

#### <span id="page-83-1"></span>**Come effettuare una chiamata utilizzando un nome vocale**

Se un'applicazione del telefono cellulare sta inviando o ricevendo dati mediante la connessione (E)GPRS, è necessario chiuderla prima di utilizzare i nomi vocali.

- 1. In modalità di attesa, tenere premuto il tasto di riduzione del volume o il tasto di selezione destro  $\setminus$ . Viene riprodotto un breve tono e viene visualizzato *Parlare ora*.
- 2. Pronunciare chiaramente il nome vocale. Il telefono cellulare riproduce il nome vocale riconosciuto e chiama il relativo numero telefonico dopo circa 1,5 secondi.

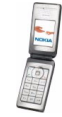

Se si sta utilizzando un auricolare compatibile, tenere premuto il tasto dell'auricolare per avviare la chiamata a riconoscimento vocale.

#### **Altre funzioni della rubrica**

Premere **Menu**, quindi selezionare *Rubrica* per accedere alle seguenti opzioni:

• *Chiamate rapide* per assegnare un numero a un tasto di selezione rapida. Scorrere fino al tasto numerico di selezione rapida desiderato e premere **Assegna** oppure, se al tasto è già stato assegnato un numero, premere **Opzioni** e selezionare *Cambia*. Premere **Cerca** e selezionare prima il nominativo, quindi il numero che si desidera assegnare.

Vedere inoltre *Chiamate rapide* in [Impostazioni chiamate](#page-95-0) a pagina [96](#page-95-0) e [Chiamate rapide](#page-32-0) a pagina [33.](#page-32-0)

- *Nomi vocali* per ascoltare, eliminare o modificare i nomi vocali salvati.
- *Numeri info* o *Numeri servizi* (servizi di rete) sono i numeri che il fornitore di servizi potrebbe avere incluso nella carta SIM.
- *Propri numeri* per visualizzare i numeri assegnati alla carta SIM, se quest'ultima supporta tale funzione.
- *Gruppi chiamanti* per inserire i nominativi e i numeri telefonici salvati nella *Rubrica* all'interno di gruppi di chiamanti. Per ciascun gruppo, ad esempio, è possibile impostare il telefono cellulare in modo che emetta un tono di chiamata specifico e che sul display venga visualizzata un'immagine selezionata alla ricezione di una chiamata da un numero telefonico incluso nel gruppo. Per impostare il telefono cellulare in modo che emetta il tono di avviso

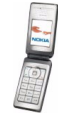

solo per le chiamate provenienti da numeri telefonici che appartengono ad un gruppo di chiamanti selezionato, vedere *Avviso per* nella sezione [Impostazioni](#page-88-0)  [toni](#page-88-0) a pagina [89](#page-88-0).

## ■ **Registro chiamate**

Il telefono cellulare registra i numeri telefonici delle chiamate senza risposta, ricevute ed effettuate, nonché gli indirizzi PTT delle chiamate PTT uno a uno e la durata approssimativa delle chiamate effettuate.

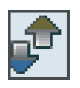

Questo telefono cellulare registra le chiamate senza risposta e ricevute solo se la rete supporta tali funzioni, il telefono cellulare è acceso e si trova entro l'area coperta dal servizio di rete.

Premendo **Opzioni** nei menu *Chiamate senza risposta*, *Chiamate ricevute*<sup>e</sup> *Chiamate effettuate*, è ad esempio possibile visualizzare la data e l'ora della chiamata, modificare o cancellare il numero telefonico dall'elenco, salvarlo nella *Rubrica* o inviare un messaggio al numero.

## **Elenchi delle chiamate recenti**

Premere **Menu**, quindi selezionare *Registro ch.* per accedere alle seguenti opzioni:

- *Chiamate senza risposta* per visualizzare l'elenco degli ultimi numeri telefonici da cui si sono ricevute delle chiamate senza risposta (servizio di rete).
- *Chiamate ricevute* per visualizzare l'elenco degli ultimi numeri telefonici da cui sono state ricevute e accettate le chiamate (servizio di rete).

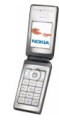

- *Chiamate effettuate* per visualizzare l'elenco degli ultimi numeri telefonici che di recente sono stati chiamati o che si è tentato di chiamare.
- *Elimina elenchi chiamate* per eliminare gli elenchi delle chiamate recenti.

#### **Timer e contatori delle chiamate**

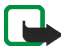

**Nota:** L'effettivo importo da pagare per le chiamate e i servizi di cui si usufruisce può variare a seconda delle funzioni disponibili sulla rete, del tipo di arrotondamento usato nelle bollette, delle imposte applicate e così via.

Premere **Menu**, quindi selezionare *Registro ch.* per accedere alle seguenti opzioni:

- *Durata chiamate*. Scorrere per visualizzare la durata approssimativa delle chiamate in entrata e in uscita espressa in ore, minuti e secondi.
- *Contatore dati GPRS*. Scorrere per verificare la quantità approssimativa dei dati inviati o ricevuti nell'ultima sessione, il loro totale e per azzerare i contatori.
- *Timer connessioni GPRS*. Scorrere per verificare la durata approssimativa dell'ultima connessione GPRS o la durata totale delle connessioni GPRS.

### **Contatore dei messaggi**

Per visualizzare il numero di messaggi di testo, istantanei e multimediali inviati e ricevuti, premere **Menu**, quindi selezionare *Registro ch.*, *Contatore msgg.*<sup>e</sup> *Messaggi inviati* o *Messaggi ricevuti*. Per azzerare i contatori, selezionare *Azzera contatori*.

### **Ricerca posizione**

È possibile che la rete invii una richiesta relativa alla posizione. Per garantire che la rete fornisca informazioni sulla posizione del telefono cellulare, è necessario

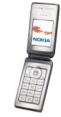

accettare questa opzione (servizio di rete). Per iscriversi al servizio e concordare la consegna delle informazioni sulla posizione, rivolgersi al proprio operatore di rete o al fornitore di servizi.

• Per accettare o rifiutare la richiesta relativa alla posizione, premere **Accetta**<sup>o</sup> **Rifiuta**. Se la richiesta viene persa, il telefono cellulare la accetta o la rifiuta automaticamente, in base a quanto concordato con il proprio operatore di rete o con il fornitore di servizi. Viene visualizzato *1 richiesta posizione persa*. Per visualizzare la richiesta relativa alla posizione persa, premere **Visual.**.

Per visualizzare le informazioni relative alle ultime 10 notifiche o richieste di riservatezza o per eliminarle, premere **Menu**, selezionare *Registro ch.*, *Ricerca posizione*, *Registro posizioni*, quindi *Apri cartella* o *Elimina tutto*.

## ■ **Impostazioni**

### <span id="page-87-0"></span>**Modi d'uso**

È possibile utilizzare i modi d'uso per personalizzare i toni di chiamata per eventi, ambienti o gruppi di chiamanti diversi.

Premere **Menu**, quindi selezionare *Impostazioni* e *Modi d'uso*. Scorrere fino ad un modo d'uso e premere **Selez.**

- Per attivare il modo d'uso selezionato, selezionare *Attiva*.
- Per impostare il modo d'uso in modo che sia attivo per un determinato periodo di tempo, fino ad un massimo di 24 ore, selezionare *Definisci scadenza*<sup>e</sup> impostare la scadenza. Allo scadere dell'intervallo di tempo impostato per il modo d'uso, diventerà attivo l'ultimo modo d'uso utilizzato per il quale non è stata impostata una durata.

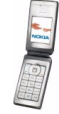

• Per personalizzare il modo d'uso, selezionare *Personalizza*. È inoltre possibile modificare le stesse impostazioni nel menu *Impostazioni toni*. Vedere [Impostazioni toni](#page-88-0) a pagina [89](#page-88-0).

Per modificare lo stato My presence, selezionare *My presence*. Tale menu è disponibile se *Sincronizza con modi d'uso* è stato impostato su *Attiva*. Vedere [Rubrica con funzione My presence - My presence](#page-77-0) a pagina [78](#page-77-0).

Per assegnare un nuovo nome a un modo d'uso, selezionare *Nome modo d'uso*. Non è possibile rinominare il modo d'uso *Normale*.

### **Temi**

Nei temi sono contenuti vari elementi per la personalizzazione del telefono, quali sfondi, screensaver, combinazioni di colori e toni di chiamata.

Premere **Menu**, quindi selezionare *Impostazioni* e *Temi*. Selezionare una delle seguenti opzioni:

- *Seleziona tema* per visualizzare l'elenco delle cartelle contenute nel menu *Galleria*. Per impostare un tema, aprire la cartella *Temi*, quindi selezionare quello desiderato.
- *Download temi* per aprire l'elenco dei collegamenti che consentono di scaricare altri temi. Fare riferimento a [Come effettuare il download](#page-137-0) a pagina [138](#page-137-0).

## <span id="page-88-0"></span>**Impostazioni toni**

Premere **Menu**, quindi selezionare *Impostazioni* e *Impostazioni toni*. Le stesse impostazioni si trovano inoltre nel menu *Modi d'uso*. Le impostazioni effettuate implicano inoltre la modifica delle impostazioni nel modo d'uso attivo.

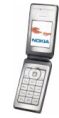

È ad esempio possibile selezionare la modalità in cui il telefono cellulare notifica una chiamata vocale in arrivo, il tono di avviso per le chiamate e i messaggi in entrata, i toni delle notifiche PTT e lo stato vocale, nonché impostare il volume della suoneria e il telefono cellulare in modo che emetta il tono di chiamata solo per le chiamate effettuate da numeri identificati appartenenti a un gruppo di chiamanti selezionato.

## **Impostazioni del display principale**

Premere **Menu**, quindi selezionare *Impostazioni* e *Impostazioni display principale*. È possibile modificare le seguenti impostazioni:

• *Sfondo* per aggiungere al display principale del telefono cellulare un'immagine di sfondo in modalità di attesa. Per selezionare, attivare o disattivare lo sfondo, selezionare rispettivamente *Seleziona sfondo*, *Sì* o *No*. Selezionare *Selez. set diapo*, quindi una cartella del menu *Galleria* per utilizzare le immagini in essa contenute come set di diapositive.

Per scaricare altre immagini, selezionare *Downl. immagini*.

- *Combinazioni di colori* per modificare il colore di alcuni elementi del display, come il colore dello sfondo dei menu e le barre del segnale e della batteria.
- • *Logo operatore* per impostare il telefono cellulare in modo che visualizzi o meno il logo dell'operatore. Se il logo operatore non è stato salvato, il menu *Logo operatore* non è disponibile.

Per ulteriori informazioni sulla disponibilità di un logo operatore, rivolgersi al proprio operatore di rete o al fornitore di servizi.

• *Vista menu* per impostare la modalità di visualizzazione del menu principale. Selezionare *Elenco* o *Griglia*.

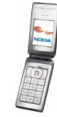

## **Impostazioni del mini display**

Premere **Menu**, quindi selezionare *Impostazioni* e *Impostazioni mini display*. È possibile modificare le seguenti impostazioni:

• *Sfondo* per aggiungere al mini display del telefono cellulare un'immagine di sfondo in modalità di attesa. Se il telefono cellulare attiva lo screensaver, lo sfondo non viene visualizzato.

Per scaricare altre immagini, selezionare *Downl. immagini*.

- *Combinazioni di colori* per cambiare il colore di alcuni elementi del display, come il colore dello sfondo dei menu e le barre del segnale e della batteria.
- *Screen saver*, quindi *Sì* per attivare lo screensaver per il mini display. Selezionare *Timeout* per impostare l'intervallo temporale allo scadere del quale viene attivato lo screensaver del display piccolo. Per selezionare lo screensaver, selezionare *Seleziona s. saver*, quindi accedere a *Immagini*, *Scr. saver*. Per scaricare altre immagini da utilizzare come screensaver, selezionare *Downl. immagini*.

### **Impostazioni di data e ora**

Premere **Menu**, quindi selezionare *Impostazioni* e *Impostazioni di data e ora*. Selezionare *Orologio* e *Data* per impostare la data e l'ora e per visualizzarle sul display in modalità di attesa. Selezionare *Aggiornamento autom. data e ora* (servizio di rete) per impostare il telefono cellulare in modo che l'ora e la data vengano aggiornate automaticamente in base al fuso orario corrente. È possibile che l'aggiornamento automatico causi la disattivazione di alcuni toni di avviso impostati.

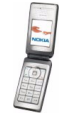

Se la batteria del telefono cellulare viene rimossa o rimane scarica per un periodo di tempo prolungato potrebbe essere necessario reimpostare l'orario.

### **Collegamenti personali**

Per selezionare una funzione da assegnare al tasto di selezione destro e aggiungere comandi vocali ad alcune funzioni, premere **Menu**, quindi selezionare *Impostazioni* e *Collegamenti personali*.

- Selezionare *Tasto di selezione destro* per impostare una funzione da assegnare al tasto di selezione destro. Scorrere fino alla funzione desiderata, quindi selezionarla.
- Selezionare *Comandi vocali*, quindi una cartella di comandi. Selezionare la funzione a cui si desidera aggiungere un comando vocale e premere **Aggiungi**. È possibile aggiungere comandi vocali a un determinato numero di funzioni. Per ulteriori informazioni sull'aggiunta di un comando vocale, consultare la sezione [Aggiunta e gestione di nomi vocali](#page-83-0) a pagina [84](#page-83-0).

Per l'attivazione dei comandi vocali, consultare la sezione [Come effettuare una](#page-83-1)  [chiamata utilizzando un nome vocale](#page-83-1) a pagina [84](#page-83-1).

Nel corso di una chiamata o se un'applicazione che utilizza la connessione (E)GPRS sta inviando o ricevendo dati, non è possibile attivare o aggiungere un comando vocale.

### **Connettività**

#### **Infrarossi (IR)**

Non puntare il raggio infrarosso negli occhi e inoltre evitare che interferisca con altri dispositivi a infrarossi. Questo dispositivo è un prodotto laser di Classe 1.

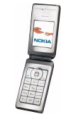

È possibile impostare il telefono cellulare per l'invio e la ricezione di dati tramite la porta a infrarossi (IR). Utilizzando la porta a infrarossi del telefono cellulare, è possibile inviare o ricevere dati come biglietti da visita verso e da un telefono cellulare compatibile o una periferica dati (ad esempio, un computer).

Per poter utilizzare la connessione a infrarossi, è necessario che il dispositivo compatibile con il quale si desidera stabilire il collegamento sia conforme allo standard IrDA.

Durante l'invio o la ricezione di dati tramite la connessione a infrarossi, accertarsi che le porte a infrarossi dei due dispositivi comunicanti siano rivolte l'una verso l'altra e che non ci siano ostacoli tra di essi. La distanza massima tra i due dispositivi durante una connessione a infrarossi è pari a un metro (3,28 piedi).

Per attivare la porta a infrarossi del telefono cellulare per la ricezione di dati tramite connessione a infrarossi, premere **Menu**, quindi selezionare *Impostazioni*, *Connettività* e *Infrarossi (IR)*.

Per disattivare la connessione a infrarossi, premere **Menu**, quindi selezionare *Impostazioni*, *Connettività* e *Infrarossi (IR)* Non appena il telefono cellulare visualizza il messaggio *Disattivare connessione a infrarossi?*, premere **Sì**.

Se il trasferimento dei dati non viene avviato entro due minuti dall'attivazione della porta a infrarossi, la connessione viene annullata ed è necessario avviarla nuovamente.

#### **GPRS**

GPRS (General Packet Radio Service) è un servizio di rete che consente di utilizzare i telefoni cellulari per inviare e ricevere dati attraverso una rete basata sul protocollo IP (Internet Protocol). La tecnologia GPRS è un tipo di trasporto dati che abilita l'accesso senza fili a reti di dati come ad esempio Internet.

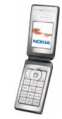

La tecnologia EGPRS (Enhanced GPRS) utilizza velocità dati potenziate per l'evoluzione globale (EDGE), una tecnica di modulazione di interfacce radio in grado di aumentare la velocità dati del GPRS.

È possibile utilizzare il servizio E(GPRS) per le funzioni relative a messaggi, browser, e-mail, sincronizzazione remota, PTT, download di applicazioni e connessione PC (ad esempio, Internet ed e-mail).

Prima di poter utilizzare la tecnologia (E)GPRS:

- Per informazioni sulla disponibilità, per iscriversi al servizio (E)GPRS e per ottenere le informazioni sulla velocità di trasferimento dei dati e sulla tariffazione, rivolgersi al proprio operatore di rete o al fornitore di servizi.
- Salvare le impostazioni (E)GPRS per ogni applicazione che utilizza questa tecnologia.

Anche se il tipo di trasporto dati selezionato è GPRS, il telefono cellulare utilizza comunque il servizio EGPRS, se disponibile nella rete. Non è possibile selezionare tra EGPRS e GPRS, tuttavia, per alcune applicazioni, è possibile selezionare tra GPRS o *Dati GSM* (CSD, Circuit Switched Data).

#### **Connessione GPRS**

Per definire le impostazioni per le connessioni (E)GPRS, premere **Menu**<sup>e</sup> selezionare *Impostazioni*, *Connettività*, *GPRS* e *Connessione GPRS*.

• Selezionare *Sempre attiva* per impostare il telefono cellulare in modo che effettui automaticamente la registrazione ad una rete (E)GPRS al momento dell'accensione.

Avviando un'applicazione utilizzando il servizio (E)GPRS, viene stabilita la connessione tra il telefono cellulare e la rete. Una volta chiusa l'applicazione,

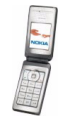

la connessione (E)GPRS viene terminata, tuttavia il telefono cellulare rimane registrato alla rete (E)GPRS.

Se durante una connessione (E)GPRS vengono ricevuti una chiamata o un messaggio di testo o se viene effettuata una chiamata, la connessione (E)GPRS viene sospesa (posta in attesa).

L'indicatore relativo ai servizi GPRS e (E)GPRS è lo stesso.

• Selezionare *Su richiesta* per impostare il telefono cellulare in modo che esegua la registrazione alla rete (E)GPRS e stabilisca la connessione nel caso in cui sia utilizzata un'applicazione che la richiede. La connessione (E)GPRS termina alla chiusura dell'applicazione.

Il telefono cellulare supporta tre connessioni (E)GPRS contemporaneamente. È ad esempio possibile sfogliare pagine XHTML, ricevere messaggi multimediali e, contemporaneamente, stabilire una connessione remota al PC.

#### **Impostazioni modem GPRS**

È possibile collegare il telefono cellulare ad un PC compatibile tramite la connessione a infrarossi o mediante il cavo,, quindi utilizzarlo come modem per stabilire la connessione (E)GPRS dal PC.

Per definire le impostazioni per le connessioni (E)GPRS dal PC, premere **Menu**, quindi selezionare *Impostazioni*, *Connettività*, *GPRS* e *Impostazioni modem GPRS*.

- Selezionare *Punto di accesso attivo* per attivare il punto di accesso desiderato.
- Selezionare *Modifica punto di accesso attivo* per modificare le impostazioni del punto di accesso. Per ottenere il nome del punto di accesso, rivolgersi al proprio operatore di rete o al fornitore di servizi.

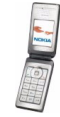

È inoltre possibile definire le impostazioni del servizio di connessione remota (E)GPRS (nome del punto di accesso) sul PC utilizzando il software Nokia Modem Options. Se le impostazioni sono state effettuate sia sul PC che sul telefono cellulare, verranno utilizzate quelle del PC.

### <span id="page-95-0"></span>**Impostazioni chiamate**

Premere **Menu**, quindi selezionare *Impostazioni* e *Impostazioni chiamate*. Selezionare una delle seguenti opzioni:

- *Deviazione chiamate* (servizio di rete) per deviare le chiamate in entrata a un altro numero, ad esempio, alla segreteria telefonica (servizio di rete). Per ulteriori informazioni, rivolgersi al fornitore di servizi.
- *Risposta con ogni tasto*, selezionare *Sì* per rispondere a una chiamata in entrata premendo brevemente un tasto qualsiasi ad eccezione del tasto di accensione e spegnimento, del tasto PTT, dei tasti di selezione  $\leq$  e  $\geq$  e  $di$  .
- *Rispondi con pieghevole aperto* per impostare la risposta automatica ad una chiamata all'apertura del telefono cellulare.
- *Richiamo automatico* per impostare il telefono cellulare in modo che effettui un massimo di dieci tentativi di collegamento ad un numero telefonico dopo una chiamata senza risposta.
- • *Chiamate rapide* per impostare il telefono cellulare in modo che chiami i numeri telefonici assegnati ai tasti di selezione rapida, da  $\geq$  abe a wxyz $\trianglelefteq$ . tenendo premuto il tasto numerico corrispondente.
- *Avviso di chiamata* per richiedere alla rete di segnalare una nuova chiamata in entrata durante quella in corso (servizio di rete).

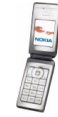

- *Info sull'ultima chiamata* per impostare il telefono cellulare in modo che visualizzi per alcuni istanti la durata e il costo approssimativi dell'ultima chiamata effettuata (servizio di rete).
- *Invio propri dati* per impostare il telefono cellulare in modo che consenta all'utente che si sta chiamando di visualizzare il numero telefonico (servizio di rete). Selezionando *Impostato da rete*, viene utilizzata l'impostazione concordata con il fornitore di servizi.
- *Linea per chiamate uscenti* (servizio di rete) per selezionare la linea telefonica <sup>1</sup> <sup>o</sup> 2 per effettuare le chiamate. Per ulteriori informazioni sulla disponibilità, rivolgersi al proprio operatore di rete o al fornitore di servizi.

Selezionando *Linea 2* senza essere abbonati a questo servizio di rete, non è possibile effettuare chiamate. Tuttavia, è possibile rispondere alle chiamate su entrambe le linee indipendentemente da quella selezionata.

### **Impostazioni telefono**

Premere **Menu**, quindi selezionare *Impostazioni* e *Impostazioni telefono*. Selezionare una delle seguenti opzioni:

• *Impostazioni lingua* e *Lingua telefono* per impostare la lingua da utilizzare per i testi visualizzati sul display. Se è stato selezionato *Automatica*, il telefono cellulare seleziona la lingua in base alle informazioni della carta SIM.

Per modificare la lingua per la scrittura del testo, selezionare *Lingua scrittura*. È inoltre possibile modificare momentaneamente la lingua utilizzata per la scrittura del testo. Vedere [Scrittura del testo](#page-36-0) a pagina [37](#page-36-0).

• *Stato memoria* per visualizzare la quantità di memoria disponibile e utilizzata per ogni funzione inclusa nell'elenco.

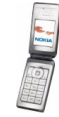

• *Blocco di protezione tastiera* per impostare il telefono cellulare affinché richieda il codice di protezione quando il blocco della tastiera viene disattivato.

Quando il blocco della tastiera è attivato, è comunque possibile chiamare il numero di emergenza programmato sul dispositivo. Digitare il numero di emergenza e premere  $\sim$ .

- *Informazione microcella* imposta il telefono cellulare in modo che indichi quando viene utilizzato nell'area coperta da una rete cellulare basata sulla tecnologia MCN (Micro Cellular Network) (servizio di rete).
- *Messaggio iniziale* per digitare e salvare una nota personale visualizzata per alcuni istanti all'accensione del telefono cellulare.
- *Selezione operatore* per impostare il telefono cellulare in modo che selezioni automaticamente una delle reti cellulari disponibili nella zona in cui ci si trova. Selezionando *Manuale*, è possibile selezionare una rete che abbia stipulato un contratto di roaming con il fornitore di servizi. Il telefono cellulare rimane impostato sulla modalità manuale fino a quando non viene selezionata la modalità automatica o inserita un'altra carta SIM.
- *Conferma azioni servizi SIM* per confermare i messaggi inviati tra il telefono cellulare e il fornitore di servizi.

L'accesso a questi servizi può implicare l'invio di un messaggio di testo o di una chiamata e il conseguente addebito delle relative tariffe.

- *Guida sensibile al contesto* per impostare il telefono cellulare in modo che visualizzi i testi guida. Vedere [Uso dei menu](#page-40-0) a pagina [41](#page-40-0).
- *Tono di accensione* per impostare il telefono cellulare in modo che riproduca un tono di avvio all'accensione.

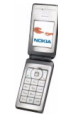

## **Impostazioni accessori**

Il menu relativo alle impostazioni degli accessori viene visualizzato solo se il telefono cellulare è o è stato collegato ad un accessorio compatibile quale, ad esempio, un kit vivavoce.

Premere **Menu**, quindi selezionare *Impostazioni* e *Impostazioni accessori*. Se l'accessorio corrispondente è correntemente collegato al telefono cellulare o lo è stato, è possibile selezionare il relativo menu. Le opzioni variano in base all'accessorio selezionato. È ad esempio possibile impostare l'attivazione automatica di un modo d'uso specifico per l'accessorio collegato.

## <span id="page-98-0"></span>**Impostazioni di configurazione**

È possibile configurare il telefono cellulare con le impostazioni necessarie per il corretto funzionamento di determinati servizi. I servizi supportati sono i messaggi multimediali ed istantanei, la sincronizzazione, l'applicazione e-mail, lo streaming, la funzione PTT e il browser. È inoltre possibile ricevere tali impostazioni dal fornitore di servizi. Vedere [Servizio impostazioni di](#page-15-0)  [configurazione](#page-15-0) a pagina [16](#page-15-0).

Per ulteriori informazioni sulla disponibilità e per le impostazioni appropriate, rivolgersi al proprio operatore di rete o al fornitore di servizi.

Premere **Menu**, quindi selezionare *Impostazioni* e *Impostazioni di configurazione*. Selezionare una delle seguenti opzioni:

• *Impostazioni di configur. predef.* per visualizzare l'elenco dei fornitori di servizi memorizzato nel telefono cellulare. Scorrere fino a un fornitore di servizi, quindi premere **Dettagli** per visualizzare le applicazioni supportate dalle impostazioni di configurazione del fornitore stesso.

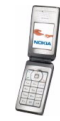

Premere **Opzioni**, quindi selezionare *Set predefinito* per definire le impostazioni di configurazione del fornitore di servizi come predefinite. Per eliminare le configurazioni di impostazione, selezionare *Elimina*.

- *Attiva set predef. in ogni applicaz.* per attivare le impostazioni di configurazione predefinite per le applicazioni supportate.
- *Punto di accesso preferito* include i nomi dei punti di accesso memorizzati. Scorrere fino a un punto di accesso, premere **Opzioni**, selezionare *Dettagli* per visualizzare il nome del fornitore di servizi, il trasporto dati e il punto di accesso GPRS o il numero di connessione GSM.
- • *Impostazioni config. personale* per aggiungere nuovi account personali per vari servizi, nonché per attivarli o eliminarli.

Per aggiungere un nuovo account personale, se non ne sono presenti, premere **Aggiungi**; diversamente, premere **Opzioni**, quindi selezionare *Aggiungi nuove*. Selezionare il tipo di servizio, quindi selezionare e digitare uno alla volta tutti i parametri richiesti. I parametri variano in base al tipo di servizio selezionato.

Per eliminare o attivare un account personale, scorrere fino all'account, premere **Opzioni**, quindi selezionare *Elimina* o *Attiva*.

## **Impostazioni di protezione**

Quando si utilizzano le funzioni di sicurezza che limitano le chiamate (blocco delle chiamate, chiamate a numeri consentiti, chiamate a un gruppo limitato di utenti), è comunque possibile chiamare il numero di emergenza programmato sul dispositivo.

Le impostazioni di protezione consentono di impostare i codici di accesso e altre funzioni di protezione.

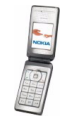

Premere **Menu**, quindi selezionare *Impostazioni* e *Impostazioni di protezione*. Selezionare una delle seguenti opzioni:

- *Richiesta codice PIN* per impostare il telefono cellulare in modo che richieda la digitazione del codice PIN al momento dell'accensione. Alcune carte SIM non consentono la disattivazione della richiesta del codice PIN.
- *Servizio blocco chiamate* (servizio di rete) per limitare le chiamate.
- *Numeri consentiti* per limitare le chiamate e i messaggi di testo in uscita ai soli numeri telefonici selezionati, purché la carta SIM lo consenta.

Se è attivata la funzione dei numeri consentiti, non è possibile effettuare connessioni (E)GPRS se non per l'invio di messaggi di testo su (E)GPRS. In tal caso, il numero telefonico del destinatario e il numero del centro messaggi devono essere inclusi nell'elenco di numeri consentiti.

- *Gruppo chiuso d'utenti* (servizio di rete) per specificare il gruppo di utenti che possono chiamare e dai quali si possono ricevere telefonate. Per ulteriori informazioni, rivolgersi al proprio operatore di rete o al fornitore di servizi.
- *Livello di protezione*. Immettere il codice di protezione, quindi selezionare *Telefono* per impostare il telefono cellulare affinché richieda la digitazione del codice di protezione quando viene inserita una nuova carta SIM.

Selezionare *Memoria* affinché il telefono cellulare richieda la digitazione del codice di protezione quando è selezionata la memoria della carta SIM, quando si desidera modificare la memoria in uso oppure effettuare la copia tra memorie ([Copia tra rubriche](#page-81-1) a pagina [82](#page-81-1)).

• *Codici di accesso* per modificare il codice di protezione, il codice PIN, il codice PIN2 o la password di blocco.

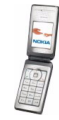

### **Ripristina impostazioni iniziali**

Per riportare le impostazioni di menu ai valori originali, premere **Menu**, selezionare *Impostazioni*, quindi *Ripristina impostazioni iniziali*. Digitare il codice di protezione e premere **OK**.

I dati immessi o scaricati, ad esempio i nominativi o i numeri telefonici memorizzati nella *Rubrica*, non vengono cancellati.

## ■ **Raccolta**

È possibile salvare le immagini e i toni di chiamata ricevuti, ad esempio, mediante messaggi multimediali nelle cartelle del menu Galleria. Il telefono cellulare supporta i formati di file che seguono:

- •Immagine: JPEG, GIF, WBMP, BMP, OTA-BMP e PNG
- Audio: toni di chiamata SP-MIDI (MIDI polifonico scalabile), MP3, AAC, AMR e toni di chiamata monofonici
- Videoclip: formato 3GP (H.263 baseline e profilo semplice MPEG-4)

È possibile che il telefono cellulare non supporti tutte le variazioni dei formati di file.

Il telefono cellulare supporta un sistema di gestione per la protezione del contenuto acquisito (DRM, Digital Rights Management). È ad esempio possibile proteggere un tono di chiamata ed associarlo a determinate regole, quali il numero di volte in cui deve venire utilizzato e un periodo d'uso specifico. Tali regole vengono impostate nelle chiavi di attivazione del contenuto stesso che possono essere o meno fornite assieme al contenuto, a seconda del fornitore di

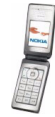

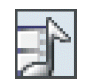

servizi. Tali chiavi sono aggiornabili. Prima di acquisire qualsiasi tipo di contenuto e la chiave di attivazione, controllare le condizioni dell'offerta, in quanto potrebbero essere a pagamento.

I diritti di copyright potrebbero impedire la copia, la modifica, il trasferimento o l'inoltro di alcune immagini, toni di chiamata e altri elementi.

- 1. Premere **Menu** e selezionare *Galleria*.
- 2. Scorrere fino alla cartella desiderata e premere **Apri** per visualizzare l'elenco di file inclusi nella cartella oppure premere **Opzioni** per selezionare una delle opzioni disponibili:
	- *Aggiungi cartella*, *Elimina cartella*, *Sposta*, *Rinomina cartella*, *Dettagli*, *Tipo di vista* o *Ordina*. Non è possibile eliminare, rinominare o spostare le cartelle originali del telefono cellulare.
	- *Download* per scaricare altre immagini e altri toni.

Per informazioni sulla disponibilità dei diversi servizi, i prezzi e le tariffe, rivolgersi al proprio operatore di rete o al fornitore di servizi. Scaricare il contenuto unicamente da fonti fidate.

- *Stato memoria* per visualizzare le informazioni relative alla quantità di memoria disponibile del telefono cellulare.
- *Elenco chiavi attiv.* per visualizzare l'elenco di tutte le chiavi di attivazione disponibili. È possibile eliminare le chiavi di attivazione, ad esempio, quelle scadute.
- 3. Una volta aperta una cartella, scorrere fino al file desiderato.

Per visualizzare il file, premere **Apri**; per inviarlo tramite un messaggio MMS, premere  $\setminus$ . Il telefono cellulare è in grado di riprodurre videoclip in formato

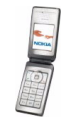

3GP (H.263 baseline e profilo semplice MPEG-4), oltre a brevi clip audio MP3 e AAC.

Premere **Opzioni** e selezionare l'opzione desiderata.

## ■ **Multimedia**

#### **Fotocamera**

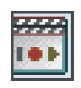

Mediante la fotocamera integrata, è possibile scattare fotografie o registrare videoclip. L'obiettivo della fotocamera si trova sul pieghevole del telefono cellulare e il mini display o il display principale possono fungere da mirino. La fotocamera consente di scattare fotografie in formato JPEG e registrare videoclip in formato H.263 (SubQCIF).

Se non è presente memoria a sufficienza per scattare un nuova fotografia, è necessario creare spazio disponibile eliminando fotografie scattate in precedenza o altri file dal menu Galleria.

#### **Come scattare una fotografia**

1. Per aprire il mirino della fotocamera, premere **Menu** e selezionare *Multimedia*, quindi *Fotocamera*.

Premere **Opzioni** per accedere alle opzioni del mirino che consentono, ad esempio, di modificare la modalità operativa, ingrandire l'immagine e accedere al menu Galleria o alle impostazioni della fotocamera. È inoltre possibile attivare l'autoscatto per scattare una fotografia alla volta o impostare il mini display come mirino.

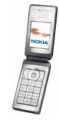

- 2. Per scattare una fotografia, premere **Scatta**. Il telefono cellulare memorizza la fotografia nella cartella *Foto* del menu *Galleria*.
- 3. Premere **Indietro** per scattare un'altra fotografia o **Invia** per inviarla. Premere **Opzioni**, quindi selezionare una delle opzioni disponibili.

#### **Registrazione di un videoclip**

- 1. Premere **Menu**, quindi selezionare *Multimedia* e *Fotocamera*. Premere **Opzioni**, quindi selezionare *Cambia modalità* e *Video*.
- 2. Per avviare la registrazione di un videoclip, premere **Registra**. Per effettuare una pausa durante la registrazione, premere **Pausa**, quindi premere **Continua** per riprenderla.
- 3. Per arrestare la registrazione, premere **Stop**. Il telefono cellulare memorizza la registrazione nella cartella *Videoclip* del menu *Galleria*.

Premere **Riproduci** per visualizzare la registrazione oppure **Opzioni** per selezionare l'opzione che consente, ad esempio, di eliminare o rinominare il videoclip salvato, inviarlo come messaggio multimediale o tramite connessione a infrarossi o accedere al menu Galleria.

#### **Impostazioni della fotocamera**

Premere **Menu**, quindi selezionare *Multimedia* e *Fotocamera*. Premere **Opzioni**<sup>e</sup> selezionare *Impostazioni*, quindi l'opzione desiderata dall'elenco. È possibile impostare la modalità predefinita, la qualità dell'immagine, la durata del videoclip, i suoni della fotocamera e il titolo predefinito.

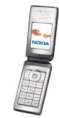

## **Lettore multimediale**

Il lettore multimediale consente di visualizzare, riprodurre e scaricare file, ad esempio immagini, audio, video e immagini animate da diversi tipi di fonte. Inoltre, consente di visualizzare video streaming compatibili da un server di rete (servizio di rete).

Premere **Menu**, quindi selezionare *Multimedia* e *Lettore mult.*. Selezionare *Apri Galleria*, *Preferiti*, *Vai a indirizzo* o *Download multim.*.

#### **Impostazione del telefono cellulare per l'uso di un servizio di streaming**

È possibile ricevere le impostazioni di configurazione necessarie per lo streaming come messaggio di configurazione dal proprio operatore di rete o dal fornitore di servizi. Vedere [Servizio impostazioni di configurazione](#page-15-0) a pagina [16](#page-15-0).

Per digitare le impostazioni manualmente, vedere [Impostazioni di configurazione](#page-98-0) a pagina [99](#page-98-0).

Premere **Menu**, selezionare *Multimedia*, *Lettore mult.*, quindi *Impost. streaming*.

- Selezionare *Configurazione*. Vengono visualizzate sole le configurazioni in grado di supportare il servizio di streaming. Selezionare un fornitore di servizi, *Impostaz. predef.* o *Config. personale* per lo streaming. È possibile ricevere tali impostazioni come messaggio di configurazione, vedere [Servizio impostazioni](#page-15-0)  [di configurazione](#page-15-0) a pagina [16](#page-15-0). Per digitare le impostazioni di configurazione manualmente, vedere [Impostazioni di configurazione](#page-98-0) a pagina [99](#page-98-0).
- Selezionare *Account*, quindi un account del servizio di streaming presente nelle impostazioni di configurazione attive.

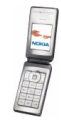

## **Registratore vocale**

È possibile registrare parti di una conversazione, suoni o una chiamata attiva per un massimo di 3 minuti. È inoltre possibile impostare una registrazione come tono di chiamata.

Il registratore non può essere utilizzato quando è attiva una chiamata dati o una connessione GPRS.

#### **Registrazione**

- 1. Premere **Menu**, selezionare *Multimedia* e *Registratore*.
- 2. Per avviare la registrazione, selezionare *Registra*. Per avviare la registrazione di una chiamata, premere **Opzioni** e selezionare *Registra*. Durante la registrazione di una chiamata, tenere il telefono cellulare in posizione normale vicino all'orecchio. Ogni 5 secondi circa, tutti i partecipanti alla chiamata udiranno un debole segnale acustico.
- 3. Per terminare la registrazione, premere **Stop**. La registrazione viene memorizzata nella cartella *Registraz.* del menu *Galleria*.

Per aprire un elenco delle registrazioni salvate, selezionare *Elenco registraz.*. Aprire la cartella *Registraz.*, quindi accedere alla registrazione che si desidera ascoltare.

Per ascoltare l'ultima registrazione, selezionare *Ripeti ultima reg.*

Per inviare l'ultima registrazione effettuata come messaggio multimediale o mediante connessione a infrarossi, selezionare *Invia ultima reg.*.

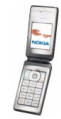

# ■ **Push-to-talk (PTT)**

Il servizio Push to talk over cellular (PTT) è un servizio radio bidirezionale disponibile su una rete cellulare GSM / GPRS (servizio di rete). La funzione PTT consente di stabilire comunicazioni vocali dirette mediante la pressione del tasto Push-to-talk.

La funzione PTT può essere utilizzata per conversare con una persona o un gruppo di persone dotate di dispositivi compatibili. Una volta connessa la chiamata, non è necessario che la persona o il gruppo che si sta chiamando risponda al telefono. Oltre ai contatori GPRS, il telefono cellulare registra solo le chiamate uno a uno negli elenchi delle chiamate inclusi in *Registro ch.*. I partecipanti devono confermare la ricezione di tutte le chiamate, poiché la ricezione non viene registrata automaticamente.

Per verificare la disponibilità e i costi e per iscriversi a tale servizio, rivolgersi al proprio operatore di rete o al fornitore di servizi. I servizi di roaming potrebbero presentare più restrizioni rispetto alle chiamate normali.

Prima di poter utilizzare il servizio PTT, occorre effettuare le impostazioni del servizio necessarie.

Durante la connessione al servizio PTT, è possibile utilizzare le altre funzioni del telefono cellulare. Poiché il servizio PTT non riguarda le comunicazioni vocali tradizionali, molti dei servizi disponibili per le chiamate vocali tradizionali (ad esempio, la segreteria telefonica) non sono disponibili.

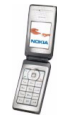

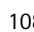

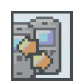
# **Come accedere al menu Push-to-talk**

Premere **Menu** e selezionare *Push-to-talk*.

- Per stabilire o terminare la connessione al servizio PTT, selezionare *Attiva PTT*<sup>o</sup> *Disattiva PTT*.
- Per visualizzare le richieste di richiamata ricevute, selezionare *Richiamate*.
- Per visualizzare l'elenco dei gruppi PTT, selezionare *Elenco gruppi*.
- Per visualizzare l'elenco dei nominativi a cui è stato aggiunto l'indirizzo PTT, selezionare *Elenco contatti*.
- Per aggiungere un nuovo gruppo PTT, selezionare *Aggiungi gruppo*.
- Per attivare le impostazioni PTT, selezionare *Impostazioni PTT*.
- Per effettuare le impostazioni necessarie per la connessione PTT, selezionare *Impostazioni di configurazione*.
- Per aprire il browser e stabilire la connessione al portale della rete PTT del fornitore di servizi, selezionare *Servizi*.

# **Connessione al servizio PTT e disconnessione**

Per stabilire la connessione al servizio PTT, premere **Menu**, selezionare *Push-to-talk*, quindi *Attiva PTT*. indica che la connessione è attiva. in indica che il servizio è temporaneamente non disponibile. Il telefono cellulare tenta di riconnettersi automaticamente al servizio fino a quando la connessione al servizio PTT non viene terminata. Se al telefono cellulare sono stati aggiunti uno o più gruppi, viene automaticamente stabilita la connessione ai gruppi attivi

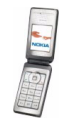

(*Predefinito* o *Scansionato*), quindi il nome del gruppo predefinito viene visualizzato in modalità di attesa.

Per terminare la connessione al servizio PTT, selezionare *Disattiva PTT*.

### **Richieste di richiamata**

Se si effettua una chiamata uno a uno senza ricevere risposta, è possibile inviare alla persona che si è tentato di chiamare una richiesta affinché richiami.

Alla ricezione di una richiesta di richiamata, in modalità di attesa viene visualizzato *Ricevuta richiesta di richiamata*. Se il mittente di una richiesta di richiamata non è memorizzato nella rubrica, è possibile salvare il relativo nominativo.

#### **Come inviare una richiesta di richiamata**

- Per inviare una richiesta di richiamata dall'elenco dei nominativi nel menu *Push-to-talk*, selezionare *Elenco contatti*. Scorrere fino al nominativo desiderato, premere **Opzioni**, quindi selezionare *Invia richiamata*.
- Per inviare una richiesta di richiamata da *Rubrica*, in modalità di attesa premere il tasto di scorrimento verso il basso, quindi scorrere fino al nominativo desiderato. Premere **Dettagli**, scorrere fino all'indirizzo PTT, premere **Opzioni**, quindi selezionare *Invia richiamata*.
- Per inviare una richiesta di richiamata dall'elenco dei gruppi incluso nel menu *Push-to-talk*, selezionare *Elenco gruppi*, quindi scorrere fino al gruppo desiderato. Premere **Opzioni**, selezionare *Membri attivi*, scorrere fino al nominativo desiderato, premere **Opzioni**, quindi selezionare *Invia richiamata*.

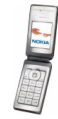

• Per inviare una richiesta di richiamata dall'elenco delle richieste di richiamata incluso nel menu *Push-to-talk*, selezionare *Richiamate*. Scorrere fino al nominativo desiderato, premere **Opzioni**, quindi selezionare *Invia richiamata*.

#### **Come rispondere a una richiesta di richiamata**

- 1. Per aprire il menu *Richiamate*, premere **Visual.**. Viene visualizzato l'elenco dei soprannomi delle persone che hanno inviato una richiesta di richiamata.
- 2. Per effettuare una chiamata uno a uno, premere il tasto PTT.
- 3. Per inviare a propria volta una richiesta di richiamata al mittente, premere **Opzioni**, quindi selezionare *Invia richiamata*.

Per eliminare la richiesta, premere **Elimina**.

#### **Come salvare il nominativo del mittente della richiesta di richiamata**

- 1. Per aprire il menu *Richiamate*, premere **Visual.**. Viene visualizzato l'elenco dei soprannomi delle persone che hanno inviato una richiesta di richiamata.
- 2. Per visualizzare l'indirizzo PTT del mittente, premere **Opzioni**, quindi selezionare *Visual. indir. PTT*.

Per salvare un nuovo nominativo o aggiungere l'indirizzo PTT a un nominativo, premere **Opzioni**, quindi selezionare *Salva con nome* o *Aggiungi a nome*.

## **Come effettuare e rispondere a una chiamata PTT**

Impostare il telefono cellulare in modo che utilizzi l'altoparlante vivavoce o l'altoparlante integrato per le comunicazioni PTT. Se viene selezionato l'altoparlante integrato, è possibile utilizzare il telefono cellulare normalmente, accanto all'orecchio.

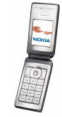

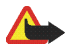

**Avvertenza:** Non tenere il telefono vicino all'orecchio quando l'altoparlante è in uso, in quanto il volume potrebbe essere troppo alto.

Durante la connessione al servizio PTT, esistono vari modi per effettuare o ricevere chiamate di gruppo o di tipo uno a uno. Le chiamate uno a uno sono le chiamate effettuate ad un'unica persona e non a un gruppo.

# **Come effettuare una chiamata di gruppo**

Per effettuare una chiamata al gruppo predefinito, premere il tasto PTT. Viene emesso un tono di avviso ad indicare che è stato concesso l'accesso, quindi il telefono cellulare visualizza il soprannome e il nome del gruppo.

Per effettuare una chiamata a un gruppo non predefinito, selezionare *Elenco gruppi* nel menu PTT, scorrere fino al gruppo desiderato e premere il tasto PTT.

Durante la chiamata, tenere premuto il tasto PTT, con il telefono cellulare rivolto in avanti, in modo da osservare il display. Una volta terminata la chiamata, rilasciare il tasto PTT. Per questo tipo di conversazione, ha la priorità l'utente che riesce a stabilire la comunicazione per primo. Una volta conclusa la prima chiamata, è possibile conversare con l'utente successivo ad aver premuto il tasto PTT.

## **Come effettuare una chiamata uno a uno**

• Per avviare una chiamata uno a uno da un elenco di nominativi a cui è stato aggiunto un indirizzo PTT ricevuto dal fornitore di servizi, selezionare *Elenco contatti*. Scorrere fino al nominativo desiderato, quindi premere il tasto PTT.

È inoltre possibile selezionare il nominativo dall'elenco *Rubrica*.

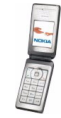

- Per avviare una chiamata uno a uno dall'elenco dei gruppi PTT, selezionare *Elenco gruppi*, quindi scorrere fino al gruppo desiderato. Premere **Opzioni**, selezionare *Membri attivi*, scorrere fino al nominativo desiderato, quindi premere il tasto PTT.
- Per avviare una chiamata uno a uno dall'elenco delle richieste di richiamata ricevute, selezionare *Richiamate*. Scorrere fino al soprannome desiderato, quindi premere il tasto PTT.

### **Ricezione di chiamate uno a uno o di gruppo**

Per le chiamate uno a uno o di gruppo in entrata, viene emesso un breve tono di avviso. Se si riceve una chiamata di gruppo, vengono visualizzati il nome del gruppo e il soprannome del chiamante. Se si riceve una chiamata uno a uno da un nominativo salvato nella *Rubrica*, viene visualizzato il nome salvato, se identificato; diversamente, viene visualizzato solo il soprannome del chiamante.

Se il telefono cellulare è stato impostato in modo che emetta un tono di avviso alla ricezione di chiamate uno a uno, è possibile accettare o rifiutare una chiamata uno a uno in entrata.

Premendo il tasto PTT per rispondere a una chiamata di gruppo mentre è in corso la conversazione con un altro membro, viene emesso un tono di avviso e viene visualizzato *Accodata* fino a quando il tasto PTT non viene rilasciato. Tenere premuto il tasto PTT, quindi attendere fino al termine della conversazione dell'altro utente prima di iniziare a parlare.

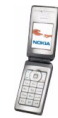

# **Aggiunta di nominativi per le chiamate uno a uno**

È possibile salvare i nominativi degli utenti a cui si effettuano di frequente chiamate uno a uno.

- Per aggiungere un indirizzo PTT ad un nominativo incluso nel menu *Rubrica*: In modalità di attesa, premere il tasto di scorrimento verso il basso, scorrere fino al nominativo desiderato e premere **Dettagli**. Premere **Opzioni**, selezionare *Aggiungi dettaglio* quindi *Indirizzo PTT*.
- $\bullet~$  Per aggiungere un nominativo all'elenco dei nominativi PTT: Per aggiungere il nominativo PTT, aprire il menu Push-to-talk e selezionare *Elenco contatti*. Premere **Opzioni** e selezionare *Aggiungi scheda*.
- Per aggiungere un nominativo dall'elenco dei gruppi:

Durante la connessione al servizio PTT, selezionare *Elenco gruppi*, scorrere fino al gruppo desiderato e premere **Opzioni**. Selezionare *Membri attivi*, scorrere fino al membro del gruppo di cui si desidera salvare le informazioni, quindi premere **Opzioni**. Selezionare *Salva con nome* per aggiungere un nuovo nominativo o *Aggiungi a nome* per aggiungere un indirizzo PTT a un nominativo presente nella *Rubrica*.

# **Creazione e impostazione di gruppi**

Quando si effettua la chiamata a un gruppo, tutti i relativi membri ricevono la chiamata simultaneamente.

Ciascun membro è associato a un soprannome che viene visualizzato come identificativo del chiamante. I membri di un gruppo hanno la possibilità di scegliere un soprannome personale in ciascun gruppo.

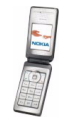

I gruppi vengono registrati insieme a un indirizzo URL. La registrazione dell'URL del gruppo nella rete viene effettuata quando si partecipa ad una chiamata di gruppo per la prima volta.

Esistono tre tipi di gruppo PTT:

- I gruppi forniti, ovvero gruppi chiusi in cui vengono accettati solo partecipanti selezionati indicati dal fornitore di servizi.
- Gruppi ad hoc, ovvero i gruppi che possono essere creati dall'utente. È possibile creare un gruppo personalizzato e invitare a farne parte i membri desiderati.
- I gruppi ad hoc sono gruppi che è possibile creare a partire dai membri appartenenti a un gruppo fornito. Ad esempio, un'azienda può disporre di un gruppo chiuso, nonché di gruppi separati creati per determinate funzioni aziendali.

#### **Come aggiungere un gruppo**

- 1. Premere **Menu**, quindi selezionare *Push-to-talk*, *Aggiungi gruppo* e *Guidato*.
- 2. Per impostare il livello di protezione per il gruppo, selezionare *Gruppo aperto*<sup>o</sup> *Gruppo protetto*.

Selezionando *Gruppo protetto*, il telefono cellulare crea automaticamente una parte in codice nell'indirizzo del gruppo che non può essere visualizzata dai membri alla ricezione dell'invito di partecipazione al gruppo. Solo l'utente che crea il gruppo protetto può invitare altri membri nel gruppo.

- 3. Digitare il nome da assegnare al gruppo e premere **OK**.
- 4. Selezionare lo stato del gruppo: *Predefinito*, *Scansionato* o *Non attivo*. Il telefono cellulare indica che il gruppo è stato salvato e ne visualizza lo stato.

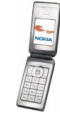

*Predefinito* e *Scansionato* sono gruppi attivi. Premendo il tasto PTT per effettuare una chiamata di gruppo, quest'ultima viene indirizzata al gruppo predefinito, a meno che non sia stato selezionato un altro gruppo o un altro nominativo.

5. Per inviare un invito al gruppo, premere **Sì** non appena il telefono cellulare lo richiede. Per inviare l'invito, è possibile utilizzare un messaggio di testo o la connessione a infrarossi.

I membri invitati nei gruppi aperti possono a loro volta invitare altri membri.

#### **Ricezione di un invito**

- 1. Alla ricezione di un invito di partecipazione a un gruppo mediante messaggio di testo, viene visualizzato *Ricevuto invito per gruppo:* .
- 2. Per visualizzare il soprannome della persona che ha inviato l'invito e l'indirizzo del gruppo, nel caso in cui non si tratti di un gruppo protetto, premere **Visual.**.
- 3. Per aggiungere il gruppo al telefono cellulare, premere **Salva** e per impostare lo stato del gruppo, selezionare *Predefinito*, *Scansionato* o *Non attivo*.

Per rifiutare l'invito, premere **Esci**, quindi **Sì** oppure **Visual.**, **Rifiuta**, quindi **Sì**.

### **Impostazioni del servizio PTT**

Esistono due tipi di impostazioni PTT: impostazioni necessarie all'uso e alla connessione al servizio.

È possibile ricevere le impostazioni relative al servizio come messaggio di configurazione dal proprio operatore di rete o dal fornitore di servizi, vedere [Servizio impostazioni di configurazione](#page-15-0) a pagina [16](#page-15-0). Per digitare le impostazioni manualmente, vedere [Impostazioni di configurazione](#page-98-0) a pagina [99](#page-98-0).

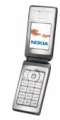

Per accedere alle impostazioni di connessione al servizio, premere **Menu**<sup>e</sup> selezionare *Push-to-talk*, quindi *Impostazioni di configurazione*. Selezionare una delle seguenti opzioni:

- *Configurazione*. Vengono visualizzate le configurazioni in grado di supportare il servizio PTT. Selezionare un fornitore di servizi oppure *Impostaz. predef.*<sup>o</sup> *Config. personale* per il servizio PTT. È possibile ricevere tali impostazioni come messaggio di configurazione, vedere [Servizio impostazioni di configurazione](#page-15-0) a pagina [16](#page-15-0). Per digitare le impostazioni di configurazione manualmente, vedere [Impostazioni di configurazione](#page-98-0) a pagina [99](#page-98-0).
- *Account* quindi selezionare un account del servizio PTT presente nelle impostazioni di configurazione attive.
- Selezionare e impostare le opzioni che seguono: *Nome utente PTT*, *Soprannome predefinito*, *Password PTT*, *Dominio* e *Indirizzo server* .

Per attivare le impostazioni PTT, selezionare **Menu**, quindi *Push-to-talk*, infine *Impostazioni PTT*. Selezionare una delle seguenti opzioni:

• *Chiamate 1 a 1* e *Sì* per impostare il telefono cellulare in modo che consenta la ricezione delle chiamate uno a uno in entrata. Selezionando *No*, è possibile effettuare, ma non ricevere, chiamate uno a uno. Si noti che il fornitore di servizi potrebbe offrire alcuni servizi che non utilizzano tali impostazioni.

*Chiamate 1 a 1* e *Notifica* per impostare il telefono cellulare in modo che emetta un tono di avviso alla ricezione di una chiamata uno a uno in entrata.

- *Gruppi scansionati* e *Sì* per attivare i gruppi inclusi nell'elenco.
- *Stato PTT all'avvio* e *Sì* per impostare il telefono cellulare in modo che stabilisca automaticamente la connessione al servizio PTT all'accensione.

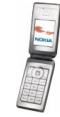

• *Invio proprio indirizzo PTT* e *No* per nascondere il proprio indirizzo PTT in modo che non venga visualizzato durante le chiamate di gruppo e uno a uno.

# ■ **Organizer**

## **Sveglia**

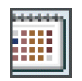

La sveglia funziona anche quando il pieghevole è chiuso o il telefono cellulare è spento, purché la batteria sia sufficientemente carica.

Premere **Menu**, quindi selezionare *Organizer* e *Sveglia*.

- Selezionare *Ora sveglia*, quindi, se non è ancora stato impostato, digitare l'orario della sveglia e premere **OK**. Diversamente, per modificare l'orario della sveglia, selezionare *Sì*.
- Selezionare *Ripeti allarme* e *Giorni ripetizione*. Selezionare i giorni desiderati per la ripetizione della sveglia, quindi premere **Chiudi**.
- Selezionare *Tono allarme* per impostare un tono di allarme.

#### **Quando viene raggiunto l'orario impostato per la sveglia**

Se all'ora su cui è impostata la sveglia il dispositivo è spento, quest'ultimo si accende automaticamente e inizia ad emettere il tono di avviso. Se si preme **Stop**, viene richiesto se si desidera attivare il dispositivo per le chiamate. Premere **No** per spegnere il dispositivo o **Sì** per effettuare e ricevere le chiamate. Non premere **Sì** quando l'uso del telefono senza fili può causare interferenze o situazioni di pericolo.

Quando viene raggiunto l'orario della sveglia e il telefono cellulare è acceso, viene emesso un tono e sul display vengono visualizzate l'indicazione lampeggiante

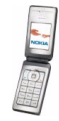

*Sveglia!* e l'ora corrente. Per disattivare il tono di avviso della sveglia, premere **Stop**. Per arrestare il tono di avviso della sveglia per dieci minuti, premere **Ripeti**<sup>o</sup> un tasto qualsiasi ad eccezione di **Stop**.

Se il pieghevole è chiuso, per attivare la ripetizione della sveglia premere uno dei tasti di regolazione del volume.

# **Agenda**

Nell'agenda, è possibile registrare appuntamenti, riunioni, compleanni, anniversari e di altri eventi, nonché impostare una nota di allarme come promemoria.

Premere **Menu**, quindi selezionare *Organizer* e *Agenda*. Scorrere fino al giorno desiderato. Il giorno corrente è incorniciato da un riquadro. Se sono impostate delle note per il giorno, quest'ultimo viene visualizzato in grassetto.

- Premendo **Visual.**, è possibile visualizzare le note del giorno.
	- Per visualizzare una singola nota, scorrere fino alla nota desiderata, quindi premere **Visual.**. La vista note consente di visualizzare i dati della nota selezionata. È possibile scorrere la nota. Una volta impostato l'allarme per la nota, viene visualizzato l'indicatore  $\bullet$ .
	- Premere **Opzioni** per visualizzare le opzioni che consentono, ad esempio, di creare una nota, inviarla tramite connessione a infrarossi, come nota direttamente all'agenda di un telefono cellulare compatibile o come messaggio di testo o multimediale.

*Impostazioni* per impostare, ad esempio, la data, l'ora, il formato della data o dell'ora oppure il primo giorno della settimana. Nell'opzione

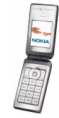

*Autoeliminazione*, è possibile impostare il telefono cellulare in modo che elimini automaticamente le note meno recenti al termine di un intervallo specificato. Non vengono tuttavia eliminate le note ripetute, quali quelle relative ai compleanni.

• Premendo **Opzioni**, è possibile selezionare *Vista Settimana* per visualizzare la vista relativa alla settimana. Sono inoltre disponibili le opzioni per la creazione di una nota, l'accesso all'applicazione Impegni, l'eliminazione di tutte le note dell'agenda o la selezione delle impostazioni.

#### **Allarme delle note**

Il telefono cellulare emette il tono di avviso e la nota viene visualizzata. Se sul display è visualizzato l'indicatore relativo ad una nota di chiamata  $\mathbf{B}$ , è possibile chiamare il numero visualizzato premendo  $\sim$ .

- Per arrestare l'allarme e visualizzare la nota, premere **Visual.** Premere **Ripeti**<sup>e</sup> il telefono cellulare torna alla modalità di attesa.
- Per arrestare l'allarme senza visualizzare la nota, premere **Esci**.

Se il pieghevole è chiuso, premere uno dei tasti di regolazione del volume per disattivare il tono di allarme della nota.

## **Impegni**

È possibile memorizzare una nota relativa a un impegno da svolgere, selezionare un livello di priorità, nonché contrassegnarla come eseguita dopo avere svolto l'impegno. Le note possono essere ordinate in base alla priorità o alla data.

Premere **Menu**, quindi selezionare *Organizer* e *Impegni*.

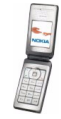

Per aggiungere una nuova nota se l'elenco delle note è vuoto, premere **Aggiungi** oppure, se sono state salvate delle note, premere **Opzioni** e selezionare *Aggiungi*. Digitare la nota e premere **Salva**. Selezionare la priorità della nota. Il telefono cellulare imposta automaticamente la scadenza della nota senza alcun segnale di allarme. Per modificare la scadenza, visualizzare la nota, quindi selezionare l'opzione di scadenza desiderata.

# **Note**

È possibile scrivere note e inviarle a dispositivi compatibili mediante connessione a infrarossi, messaggi di testo o messaggi multimediali.

Per accedere al menu *Note*, premere **Menu** e selezionare *Organizer* e *Note*. Per aggiungere una nota quando l'elenco delle note è vuoto, premere **Aggiungi**. Diversamente, premere **Opzioni** e selezionare *Crea nota*. Digitare la nota e premere **Salva**.

• Per visualizzare una nota, scorrere fino ad essa e premere **Visual.**.

Per modificare una nota, premere **Modifica**. Durante l'operazione di modifica, premere **Opzioni** per aggiungere, ad esempio, la data e l'ora. Selezionare *Chiudi* per uscire dall'editor di testo senza salvare le modifiche.

• Premere **Opzioni** per selezionare l'opzione che consente, ad esempio, di inviare la nota ad un dispositivo compatibile mediante connessione a infrarossi o come messaggio di testo o multimediale. Se la nota è eccessivamente lunga per essere inviata come messaggio di testo, il telefono cellulare richiede di eliminare dalla stessa il numero appropriato di caratteri.

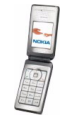

# **Sincronizzazione**

Mediante la procedura di sincronizzazione, è possibile memorizzare i dati dell'agenda e della rubrica in un server Internet remoto (servizio di rete) o in un PC compatibile. Se i dati sono stati memorizzati in un server Internet remoto, è possibile effettuare la sincronizzazione del telefono cellulare avviandola dal telefono cellulare stesso. La sincronizzazione con il server remoto è un servizio di rete. Tali dati possono essere inoltre sincronizzati in modo che corrispondano a quelli di un PC compatibile avviando la sincronizzazione dal PC stesso. La rubrica memorizzata nella carta SIM non verrà sincronizzata.

Se durante l'operazione di sincronizzazione si risponde a una chiamata in arrivo, il processo viene arrestato e sarà necessario riavviarlo.

#### **Sincronizzazione a partire dal telefono cellulare**

Prima di poter effettuare la sincronizzazione dal telefono cellulare, è necessario eseguire quanto segue:

- Abbonarsi ad un servizio di sincronizzazione. Per ulteriori informazioni sulla disponibilità e per ottenere le impostazioni del servizio di sincronizzazione, rivolgersi al proprio operatore di rete o al fornitore di servizi.
- Per le impostazioni di sincronizzazione, rivolgersi al proprio operatore di rete o al fornitore di servizi, vedere [Impostazioni di sincronizzazione](#page-122-0) a pagina [123](#page-122-0).

Per avviare la sincronizzazione dal telefono cellulare:

- 1. Selezionare le impostazioni di configurazione necessarie per la sincronizzazione. Vedere [Impostazioni di sincronizzazione](#page-122-0) a pagina [123](#page-122-0).
- 2. Premere **Menu**, selezionare *Organizer*, *Sincronizzazione*, *Sincronizzazione server* e *Dati da sincronizzare*. Contrassegnare i dati da sincronizzare.

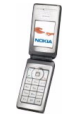

3. Premere **Menu**, selezionare *Organizer*, *Sincronizzazione*, *Sincronizzazione server*, quindi *Sincronizza*. Dopo la conferma, i dati del set attivo contrassegnati vengono sincronizzati.

Se la sincronizzazione viene eseguita per la prima volta o dopo un'interruzione, potrebbe richiedere fino a 30 minuti, nel caso in cui nella rubrica o nell'agenda non vi sia più spazio disponibile.

#### <span id="page-122-0"></span>**Impostazioni di sincronizzazione**

È possibile ricevere le impostazioni di configurazione necessarie per la sincronizzazione dal proprio operatore di rete o dal fornitore di servizi come messaggio di configurazione. Per informazioni sulla gestione di tutte le impostazioni di configurazione, vedere [Impostazioni di configurazione](#page-98-0) a pagina [99](#page-98-0).

- 1. Premere **Menu**, selezionare *Organizer* e *Sincronizzazione*.
- 2. Selezionare *Sincronizzazione server* e *Impostazioni sincronizzazione*.
	- Selezionare *Configurazione*. Vengono visualizzate sole le configurazioni in grado di supportare la sincronizzazione. Selezionare un fornitore di servizi, *Impostaz. predef.* o *Config. personale* per la sincronizzazione. È possibile ricevere tali impostazioni come messaggio di configurazione, vedere [Servizio impostazioni di configurazione](#page-15-0) a pagina [16](#page-15-0). Per digitare le impostazioni di configurazione manualmente, vedere [Impostazioni di](#page-98-0)  [configurazione](#page-98-0) a pagina [99](#page-98-0).

Selezionare *Account*, quindi un account del servizio di sincronizzazione presente nelle impostazioni di configurazione attive.

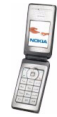

3. Selezionare *Impostazioni sincronizzazione PC* per digitare le impostazioni per la sincronizzazione con avviso del server. Impostare quindi *Nome utente*<sup>e</sup> *Password*.

È necessario che il nome utente e la password del telefono cellulare corrispondano a quelli del PC.

#### **Sincronizzazione a partire da un PC compatibile**

Per effettuare la sincronizzazione della rubrica e dell'agenda da un PC, utilizzare la connessione a infrarossi o un cavo per trasmissione dati. Occorre inoltre che nel PC sia installato il software Nokia PC Suite del telefono cellulare, fare riferimento a [Connettività PC](#page-144-0) a pagina [145](#page-144-0). Avviare la sincronizzazione dal PC utilizzando Nokia PC suite.

## <span id="page-123-0"></span>**Pagamenti**

Nell'applicazione *Pagamenti*, è possibile salvare informazioni personali, quali ad esempio numeri di carte di credito, nomi utente o password. È possibile recuperare tali dati in modo semplice per la compilazione automatica nei campi durante l'esecuzione di acquisti online.

I dati memorizzati nella funzione Pagamenti sono protetti da un codice definibile al primo accesso alla funzione. Quando viene visualizzato *Crea codice pagamenti:*, digitare il codice e premere **OK**. Quando viene visualizzato *Verificare codice pagamenti:*, digitare nuovamente il codice e premere **OK**.

Per eliminare il codice e l'intero contenuto della funzione Pagamenti, digitare \*#7370925538# (\*#res wallet# in lettere) in modalità di attesa. Per eseguire tale operazione, è necessario immettere il codice di protezione del telefono cellulare.

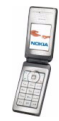

Per aggiungere o modificare il contenuto dell'applicazione Pagamenti, accedere al relativo menu. Per utilizzare il contenuto della funzione Pagamenti in un servizio mobile, accedere all'applicazione tramite il browser, vedere [Web](#page-132-0) a pagina [133](#page-132-0).

#### **Accesso al menu Pagamenti**

Per accedere al menu Pagamenti, premere **Menu**, selezionare *Organizer*<sup>e</sup> *Pagamenti*. Digitare il codice pagamenti e premere **OK**. Selezionare una delle seguenti opzioni:

- *Profili pagam.* per creare combinazioni di carte da utilizzare per servizi diversi. Se il servizio richiede di immettere più dati, è possibile selezionare il profilo pagamenti appropriato.
- *Carte / schede* per memorizzare le informazioni delle carte personali.
- *Biglietti* per salvare le notifiche di biglietti elettronici acquistati. Per visualizzare i biglietti, premere **Opzioni** e selezionare *Visualizza*.
- *Ricevute* per salvare le ricevute degli acquisti effettuati.
- *Note personali* per salvare le informazioni personali che si desidera proteggere mediante il codice PIN della funzione Pagamenti.
- *Impostazioni* per modificare il codice della funzione Pagamenti e impostare il codice RFID (Radio Frequency Identification).

#### **Salvataggio dei dati delle carte**

- 1. Accedere all'applicazione, quindi selezionare *Carte / schede* e il tipo di carta per salvare i dettagli.
- 2. Se non è stata aggiunta alcuna carta, premere **Aggiungi**. Diversamente, premere **Opzioni** e selezionare *Aggiungi nuova*. Inserire i dettagli negli appositi campi.

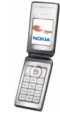

È possibile ricevere le informazioni relative alla carta nel telefono cellulare, se il fornitore di servizi supporta i servizi SMS. Verrà inviata una notifica che comunica la categoria di appartenenza della carta. Salvare o rifiutare la carta ricevuta. È possibile visualizzare e rinominare la carta, ma non modificarla. Per informazioni sulla ricezione della carta mediante SMS, rivolgersi a chi emette la carta o al fornitore di servizi.

#### **Note personali**

È possibile aggiungere note personali per il salvataggio di numeri di conto, codici o promemoria.

Accedere alla funzione Pagamenti e selezionare *Note personali*.

- Per creare una nota personale nel caso in cui non ne sia presente alcuna, premere **Aggiungi**. Diversamente, premere **Opzioni** e selezionare *Aggiungi nuova*.
- Per visualizzare una nota, scorrere fino a quella desiderata e premere **Visual.**.
- Per modificare la nota visualizzata, premere **Opzioni** e selezionare **Modifica**.

Durante la visualizzazione della nota, premere **Opzioni**. Selezionare *Elimina* per eliminare la nota, *Invia come SMS* per copiarla come messaggio di testo e *Copia in agenda* per copiare la nota nell'agenda come promemoria. *Usa dettaglio* consente di estrarre numeri, indirizzi e-mail e indirizzi Web da una nota.

### **Creazione di un profilo pagamenti**

Una volta salvati i dati delle carte personali, è possibile combinarli per creare un profilo pagamenti, da utilizzare per recuperare da diverse carte le informazioni necessarie durante la navigazione.

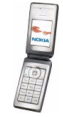

- 1. Accedere alla funzione Pagamenti e selezionare *Profili pagam.*.
- 2. Per creare un nuovo profilo pagamenti nel caso in cui non sia presente alcun profilo, premere **Aggiungi**. Diversamente, premere **Opzioni** e selezionare *Aggiungi nuova*.
- 3. Selezionare dalle carte dell'applicazione le singole informazioni desiderate, quindi, una volta visualizzato *Nome profilo pagamenti:* immettere il nome del nuovo profilo.

#### **Impostazioni della funzione Pagamenti**

Accedere alla funzione Pagamenti e selezionare *Impostazioni*. Selezionare *Cambia codice* per modificare il codice pagamenti e *RFID* per impostare il codice RFID.

#### **Calcolatrice**

#### Premere **Menu**, quindi selezionare *Organizer* e *Calcolatrice*.

Una volta visualizzato uno 0, digitare il primo numero del calcolo. Premere  $\alpha$   $\#$ per inserire la virgola decimale. In alternativa, per aggiungere, sottrarre, moltiplicare o dividere, premere più volte  $\bigstar$ .

Per visualizzare il risultato, premere **Risultato**.

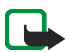

**Nota:** Questa calcolatrice ha un livello di precisione limitato ed è stata progettata per calcoli semplici.

Per avviare un nuovo calcolo, tenere premuto **Cancella**.

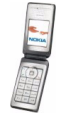

#### **Conversione di valuta**

Premere **Menu**, quindi selezionare *Organizer* e *Calcolatrice*. Per memorizzare il tasso di cambio, premere **Opzioni** e selezionare *Tasso di cambio*. Selezionare quella desiderata tra le opzioni visualizzate, digitare il tasso di cambio, quindi premere **OK**. Il tasso di cambio impostato rimane in memoria fino a quando non viene sostituito da un altro. Digitare l'importo da convertire, premere **Opzioni**<sup>e</sup> selezionare *In propria* o *In straniera*.

È inoltre possibile effettuare conversioni di valuta in modalità di attesa.

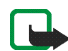

**Nota:** Quando si cambia la valuta di base, è necessario digitare i nuovi tassi di cambio in quanto tutti quelli impostati in precedenza verranno azzerati.

### **Cronometro**

È possibile misurare il tempo e controllare sia i tempi intermedi che quelli di giro mediante il cronometro. Durante l'uso del cronometro, è possibile utilizzare le altre funzioni del telefono cellulare. Per impostare il cronometro affinché continui a funzionare sullo sfondo, premere  $\sqrt{\cdot}$ .

L'uso del cronometro o il suo funzionamento in background mentre si usano altre funzioni, aumenta il consumo della batteria e ne riduce la durata.

Premere **Menu**, quindi selezionare *Organizer* e *Cronometro*.

• Per cronometrare i tempi intermedi, selezionare *Tempo frazione*. Per avviare il cronometro, premere **Avvia**. Premere **Frazione** per registrare i tempi intermedi. Per arrestare il cronometro, premere **Stop**. Per impostare il cronometro affinché continui a funzionare sullo sfondo, premere  $\sqrt{\cdot}$ .

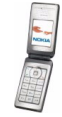

- Per cronometrare i tempi di giro, selezionare *Tempo giro*. Per impostare il cronometro affinché continui a funzionare sullo sfondo, premere  $\sqrt{\cdot}$ .
- Per visualizzare il cronometro impostato sullo sfondo, selezionare *Continua*.
- Per visualizzare l'ultimo tempo registrato, nel caso in cui il cronometro non sia stato azzerato, selezionare *Visualizza ultimo*.
- Per visualizzare o eliminare i tempi salvati, selezionare *Visualizza tempi*<sup>o</sup> *Elimina tempi*.

### **Conteggio alla rovescia**

È possibile impostare il timer in modo che esegua il conteggio alla rovescia.

Premere **Menu**, quindi selezionare *Organizer* e *Conteggio alla rovescia*.

Per impostare la durata, digitare l'orario in ore, minuti e secondi, quindi premere **OK**. Se lo si desidera, scrivere una nota da visualizzare allo scadere dell'orario impostato. Premere **Avvia** per avviare il conteggio alla rovescia.

Per modificare l'orario del conteggio alla rovescia, selezionare *Cambia* oppure per arrestare il timer, selezionare *Interrompi*.

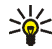

**Suggerimento:** per avviare il conteggio alla rovescia o modificare la durata in modalità di attesa, digitare l'orario in ore, minuti e secondi, premere **Opzioni**, quindi selezionare *Conteggio rov.*. Se l'orario è corretto, premere **Avvia**.

Se l'orario impostato per l'allarme viene raggiunto mentre il telefono cellulare si trova in modalità di attesa, l'apparecchio emette un tono di avviso e la nota o *Conteggio finito* lampeggia sul display. Per arrestare l'allarme, premere un tasto

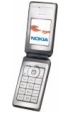

qualsiasi. Se non viene premuto alcun tasto entro 30 secondi, l'allarme si arresta automaticamente. Per arrestare l'allarme e cancellare la nota di testo, premere **Esci**. Per riavviare il conteggio alla rovescia, premere **Riavvia**.

Se il pieghevole è chiuso, premere uno dei tasti di regolazione del volume per disattivare il tono di allarme.

# ■ **Applicazioni**

Nel menu *Giochi* e nelle cartelle *Raccolta* è possibile utilizzare e gestire i giochi e le applicazioni Java installati nel telefono cellulare.

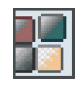

### **Giochi**

Premere **Menu**, quindi selezionare *Applicazioni* e *Giochi*.

- Per selezionare e aprire un gioco, scorrere fino al gioco, quindi premere **Apri** <sup>o</sup> . Per informazioni sulle opzioni, premere **Opzioni**, vedere [Opzioni](#page-130-0)  [disponibili per le applicazioni](#page-130-0) a pagina [131](#page-130-0).
- Premere **Opzioni**, quindi *Download* e *Download giochi* per scaricare un gioco nel telefono cellulare. Per utilizzare la funzione di download, nel telefono cellulare devono essere state memorizzate le impostazioni di configurazione del browser. Vedere [Impostazioni di configurazione](#page-98-0) a pagina [99](#page-98-0).

Selezionare *Impostazioni app.* per impostare i suoni, l'illuminazione e la vibrazione per il gioco.

È possibile che l'uso di alcuni giochi riduca la carica della batteria più rapidamente. In questo caso, potrebbe essere necessario collegare il telefono cellulare al caricabatterie.

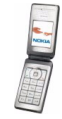

# **Raccolta**

Premere **Menu**, quindi selezionare *Applicazioni* e *Raccolta*.

- Per selezionare e aprire un'applicazione, scorrere fino all'applicazione desiderata, quindi premere Apri o **.** Per informazioni sulle opzioni, premere **Opzioni**, vedere [Opzioni disponibili per le applicazioni](#page-130-0) a pagina [131](#page-130-0).
- Premere **Opzioni**, quindi *Download* e *Download applic.* per scaricare un'applicazione nel telefono cellulare. Per utilizzare la funzione di download, nel telefono cellulare devono essere state memorizzate le impostazioni di configurazione del browser. Vedere [Impostazioni di configurazione](#page-98-0) a pagina [99](#page-98-0).

Selezionare *Impostazioni app.* per impostare i suoni, l'illuminazione e la vibrazione per l'applicazione.

È possibile che l'uso di alcune applicazioni riduca la carica della batteria più rapidamente. In questo caso, potrebbe essere necessario collegare il telefono cellulare al caricabatterie.

## <span id="page-130-0"></span>**Opzioni disponibili per le applicazioni**

- *Elimina* per cancellare dal telefono cellulare l'applicazione o il set di applicazioni.
- *Dettagli* per visualizzare informazioni aggiuntive sull'applicazione.
- *Aggiorna versione* per verificare se è possibile scaricare una nuova versione dell'applicazione mediante il servizio (servizio di rete).
- *Pagina Web* per ottenere informazioni o dati aggiuntivi relativi all'applicazione a partire da una pagina di Internet. Questa funzione deve essere supportata

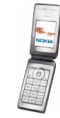

dalla rete ed è visualizzata solo se con l'applicazione è stato fornito un indirizzo Internet.

• *Accesso applicaz.* per controllare l'accesso dell'applicazione a funzioni che potrebbero richiedere l'autorizzazione, quale ad esempio, l'accesso alla rete.

#### **Come scaricare un gioco o un'applicazione**

Il telefono cellulare supporta le applicazioni Java J2METM . Durante il download viene eseguito il controllo della compatibilità. Se il telefono cellulare non supporta l'applicazione, il download viene interrotto.

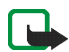

**Importante:** Installare le applicazioni solo da fonti in grado di offrire un'adeguata protezione da software pericoloso.

È possibile scaricare nuove applicazioni Java in diversi modi:

• Premere **Menu** e selezionare *Applicazioni*. Premere **Opzioni**, quindi selezionare *Download* e *Download giochi* o *Download applic.*.

Viene visualizzato l'elenco dei siti preferiti. Selezionare *Altri preferiti* per visualizzare l'elenco dei siti preferiti nel menu *Servizi*, vedere [Siti preferiti](#page-137-0) a pagina [138](#page-137-0).

Selezionare il sito preferito corretto per la connessione alla pagina desiderata. Per informazioni sulla disponibilità dei diversi servizi, i prezzi e le tariffe, rivolgersi al proprio operatore di rete o al fornitore di servizi.

• Premere **Menu**, quindi selezionare *Servizi* e *Link download*. Vedere [Come](#page-137-1)  [effettuare il download](#page-137-1) a pagina [138](#page-137-1).

Sul dispositivo potrebbero essere presenti indirizzi preferiti predefiniti di siti non affiliati a Nokia. Nokia non garantisce né avalla tali siti. Se si decide di accedere a tali siti, rispettare le precauzioni relative alla protezione e al contenuto rispettate per qualsiasi altro sito Internet.

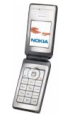

<span id="page-132-0"></span>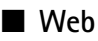

Grazie al browser di cui è dotato, il telefono cellulare consente di accedere a diversi servizi. Tali servizi includono, ad esempio, bollettini meteorologici, informazioni sugli orari dei voli, notiziari e informazioni finanziarie.

Per informazioni sulla disponibilità dei servizi, i prezzi e le tariffe, rivolgersi al proprio operatore di rete o al fornitore di servizi di cui si desidera utilizzare il servizio. I fornitori di servizi metteranno inoltre a disposizione le informazioni relative all'utilizzo dei servizi da loro offerti.

Grazie al browser del telefono cellulare, è possibile visualizzare le pagine che si avvalgono del linguaggio WML (Wireless Mark-Up Language) o XHTML (extensible HyperText Mark-up Language). L'aspetto delle pagine può variare a causa delle dimensioni limitate del display del telefono cellulare. È pertanto possibile che non tutti i dettagli delle pagine siano visualizzabili.

# **Operazioni di base per l'accesso e l'uso dei servizi**

- 1. Salvare le impostazioni di configurazione necessarie per l'accesso al servizio che si desidera utilizzare.
- 2. Eseguire la connessione al servizio in questione.
- 3. Sfogliare le pagine relative al servizio.
- 4. Una volta conclusa l'operazione, terminare la connessione al servizio.

# **Impostazione per l'uso del browser**

Le impostazioni di configurazione richieste per l'uso del browser potrebbero essere fornite come messaggio di configurazione dal proprio operatore o dal

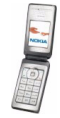

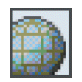

fornitore del servizio desiderato. Vedere [Servizio impostazioni di configurazione](#page-15-0) a pagina [16](#page-15-0).

Per informazioni sulla gestione di tutte le impostazioni di configurazione, vedere [Impostazioni di configurazione](#page-98-0) a pagina [99](#page-98-0).

### **Connessione a un servizio**

Innanzitutto, accertarsi che siano attivate le impostazioni di configurazione corrette del servizio che si desidera utilizzare.

- Premere **Menu**, selezionare *Servizi*, *Impostazioni*, quindi *Impostazioni di configurazione*.
	- Selezionare *Configurazione*. Vengono visualizzate solo le configurazioni in grado di supportare il browser. Selezionare un fornitore di servizi, *Impostaz. predef.* o *Config. personale* per l'uso del browser. È possibile ricevere tali impostazioni come messaggio di configurazione, vedere [Servizio](#page-15-0)  [impostazioni di configurazione](#page-15-0) a pagina [16](#page-15-0). Per digitare le impostazioni di configurazione manualmente, vedere [Impostazioni di configurazione](#page-98-0) a pagina [99](#page-98-0).

Selezionare *Account*, quindi un account del servizio Internet presente nelle impostazioni di configurazione attive.

• *Visualizza finestra terminale*, quindi selezionare *Sì* per eseguire l'autenticazione manuale dell'utente per connessioni Intranet.

Quindi, effettuare una connessione al servizio. Premere **Menu**, quindi selezionare *Servizi* e *Home* oppure tenere premuto  $\bigcap$  **i** in modalità di attesa.

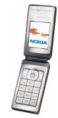

# **Consultazione delle pagine**

Una volta effettuata una connessione al servizio, è possibile cominciare a spostarsi tra le pagine. La funzione dei tasti del telefono cellulare potrebbe variare in base ai diversi servizi. Seguire le indicazioni sul display. Per ulteriori informazioni, rivolgersi al proprio operatore di rete.

Se GPRS è stato impostato come tipo di trasporto dati, l'indicatore  $\blacksquare$  è visualizzato nella parte superiore sinistra del display durante lo scorrimento delle pagine. Se durante una connessione (E)GPRS vengono ricevuti una chiamata o un messaggio di testo o se viene effettuata una chiamata, nella parte superiore destra del display viene visualizzato l'indicatore **ad indicare che la connessione** (E)GPRS è sospesa. Al termine della chiamata, ad esempio, il telefono cellulare tenta di stabilire nuovamente la connessione (E)GPRS.

### **Consultazione tramite i tasti del telefono cellulare**

- Utilizzare i tasti di scorrimento per scorrere la pagina.
- Per selezionare una voce evidenziata, premere **oppure premere Selez.** per aprire il link.
- Per immettere lettere e numeri nell'editor di testi, premere i tasti da  $\mathbf{D} \mathbf{C}$  - wxyz **9**. Per immettere caratteri speciali, premere  $\mathbf{\dot{*}}$  +.

# **Opzioni disponibili durante la navigazione**

Premere **Opzioni** per utilizzare le funzioni riportate di seguito. È possibile che il fornitore di servizi offra ulteriori opzioni.

• *Usa info pagam.* per utilizzare le informazioni relative alle carte dell'applicazione *Pagamenti*, se quest'ultima è supportata dalla pagina del servizio. Fare riferimento a [Pagamenti](#page-123-0) a pagina [124](#page-123-0).

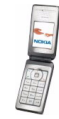

- *Collegamenti* per aprire un nuovo elenco di opzioni specifiche della pagina.
- *Home* per tornare alla homepage del fornitore di servizi.
- *Aggiungi preferito* per salvare la pagina come sito preferito.
- *Preferiti*. Vedere [Siti preferiti](#page-137-0) a pagina [138](#page-137-0).
- *Link download* per visualizzare l'elenco dei siti preferiti per il download.
- *Altre opzioni* per visualizzare un elenco di opzioni relative, ad esempio, alla funzione Pagamenti o alcune opzioni di protezione.
- *Ricarica* per ricaricare e aggiornare la pagina corrente.
- *Esci*. Vedere [Come concludere la consultazione](#page-135-0) a pagina [136](#page-135-0).

#### **Chiamate dirette**

Il browser supporta funzioni a cui è possibile accedere durante la consultazione delle pagine. È possibile effettuare una chiamata vocale, inviare toni DTMF durante una chiamata vocale, nonché salvare un nominativo e un numero telefonico da una pagina.

#### <span id="page-135-0"></span>**Come concludere la consultazione**

Per concludere la consultazione e terminare la connessione, premere **Opzioni**<sup>e</sup> selezionare *Esci*. Se viene visualizzato *Uscire dai servizi?*, premere **Sì**.

In alternativa, premere due volte  $\sqrt{\bullet}$  o tenere premuto  $\sqrt{\bullet}$ .

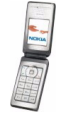

## **Impostazioni della visualizzazione delle pagine Web**

Durante la navigazione, premere **Opzioni**, quindi selezionare *Altre opzioni*<sup>e</sup> *Impost. visualizz.* oppure in modalità di attesa premere **Menu**, quindi selezionare *Servizi*, *Impostazioni* e *Impostazioni visualizzazione*. Selezionare

- *A capo automatico* e *Sì* affinché il testo continui nella riga successiva. Selezionare *No* per ridurre la lunghezza del testo.
- *Dimensione carattere*, quindi *Carat. molto piccoli*, *Caratteri piccoli* o *Medi*.
- *Visualizza immagini* e selezionare *No* per non visualizzare le immagini presenti nella pagina. In questo modo la velocità di scorrimento delle pagine contenenti più immagini potrebbe aumentare.
- *Avvisi*, quindi selezionare *Avvisa in caso di conn. non protetta* e *Sì* per impostare il telefono cellulare affinché visualizzi una notifica relativa al passaggio da una connessione protetta a una non protetta durante la navigazione. Selezionare *Avvisa in caso di elem. non protetti* e *Sì* per impostare il telefono cellulare affinché emetta un avviso nel caso in cui una pagina protetta contenga un elemento non protetto.
- *Codifica caratteri* e *Codifica contenuto* per selezionare la codifica del contenuto delle pagine Web.

Selezionare *Indirizzi Web Unicode (UTF-8)* e *Sì* affinché il telefono cellulare invii un URL come codifica UTF-8.

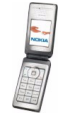

# <span id="page-137-0"></span>**Siti preferiti**

È possibile salvare indirizzi di pagine come siti preferiti nella memoria del telefono cellulare.

- 1. Durante la navigazione, premere **Opzioni** e selezionare *Preferiti*; in modalità di attesa, premere **Menu**, quindi selezionare *Servizi* e *Preferiti*.
- 2. Scorrere fino al sito preferito, quindi premere Selez. o  $\sim$  per stabilire la connessione alla pagina associata al sito preferito.

Premendo **Opzioni**, è possibile selezionare l'opzione che consente, ad esempio, di visualizzare, modificare, eliminare o inviare il sito preferito.

Sul dispositivo potrebbero essere presenti indirizzi preferiti predefiniti di siti non affiliati a Nokia. Nokia non garantisce né avalla tali siti. Se si decide di accedere a tali siti, rispettare le precauzioni relative alla protezione e al contenuto rispettate per qualsiasi altro sito Internet.

## **Ricezione di un sito preferito**

Alla ricezione di un sito preferito (inviato come tale), viene visualizzato il messaggio *1 preferito ricevuto*. Premere **Visual.**, quindi **Salva** per salvare il sito preferito oppure premere **Opzioni** e selezionare *Visualizza* o *Elimina* per visualizzarlo o eliminarlo.

# <span id="page-137-1"></span>**Come effettuare il download**

Per scaricare toni, immagini, giochi o applicazioni nel telefono cellulare durante la navigazione, premere **Opzioni** e selezionare *Link download* oppure, in modalità di attesa, premere **Menu**, quindi selezionare *Servizi* e *Link download*. Selezionare tale opzione per scaricare toni, immagini, giochi, videoclip, temi o applicazioni.

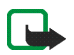

**Nota:** Installare il software solo da fonti in grado di offrire un'adeguata protezione da virus e altro software pericoloso.

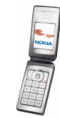

# **Info ricevute**

Il telefono cellulare è in grado di ricevere messaggi di servizio inviati dal fornitore di servizi. I messaggi di servizio comprendono, ad esempio, le notifiche di notizie e potrebbero contenere messaggi di testo o indirizzi di servizi.

- Per visualizzare un messaggio di servizio ricevuto, premere **Visual.** Premendo **Esci** il messaggio viene spostato in *Info ricevute*. Per accedere al menu *Info ricevute* in un momento successivo, premere **Menu**, selezionare *Servizi* e *Info ricevute*.
- Per gestire un messaggio di servizio durante la navigazione, premere **Opzioni**<sup>e</sup> selezionare *Altre opzioni* e *Info ricevute*. Scorrere fino al messaggio desiderato, premere **Recup.** per scaricare dalla pagina il contenuto contrassegnato oppure premere **Opzioni** e selezionare *Dettagli* o *Elimina*.

## **Impostazioni info ricevute**

Premere **Menu**, selezionare *Servizi*, *Impostazioni*, quindi *Impostazioni Info ricevute*.

- Per impostare il telefono cellulare in modo che riceva (o rifiuti) i messaggi di servizio, selezionare *Messaggi di servizio* e *Sì* (o *No*).
- Per impostare il telefono cellulare affinché riceva i messaggi solo da autori di contenuti approvati dal fornitore di servizi, selezionare *Filtro messaggi* e *Sì*. Per visualizzare l'elenco degli autori di contenuti approvati, selezionare *Canali attendibili*.
- Per attivare il browser in modo automatico dopo la ricezione di un messaggio di servizio in modalità di attesa, nel caso in cui il telefono cellulare sia stato impostato per ricevere tale tipo di messaggi, selezionare *Connessione automatica* e *Sì*.

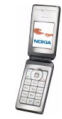

Se è stato selezionato *No*, il browser verrà attivato solo selezionando *Recupera* al momento della ricezione del messaggio di servizio.

### <span id="page-139-0"></span>**Memoria cache**

La cache è un'area di memoria che viene utilizzata per memorizzare temporaneamente i dati. Qualora si fosse tentato di consultare o si fossero consultate informazioni riservate che richiedono una password, svuotare la cache del telefono dopo l'uso di tali informazioni. Le informazioni o i servizi consultati vengono memorizzati nella cache.

Per azzerare la cache

- durante la navigazione, premere **Opzioni**, selezionare *Altre opzioni* e *Svuota cache*;
- in modalità di attesa, premere **Menu**, selezionare *Servizi*, quindi *Svuota cache*.

### **Cookie**

Un cookie è un dato che il sito salva nella memoria cache del browser del telefono cellulare. Tra tali dati si trovano le informazioni sull'utente o le preferenze di navigazione. I cookie rimangono in memoria fino all'azzeramento della memoria cache, vedere [Memoria cache](#page-139-0) a pagina [140](#page-139-0).

1. Durante la navigazione, premere **Opzioni**, quindi selezionare *Altre opzioni*, *Protezione* e *Impostaz. cookie*;

in modalità di attesa, premere **Menu**, quindi selezionare *Servizi*, *Impostazioni*, *Impostazioni di protezione* e *Cookie*.

2. Selezionare *Consenti* o *Rifiuta* rispettivamente per consentire o evitare che il telefono cellulare riceva i cookie.

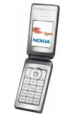

# **Script su connessione sicura**

È possibile autorizzare l'esecuzione degli script a partire da un pagina protetta.

1. Durante la navigazione, premere **Opzioni**, quindi selezionare *Altre opzioni*, *Protezione* e *Impostaz. script*;

in modalità di attesa, premere **Menu**, quindi selezionare *Servizi*, *Impostazioni*, *Impostazioni di protezione* e *Script su connessioni protette*.

2. Per consentire l'esecuzione degli script, selezionare *Consenti*.

# **Protezione del browser**

Per alcuni servizi quali i servizi bancari o gli acquisti su un sito, è necessario disporre di funzionalità di protezione. Per tali connessioni, occorrono certificati di protezione e, in alcuni casi, un modulo di protezione che potrebbero essere disponibili sulla carta SIM. Per ulteriori informazioni, contattare il fornitore di servizi.

#### **Modulo di protezione**

È possibile che, oltre ai certificati, il modulo di protezione contenga chiavi di accesso pubbliche o private. Il modulo di protezione migliora i servizi di protezione per le applicazioni che richiedono la connessione del browser e abilita l'uso della firma digitale. I certificati vengono memorizzati nel modulo di protezione dal fornitore di servizi.

Premere **Menu**, quindi selezionare *Servizi*, *Impostazioni*, *Impostazioni di protezione* e *Impostazioni modulo protezione*. Selezionare

• *Dettagli modulo di protezione* per visualizzare il nome, lo stato, il produttore e il numero di serie del modulo di protezione.

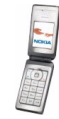

- *Richiesta PIN modulo* per impostare il telefono cellulare in modo che richieda il PIN modulo durante l'uso dei servizi forniti dal modulo di protezione.
- *Cambia PIN modulo* per modificare il PIN modulo, se consentito dal modulo di protezione.
- *Cambia PIN firma* per selezionare e modificare il PIN firma.

Vedere inoltre [Codici di accesso](#page-14-0) a pagina [15](#page-14-0).

#### **Certificati**

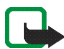

**Importante:** Si noti che, nonostante l'uso dei certificati riduca i rischi legati alle connessioni remote e all'installazione del software, tali certificati devono essere utilizzati in modo corretto per poter garantire una maggiore protezione. L'esistenza di un certificato non basta da sola a garantire la protezione; il programma di gestione dei certificati deve includere certificati corretti, autentici o affidabili per poter garantire una maggiore protezione. I certificati hanno una durata limitata. Se appaiono dei messaggi secondo cui il certificato è scaduto o non è valido quando invece dovrebbe esserlo, controllare che la data e l'ora sul dispositivo siano corrette.

Prima di modificare qualsiasi impostazione relativa ai certificati, è necessario accertarsi che il proprietario del certificato sia una persona affidabile e che il certificato appartenga effettivamente al proprietario indicato.

Esistono tre tipi di certificati: server, di autorità e utente. È possibile ottenere tali certificati dal fornitore di servizi. I certificati di autorità e utente possono inoltre essere salvati nel modulo di protezione dal fornitore di servizi.

, ossia l'indicatore di protezione, viene visualizzato durante la connessione nel caso in cui la trasmissione di dati tra il telefono cellulare e server dati sia codificata.

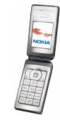

L'indicatore relativo alla sicurezza non indica che la trasmissione di dati tra il gateway e il server dati (o l'area in cui sono memorizzati i dati richiesti) è sicura. Il fornitore del servizio si occupa di proteggere la trasmissione di dati tra il gateway e il server dati.

### **Firma digitale**

Con il presente telefono cellulare, è possibile creare firme digitali. La firma digitale può essere utilizzata per firmare conti, contratti o altri documenti.

Per creare una firma digitale, selezionare un collegamento in una pagina, ad esempio, il titolo del libro che si desidera acquistare e il relativo prezzo. Viene visualizzato il testo da firmare (che può includere l'importo, la data e così via).

Verificare che venga visualizzato *Leggi* e che appaia l'icona relativa alla firma digitale  $\mathbf{a}$ .

Se l'icona relativa alla firma digitale non appare, significa che si è verificata una violazione della protezione, per cui non deve essere inserito alcun dato personale quale ad esempio il PIN firma.

Prima di inserire la firma, leggere completamente il testo, quindi selezionare **Firma**.

Il testo potrebbe non essere contenuto in una sola schermata, pertanto, accertarsi di scorrerlo fino alla fine e di leggerlo per intero prima di firmare.

Selezionare il certificato utente desiderato. Digitare il PIN firma (vedere [Codici di](#page-14-0)  [accesso](#page-14-0) a pagina [15](#page-14-1)) e premere **OK**. L'icona relativa alla firma digitale scompare e il servizio potrebbe visualizzare un messaggio di conferma dell'acquisto.

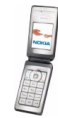

# ■ **Servizi SIM**

Oltre alle funzioni disponibili nel telefono cellulare, la carta SIM può fornire servizi aggiuntivi accessibili tramite questo menu che appare solo se supportato dalla propria carta SIM. Il nome ed il contenuto del menu dipendono completamente dai servizi disponibili.

Per impostare il telefono cellulare affinché visualizzi i messaggi di conferma inviati tra il telefono e la rete durante l'uso dei servizi SIM, premere **Menu**, quindi selezionare *Impostazioni*, *Impostazioni telefono*, *Conferma azioni servizi SIM* e *Sì*.

L'accesso a questi servizi può comportare l'invio di un messaggio di testo (SMS) o l'effettuazione di una chiamata ed il conseguente addebito della relativa tariffa.

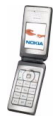
# **7. Connettività PC**

Se il telefono cellulare è collegato a un PC compatibile tramite una connessione a infrarossi o un cavo per trasmissione dati, è possibile inviare e ricevere messaggi e-mail, nonché accedere ad Internet. Il telefono cellulare può essere utilizzato con varie applicazioni di connettività PC e di trasmissione dati. Nokia PC Suite consente, ad esempio, di sincronizzare le voci di rubrica, agenda e impegni tra il telefono cellulare e un PC compatibile.

Per ulteriori informazioni e per la disponibilità dei file che è possibile scaricare, accedere al sito Web di Nokia all'indirizzo www.nokia.com/pcsuite.

## ■ **Uso delle applicazioni per la trasmissione di dati**

Per ulteriori informazioni sull'uso dell'applicazione di trasmissione di dati, fare riferimento alla relativa documentazione.

Si consiglia di non effettuare chiamate né di rispondere alle stesse durante i collegamenti al PC compatibile poiché queste potrebbero interferire con l'operazione in corso.

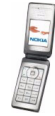

## **8. Informazioni sulla batteria**

## ■ **Caricamento e scaricamento**

Il dispositivo è alimentato da una batteria ricaricabile. Si noti che le batterie nuove raggiungono il massimo delle prestazioni solo dopo essere state completamente caricate e scaricate per due o tre volte. La batteria può essere caricata e scaricata centinaia di volte, ma con l'uso si esaurisce. Quando i tempi di conversazione continua e di attesa risultano notevolmente ridotti rispetto al normale, è necessario acquistare una nuova batteria. Usare esclusivamente batterie approvate da Nokia e ricaricare la batteria solo con caricabatterie approvati da Nokia per questo dispositivo.

Scollegare il caricabatterie dalla presa elettrica e il dispositivo quando non viene usato. Non lasciare la batteria in carica per più di una settimana, in quanto una carica eccessiva può limitarne la durata. Se non utilizzata, una batteria anche completamente carica si scarica con il passare del tempo. Temperature estreme possono incidere sulla capacità di carica della batteria.

Non utilizzare le batterie per scopi diversi da quelli prescritti. Non utilizzare mai caricabatterie o batterie che risultino danneggiati.

Non mettere in corto la batteria. Ciò può accadere accidentalmente se, ad esempio, si tengono in tasca o in uno stesso contenitore una batteria di riserva e un oggetto metallico come una moneta, un fermaglio o una penna, e ciò mette a diretto contatto i poli + e - della batteria (le linguette metalliche sulla batteria). con conseguenti possibili danni per la batteria o l'oggetto in questione.

Lasciare la batteria in ambienti caldi o freddi, come ad esempio in un'auto completamente chiusa in piena estate o pieno inverno, ridurrà la capacità e la durata della batteria stessa. Cercare sempre di tenere la batteria a una temperatura compresa tra 15°C e 25°C

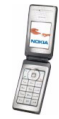

(59°F <sup>e</sup> <sup>77</sup>°F). Un dispositivo con una batteria calda o fredda può temporaneamente non funzionare, anche se la batteria è completamente carica. Il rendimento delle batterie è notevolmente ridotto a temperature inferiori al punto di congelamento.

Non gettare le batterie nel fuoco! Smaltire le batterie rispettando le normative locali. Riciclarle, quando possibile. Non gettare le batterie nei rifiuti domestici.

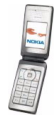

## **9. Accessori**

#### **Alcune regole pratiche per l'uso degli accessori.**

- Tenere tutti gli accessori fuori dalla portata dei bambini.
- Quando si scollega il cavo di alimentazione di un qualsiasi accessorio, afferrare e tirare la spina e non il cavo.
- Eseguire controlli periodici per accertarsi che tutti gli accessori installati all'interno del veicolo siano montati e funzionino regolarmente.
- L'installazione di qualsiasi accessorio per auto di una certa complessità deve essere eseguita soltanto da personale qualificato.

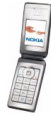

# **PRECAUZIONI E MANUTENZIONE**

Questo dispositivo, particolarmente curato nel design, è un prodotto molto sofisticato e deve essere trattato con cura. I suggerimenti di seguito riportati aiuteranno l'utente a tutelare i propri diritti durante il periodo di garanzia.

- • Evitare che il dispositivo si bagni. La pioggia, l'umidità e tutti i tipi di liquidi o la condensa contengono sostanze minerali corrosive che possono danneggiare i circuiti elettronici. Se il dispositivo si bagna, rimuovere la batteria e asciugare completamente il dispositivo prima di reinstallarla.
- Non usare o lasciare il dispositivo in ambienti particolarmente polverosi o sporchi, in quanto potrebbero venirne irrimediabilmente compromessi i meccanismi.
- Non lasciare il dispositivo in ambienti particolarmente caldi. Temperature troppo elevate possono ridurre la durata dei circuiti elettronici, danneggiare le batterie e deformare o fondere le parti in plastica.
- Non lasciare il dispositivo in ambienti particolarmente freddi. Quando, infatti, esso raggiunge la sua temperatura normale, al suo interno può formarsi della condensa che può danneggiare le schede dei circuiti elettronici.
- Non tentare di aprire il dispositivo in modi diversi da quelli indicati nel manuale.
- Non fare cadere, battere o scuotere il dispositivo poiché i circuiti interni e i meccanismi del dispositivo potrebbero subire danni.
- Non usare prodotti chimici corrosivi, solventi o detergenti aggressivi per pulire il dispositivo.
- Non dipingere il dispositivo. La vernice può inceppare i meccanismi impedendone l'uso corretto.
- Usare un panno morbido, pulito e asciutto per pulire qualsiasi tipo di lenti (come, ad esempio le lenti della fotocamera, del sensore di prossimità e del sensore di luminosità).

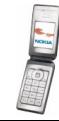

• Utilizzare solo l'antenna in dotazione o altra antenna approvata. Un'antenna non approvata ed eventuali modifiche o alterazioni alla stessa potrebbero danneggiare il dispositivo e violare le norme relative agli apparati radio.

Tutti i suggerimenti sopra riportati sono validi per il dispositivo, la batteria, il caricabatterie o qualunque altro accessorio. In caso di malfunzionamento di uno qualsiasi di questi dispositivi, rivolgersi al più vicino centro di assistenza tecnica qualificato.

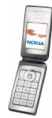

## **ULTERIORI INFORMAZIONI SULLA SICUREZZA**

### ■ **Ambiente operativo**

Attenersi a qualunque disposizione specifica in vigore nel luogo in cui ci si trova e spegnere sempre il dispositivo quando ne è vietato l'uso o quando il suo utilizzo può causare interferenze o situazioni di pericolo. Usare il dispositivo solo nella normale posizione di funzionamento. Per garantire la conformità con le direttive che regolano l'esposizione alle radiofrequenze, utilizzare solo accessori omologati da Nokia per l'uso con questo dispositivo. Quando il dispositivo è acceso e a contatto con il corpo, utilizzare sempre una custodia omologata.

Alcune parti del dispositivo sono magnetiche. I materiali metallici potrebbero essere attratti dal dispositivo e le persone che hanno un apparecchio acustico non dovrebbero usare il dispositivo dalla parte dell'apparecchio. Collocare sempre il dispositivo sull'apposito supporto in quanto i materiali metallici potrebbero essere attratti dall'altoparlante. Non lasciare carte di credito o altri supporti di memorizzazione magnetici vicino al dispositivo in quanto le informazioni memorizzate potrebbero essere cancellate.

### ■ **Apparecchiature mediche**

L'uso di qualunque apparecchiatura ricetrasmittente, compresi i telefoni senza fili, può causare interferenze sul funzionamento di apparecchiature mediche prive di adeguata protezione. Consultare un medico o la casa produttrice dell'apparecchiatura medica che interessa per sapere se è adeguatamente schermata da segnali a radiofrequenza e per avere maggiori informazioni in proposito. Spegnere il dispositivo all'interno di strutture sanitarie in cui siano esposte disposizioni a riguardo. Ospedali o strutture sanitarie in genere possono fare uso di apparecchiature che potrebbero essere sensibili a segnali a radiofrequenza.

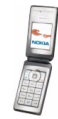

#### **Pacemaker**

Le case produttrici di pacemaker raccomandano di mantenere una distanza minima di 15,3 cm tra un telefono senza fili e un pacemaker al fine di evitare possibili interferenze con il pacemaker stesso. Tali raccomandazioni sono conformi con l'attività di ricerca indipendente e le raccomandazioni di Wireless Technology Research. I portatori di pacemaker devono osservare le seguenti precauzioni:

- Tenere sempre il dispositivo a più di 15,3 cm dal proprio pacemaker quando il dispositivo è acceso.
- •Non tenere il dispositivo nel taschino (a contatto con il petto); e
- Tenere il dispositivo sull'orecchio del lato opposto al pacemaker, al fine di ridurre al minimo le potenziali interferenze.

Se, per qualsiasi motivo, si sospetta il verificarsi di un'interferenza, spegnere immediatamente il dispositivo.

#### **Apparecchi acustici**

Alcuni dispositivi senza fili digitali possono interferire con alcuni apparecchi acustici. Se si verificano delle interferenze, rivolgersi al proprio operatore.

### ■ **Veicoli**

Segnali a radiofrequenza possono incidere negativamente su sistemi elettronici non correttamente installati o schermati in modo inadeguato presenti all'interno di veicoli a motore come, ad esempio, sistemi di iniezione elettronica, sistemi elettronici ABS, sistemi elettronici di controllo della velocità, air bag. Per ulteriori informazioni, rivolgersi alla casa costruttrice del veicolo o dell'apparecchio che è stato aggiunto o a un suo rappresentante.

Soltanto personale qualificato dovrebbe prestare assistenza tecnica per il dispositivo oppure installare il dispositivo in un veicolo. Un'installazione difettosa o una riparazione male eseguita può rivelarsi pericolosa e far decadere qualsiasi tipo di garanzia applicabile al

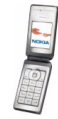

dispositivo. Eseguire controlli periodici per verificare che tutto l'impianto del dispositivo senza fili all'interno del proprio veicolo sia montato e funzioni regolarmente. Non tenere o trasportare liquidi infiammabili, gas o materiali esplosivi nello stesso contenitore del dispositivo, dei suoi componenti o dei suoi accessori. Nel caso di autoveicoli dotati di air bag, si ricordi che l'air bag si gonfia con grande forza. Non collocare oggetti, compresi apparecchi senza fili, sia portatili che fissi, nella zona sopra l'air bag o nell'area di espansione dell'air bag stesso. Se un dispositivo senza fili è installato impropriamente all'interno di un veicolo, qualora si renda necessario l'uso dell'air bag, possono verificarsi seri danni alle persone. L'uso del dispositivo in aereo è proibito. Spegnere il dispositivo prima di salire a bordo di un aereo. L'utilizzo di dispositivi senza fili e digitali in aereo può essere pericoloso per il funzionamento dell'aeromobile, può interferire sulla rete telefonica senza fili e può essere illegale.

### ■ **Aree a rischio di esplosione**

Spegnere il dispositivo quando ci si trova in aree con un'atmosfera potenzialmente esplosiva e seguire tutti i segnali e tutte le istruzioni indicate. Le aree a rischio di esplosione includono quelle in cui verrebbe normalmente richiesto di spegnere il motore del proprio veicolo. Eventuali scintille in tali aree possono provocare un'esplosione o un incendio causando seri danni fisici o perfino la morte. Spegnere il dispositivo in prossimità dei distributori di carburante nelle stazioni di servizio. Attenersi strettamente a qualunque disposizione relativa all'uso di apparecchiature radio nei depositi di carburante, nelle aree di immagazzinaggio e distribuzione di combustibili, negli stabilimenti chimici o in luoghi in cui sono in corso operazioni che prevedono l'uso di materiali esplosivi. Le aree a rischio di esplosione sono spesso, ma non sempre, chiaramente indicate. Tra queste vi sono le aree sottocoperta sulle imbarcazioni; le strutture di trasporto o immagazzinaggio di sostanze chimiche; i veicoli che usano gas liquidi di petrolio, cioè GPL (come il propano o butano) e aree con aria satura di sostanze chimiche o particelle, come grani, polvere e polveri metalliche.

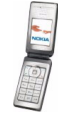

### ■ **Informazioni sulla sicurezza per i videogiochi**

#### **Informazioni sulla fotosensibilità**

Una percentuale minima di persone potrebbe risentire di alcuni disturbi se esposta ad alcune immagini visive, tra cui luci o immagini lampeggianti che appaiono normalmente nei videogiochi. Anche persone che non hanno mai sofferto di disturbi o attacchi di epilessia potrebbero essere soggette senza saperlo a attacchi di epilessia fotosensibile durante la visione di videogiochi. Tali attacchi possono presentare diversi sintomi, tra cui sbadataggine, visione alterata, mal di testa o dolore agli occhi, spasmi o tremori delle braccia o delle gambe, disorientamento, stato confusionale o perdita momentanea di conoscenza. Tali disturbi possono essere anche causa di perdite di conoscenza o convulsioni che possono portare al ferimento quando si cade o si urta violentemente contro gli oggetti vicini.

**Smettere immediatamente di giocare e consultare un medico** se si avverte uno qualsiasi di questi sintomi. Gli adulti che autorizzano i propri figli adolescenti (o bambini) a giocare devono tenere sotto controllo o chiedere ai propri figli di comunicare loro la presenza di questi sintomi in quanto, rispetto agli adulti, sono maggiormente soggetti a questi disturbi. Il rischio di attacchi epilettici fotosensibili potrebbe ridursi giocando in una stanza ben illuminata e non giocando quando si è particolarmente assonnati o stanchi. Se l'utente o uno dei suoi parenti presenta nella sua anamnesi precedenti casi di disturbi o attacchi di epilessia, consultare un medico prima di iniziare a giocare.

#### **Sicurezza mentre si gioca**

Smettere di giocare almeno ogni mezz'ora. Smettere immediatamente di giocare se ci si sente affaticati oppure se si avverte una senzazione spiacevole o un dolore alle mani e/o braccia. Se la condizione persiste, consultare un medico.

L'uso della vibrazione potrebbe aggravare i disturbi. Non attivare la vibrazione se si avverte un qualsiasi disturbo alle ossa o alle articolazioni delle dita, delle mani, dei polsi o delle braccia.

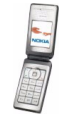

#### ■ **Chiamate ai numeri di emergenza**

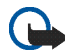

**Importante:** I telefoni senza fili, tra cui questo dispositivo, operano su reti terrestri cellulari e utilizzano radiosegnali e funzioni programmate dall'utente. Per questo motivo, non è possibile garantire il collegamento in qualunque condizione. Nel caso di comunicazioni di vitale importanza, ad esempio, per le emergenze mediche, non confidare mai esclusivamente nei telefoni senza fili.

#### **Per effettuare una chiamata di emergenza, fare quanto segue:**

1. Se il dispositivo è spento, accenderlo. Controllare che il segnale sia sufficientemente forte.

Alcune reti potrebbero richiedere l'appropriato inserimento nel dispositivo di una carta SIM valida.

- 2. Premere  $\sqrt{\bullet}$  tante volte quante sono necessarie per azzerare il display in modo che il dispositivo sia pronto per chiamare.
- 3. Digitare il numero di emergenza del luogo in cui ci si trova. I numeri di emergenza variano da località a località.
- 4. Premere il tasto  $\left\langle \right\rangle$ .

Se sono attive determinate funzioni, potrebbe essere necessario disattivarle prima di poter effettuare una chiamata di emergenza. Se il dispositivo è in modalità offline o aereo, è necessario cambiare modalità per attivare la funzione telefono prima di poter effettuare una chiamata di emergenza. Consultare questo manuale o rivolgersi al proprio operatore per ulteriori informazioni.

Quando si effettuano chiamate ai numeri di emergenza, fornire tutte le informazioni necessarie cercando di essere il più precisi possibile. Il proprio dispositivo senza fili potrebbe essere l'unico mezzo di comunicazione disponibile sul luogo di un incidente e pertanto terminare la chiamata solo quando si sarà stati autorizzati a farlo.

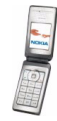

#### ■ **Informazioni sulla certificazione (SAR)** QUESTO DISPOSITIVO È CONFORME AI REQUISITI DELLE DIRETTIVE INTERNAZIONALI VIGENTI PER L'ESPOSIZIONE ALLE ONDE RADIO.

Il dispositivo cellulare è un ricetrasmettitore radio. È stato ideato e prodotto per non superare i limiti per l'esposizione ai segnali a radiofrequenza raccomandati dalle direttive internazionali (ICNIRP). Questi limiti sono parte integrante delle direttive generali e servono a definire i livelli consentiti di irradiazione da radiofrequenza per l'intera popolazione. Le direttive sono state elaborate da organizzazioni scientifiche indipendenti in seguito ad ampie e periodiche analisi di studi scientifici. Queste direttive garantiscono un notevole margine di sicurezza mirato alla salvaguardia di tutte le persone, indipendentemente dall'età e dallo stato di salute.

Lo standard di esposizione per i dispositivi cellulari utilizza l'unità di misura SAR (Specific Absorption Rate). Il limite SAR indicato nelle direttive internazionali è pari a 2,0 W/kg\*. I test per i livelli di SAR vengono eseguiti utilizzando le normali posizioni d'uso con il dispositivo che trasmette al massimo livello di potenza certificato in tutte le bande di frequenza testate. Sebbene il SAR venga calcolato in base al massimo livello di potenza certificato, l'effettivo livello di SAR del dispositivo può essere molto inferiore rispetto al valore massimo. Infatti, il dispositivo è stato progettato per funzionare a diversi livelli di potenza in modo da utilizzare soltanto quella necessaria per collegarsi alla rete. In genere, quanto più si è vicini a una stazione radio base, tanto minore sarà l'emissione di potenza del dispositivo.

Il più alto valore SAR registrato per questo dispositivo durante il test per l'uso in chiamata (vicino all'orecchio) è stato di 0,34 W/kg.

Questo dispositivo è conforme alle norme per l'esposizione alle radiofrequenze quando usato nella posizione normale contro l'orecchio o quando posizionato ad almeno 1,5 cm dal corpo. Quando per operazioni a stretto contatto con il corpo viene utilizzata una custodia, un gancio da cintura o un supporto, è necessario che tale oggetto non contenga parti metalliche e che il prodotto sia posizionato ad almeno 1,5 cm dal corpo.

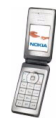

Per poter trasmettere file di dati o messaggi, questo dispositivo richiede una connessione di qualità alla rete. In alcuni casi, la trasmissione di file di dati o messaggi potrebbe essere ritardata fino a quando la connessione non è disponibile. Assicurarsi che le direttive sulla distanza minima riportate sopra vengano rispettate fino a che la trasmissione non viene completata.

\* Il limite di SAR per i dispositivi cellulari usati dal pubblico è pari a 2,0 watt/kg (W/kg) calcolato su una media di dieci grammi di massa. Le direttive garantiscono un notevole margine di sicurezza essendo in grado di offrire maggiore tutela per il pubblico e di compensare qualsiasi variazione nelle misurazioni. I valori SAR possono variare a seconda della banda di rete e delle norme di presentazione dei dati nei vari paesi. Per informazioni sui valori SAR in altri paesi, consultare le specifiche dei prodotti presso il sito www.nokia.com.

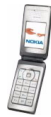

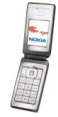